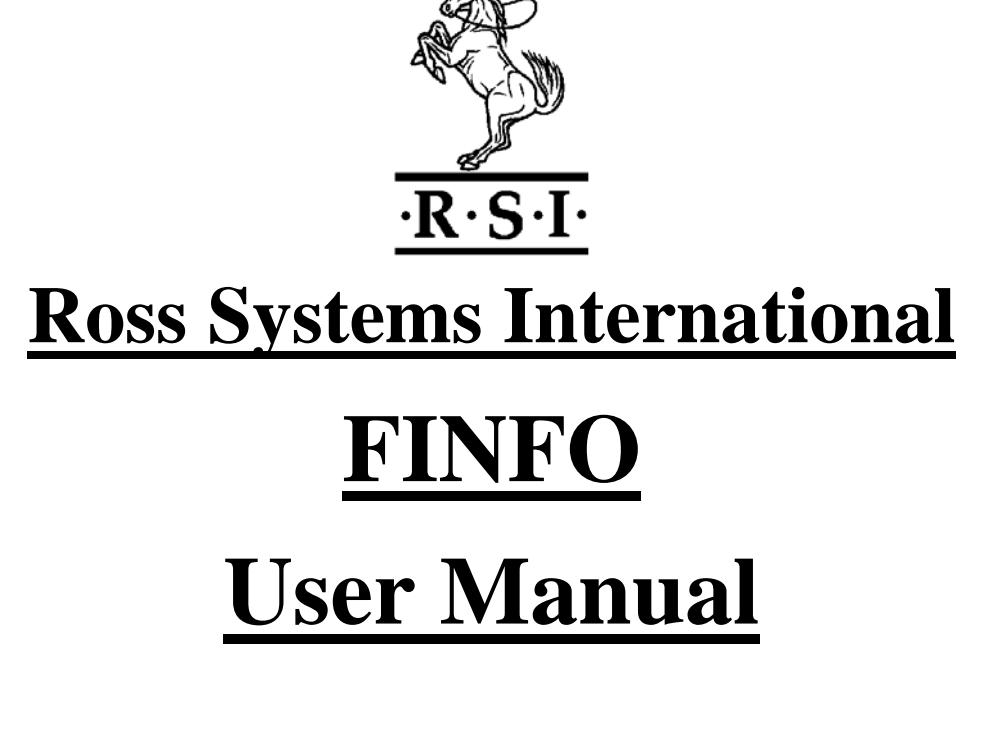

# **10 August 2010**

# **Rupert Stanley**

## **Abstract.**

This manual describes how to install and use FINFO. Which is a utility developed by Ross Systems International to be used on HP NonStop ™ Systems to display Guardian file information. The file information can be selected by a number of criteria, it is then sorted on a specified key and displayed in one of a number of formats. User Totals showing file usage are also displayed at the end of each subvolume, volume and system displays.

## **Product Version**

FINFO Version 3.3

## **Supported Releases**

This manual supports the Version 3.3 product release of FINFO and all subsequent releases until otherwise indicated in a new edition.

#### **Restrictions**

The product must be licensed

Whilst Ross Systems International have taken every care to ensure the correct functioning of this product, Ross Systems International can assume no liability for any damage caused by its use. All rights reserved, reverse engineering or disassembly of this product are prohibited.

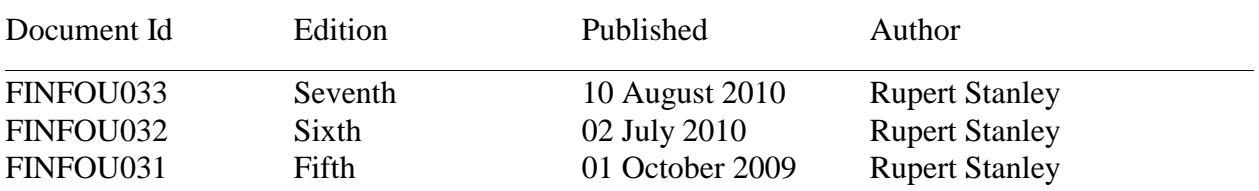

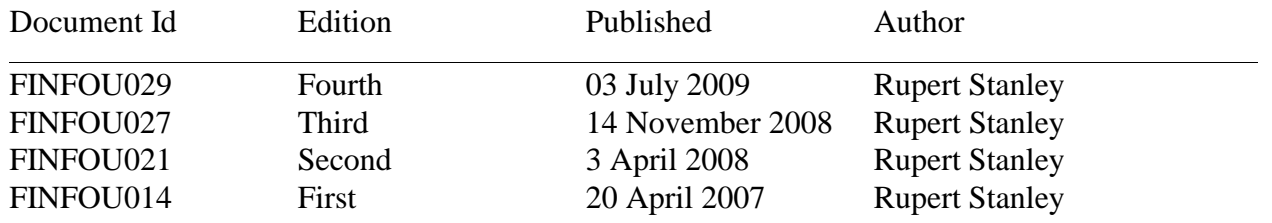

### Document History

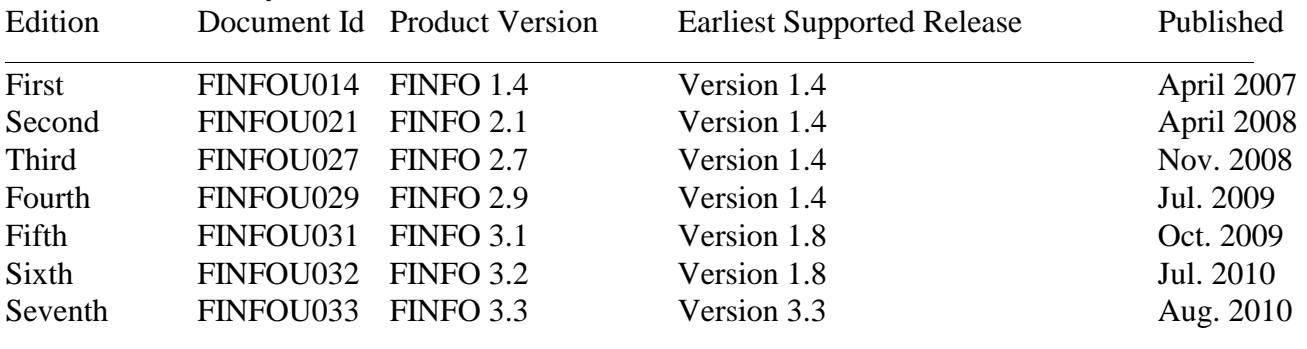

NEW EDITIONS INCORPORATE ANY UPDATES SINCE THE PREVIOUS EDITION. PRINT ID:18/08/10 09:17:30

#### **Document Disclaimer**

Information contained in a manual is subject to change without notice.

Please check with your authorised Ross Systems International representative to make sure you have the most recent information.

#### **Examples**

 $\overline{a}$ 

Examples and sample scripts and programs are for illustration only and may not be suited for your particular purpose. Ross Systems International does not warrant, guarantee, or make any representation regarding the use or the results of the use of any examples or sample scripts or programs in any documentation. You should verify the applicability of any example or sample script or program before placing it into use.

#### **Copyright © 2007 & © 2008 & © 2009 & © 2010 by Ross Systems International Limited**

All rights reserved. No part of this manual shall be reproduced, stored in a retrieval system, or transmitted by any means, electronic, mechanical, photo-copying, recording, or otherwise, without permission from Ross Systems International Limited. No patent liability is assumed with respect to the use of the information contained herein. Although every precaution has been taken in the preparation of this manual, Ross Systems International Limited assume no responsibility for errors or omissions. Neither is any liability assumed for damages resulting from the use of the information contained herein.

# **New and Changed Information**

<span id="page-4-0"></span>This is the sixth edition of the FINFO User Manual (document number FINFOU033).

This revision includes the information about the SAFEGUARD enabled Display modes –G and –XG and the safeguard file selection parameter –SG as well as the alterations in the other displays to indicate that a file is SAFEGUARD protected..

Previous revision includes the information about the Volume and SubVolume Display Modes, which have been added to allow for Volume and Subvolume Summary Displays as well as file status testing.

And

The –sq parameter for selecting sql files, -si parameter for selecting by index level, -s% parameter for selecting by % usage and –e parameter for outputting file extent detail information (which includes the maximum number of partitions, index level and percent usage information).

The Excel spreadsheet format was changed previously include and extra columns for max extents, index level and percent usage information, and the select progid's parameter has been changed from –si to –sr to allow for the select on index level parameter.

The license file access remains as it was in the previous revision so that it can also reside on the same subvolume as FINFO which will automatically be accessed on startup and the licence testing has been extended to include blade systems.

This revision includes information on how to use the license manager product: VIEWLICE,

Please, please, please tell me of any other problems so I can fix them.

This revision requires the product to be fully licensed.

# <span id="page-6-0"></span>**Contents.**

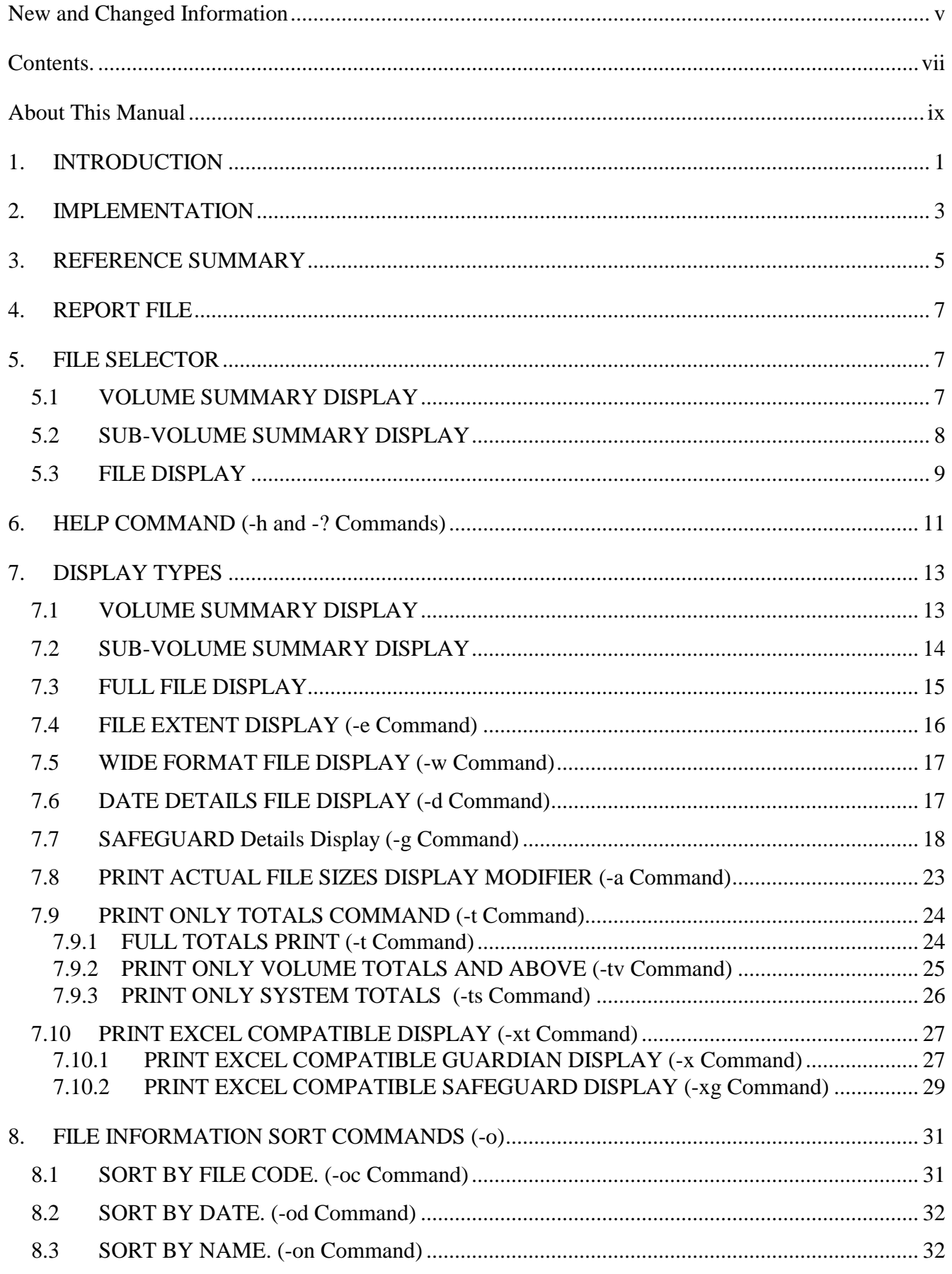

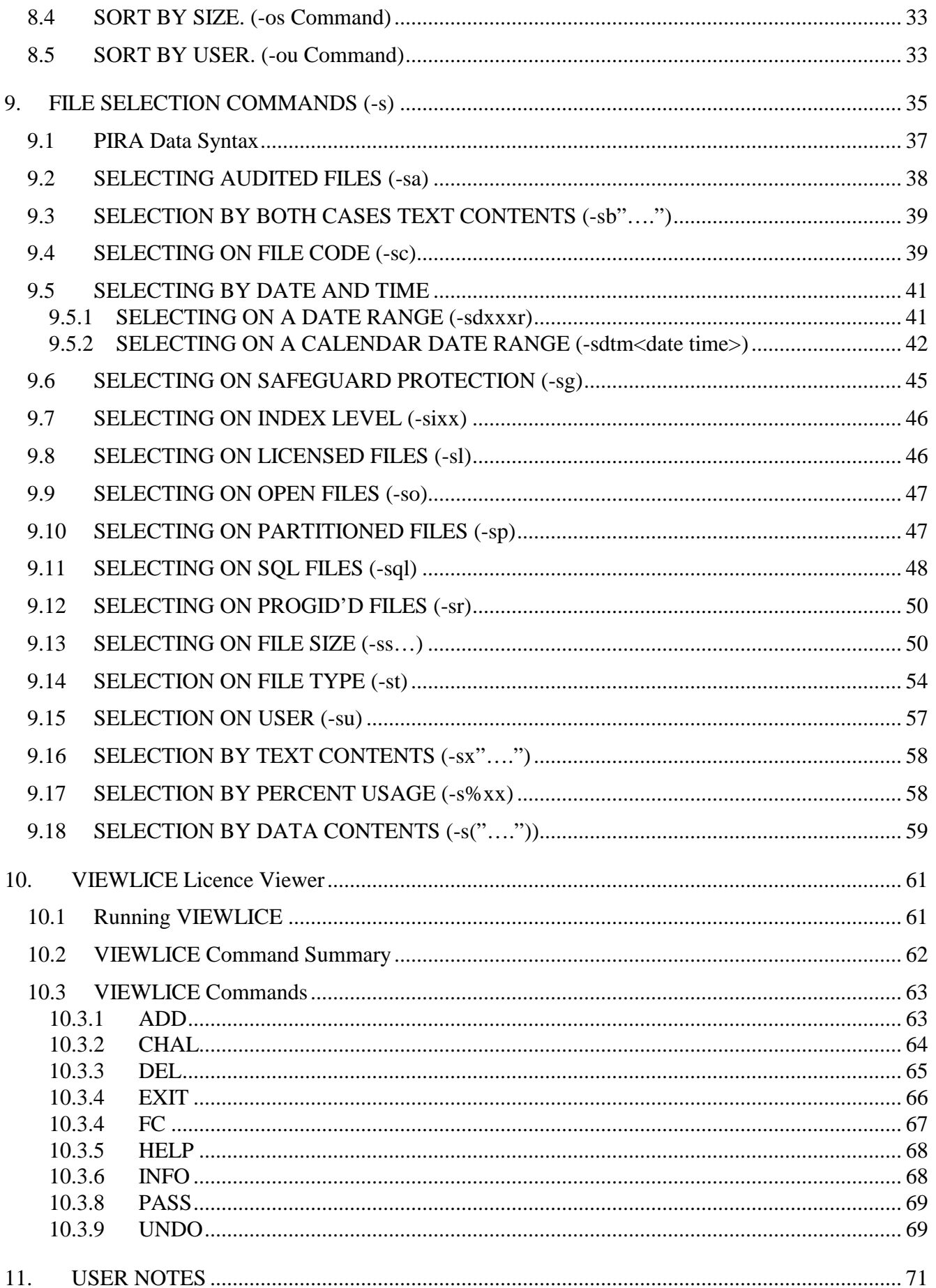

# <span id="page-8-0"></span>**About This Manual**

This is reference manual for the configuration, management and use of the FINFO product. This section contains a detailed description of the manual and its intended audience, organisation, content a prerequisite requirements.

# **The Reading Audience**

This manual is meant to be used by system managers and users who are responsible for the installation, operation and use of the FINFO product. The manual assumes that the reader is knowledgeable about the HP Non $Stop^{\mathbb{M}}$  Guardian operating and programming environments.

# **Organization on This Manual**

Section 1. Introduces FINFO and its components.

- Section 2. Describes the installation and configuration of the FINFO product.
- Section 3. Is a summary sheet of FINFO Commands.
- Section 4. Describes the characteristics of the report file
- Section 5. Describes the file selection parameter and its effects.
- Section 6. Describes the help command
- Section 7. Describes the display commands.
- Section 8. Describes the sort commands.
- Section 9. Describes the selection by file attribute commands.
- Section 10 Describes the VIEWLICE license manager

Section 11 Contains User Notes, License and Contact Information

## **Related Manuals**

There are no related manuals.

## **Your Comments Invited**

After reading this manual, please take a moment to send us your comments. You can do this by returning a reader comment card or by sending and Internet mail message to  $\frac{info@rsi-ns.com}{info@rsi-ns.com}$ . A reader comment card is included at the back of the manuals.

When you send an Internet mail message, we immediately acknowledge receipt of your message. A detailed response to your message is sent as soon as possible. Be sure to include your name, company name, address and phone number in your message.

Many of the improvements in our products and manuals are as a result of suggestions from our customers. Please take this opportunity to help us improve our service to you.

# <span id="page-10-0"></span>**1. INTRODUCTION**

FINFO is a utility for HP NonStop computers, developed by Ross Systems International, to display Guardian disk and file information. OSS Users are spoilt for choice and have their own utilities.

It has the capabilities of selection on a wide range of criteria, displaying the output in a variety of sorted forms and generating user usage reports by sub volume, volume or system.

Selection

Disk Data can be selected by: Volume Mask, or

SubVolume Mask, or File Name mask, and/or Date (Modification) Range (hours, days, weeks, months, years), and/or Date (Creation and/or Modification and/or Last Open and/or Expiration) by (Maximum and/or Minimum), and/or Size Maximum, and/or Size Minimum, and/or User (Name or Number), and/or File Code, and/or File Type, and/or Index Depth, and/or Percent Full, and/or SAFEGUARD Protection, and/or SQL (Table, Index, Protection View, Shorthand View, All) and/or Audited and/or Licensed and/or Progid'd and/or Open and/or Partitioned Content (either Binary or Text(Case Sensitive or Insensitive))

## **Display**

The display is performed as **Volume Display** containing volume summary details and totals.

Or, as a **SubVolume Display** on a volume by volume basis and consists of two components:

- 1. SubVolume Summary details containing details of file, user count and amount of space used.
- 2. A File Exception report contains the names of all files requiring maintenance

Or, as a **File Information Display** on a sub volume by sub volume basis. The basic display consists of two components to which a third component is added in the case of SAFEGUARD displays:

- 1. The File Display, which can be sorted, see below.
	- This display can be in: a) Full form, one set of file details per line, or
		- b) Date details, one set of file details per line, or
		- c) Extent details, one set of file details per line, or
		- d) SAFEGUARD details, one set of file details per line and one line per ACL. Plus a trailer line for clarity
		- e) Compressed form, several file names per line, or
		- f) Suppressed

Note. The file size details can be displayed on a per partition or total file size basis.

2. The User Summary Display:

An individual user summary display is produced after displaying each sub volume, volume and system information, depending on the range of files selected.

The users, by number and name, are displayed, followed by the number of files, bytes used and pages allocated.

3. SAFEGUARD SubVolume, Volume and Global Data:

If a SAFEGUARD display is selected then the following extra displays are added to the standard display.

a) Gobals Display

An extra header lines are added to the report containing the SAFEGUARD parameters which are relevant to the file system i.e. Check Volume, SubVolume and FileName, the way in which combinations of ACLs are to scanned, if super. super is undeniable and if relevant whether the scan is to be performed top down or bottom up form Volume to File ACL. The SAFEGUARD audit service and pool information is also displayed.

b) Subvolume and Volume Display

The corresponding SAFEGUARD object display is produced after sub volume and volume, file and user summary displays containing Thawed/Frozen Status, Access Control List and Audit Information.

Note. The SAFEGUARD object interdependencies are used to determine what is displayed so that, for instance, only active ACLs are displayed, unless otherwise stated.

Or, as a **Spreadsheet Export Display** in the form of a flat file for export into an EXCEL or other similar spreadsheet. This display contains three components:

- 1. The session header giving date, time and FINFO program details
- 2. The File header display containing the semi-colon separated column headings
- 3. The file display containing the file details in rows with the columns separated by semi-colons.
- Note. If the SAFEGUARD form of Excel display has been selected (-XG parameter) then separate rows will be produced for each active combination of file details and ACLs, DiskFile, SubVolume and Volume, with details of the corresponding SAFEGUARD object and ACL appended as extra columns. The heading column will also reflect this.

#### Sorting

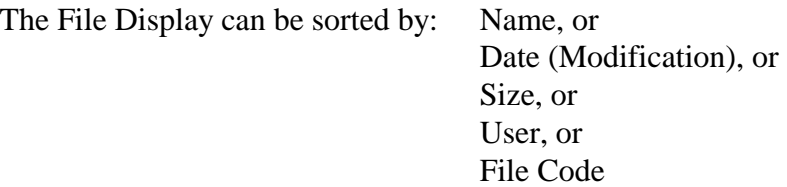

The user display is always sorted by user number.

## EMS Log Reporting

If the user does not have a valid license the following report is sent to the EMS Log:

FINFO License Expired to renew contact: info@rsi-ns.com or +44(0)-1206-392923

# <span id="page-12-0"></span>**2. IMPLEMENTATION**

In order to install FINFO on your system:

- 1. Assign a subvolume on which FINFO is to be installed.
- 2. Copy the following files from your release disk:
	- a. FINFO.V33 to FINFO (binary Copy) Note. In the name FINFO.V33, V33 refers to the version number
	- b. VIEWLICE.100 to VIEWLICE (binary Copy)
	- c. LICENSES.101 to LICENSES (ASCII Copy)
- 3. Use FUP to alter the file codes as follows:
	- a. FUP ALTER FINFO, CODE 700
	- b. FUP ALTER VIEWLICE, CODE 100

FINFO is now installed and ready to run.

Note. FINFO Version 3.3 is only executable on TNS/R systems, other versions are available for Itanium or classic CISC Systems

# <span id="page-14-0"></span>**3. REFERENCE SUMMARY**

The run command for FINFO is as follows:

RUN FINFO/OUT <report>/ [<file select> <commands>]

- 1. <report> : Output file (stdout)
- 2.  $\langle$  <file select> : Files selector [[ $\langle$ vol>.] $\langle$ subvol.] $\langle$ file>] Volume selector  $\sim$  \$ <vol> or SubVolume selector \$<vol>.<subvol> where  $\langle \text{vol} \rangle$  = Volume Name, default current volume  $\langle \text{subvol} \rangle$  = Sub volume Name, default current  $\langle$ file $\rangle$  = file descriptor, default wild vol/subvol/file can contain wild cards "\*"
- 3. <commands> : The following commands are available, they do not have to match case
	- a) -H or -? Print out command help menu
	- b) -D Print out File Date Details
	- c) -E Print out file extent details
	- d) -G Print out file SAFEGUARD details
	- e) -Xt Print out in eXcel compatible format, where t is blank - Print out Standard Export Format G - Print out SAFEGUARD Export Format
	- f) -W Print out in wide format
	- g) -A Print actual file sizes, not partition size
	- h)  $-Tx$  Print user totals, total type x, where x is: None - Print all user totals V - Volume – Print Volume and System Totals S – System – Print System Totals Only
	- i)  $-Ox$  Order File Display by x, where x is:
		- (i) C File Code
		- $(ii)$  D Date
		- (iii) N Name (default)
		- $(iv)$  S Size
		- (v) U User Number
		- (vi) UN User Name
- j)  $-Sx Select by x, where x is:$ 
	- (i) A Audited Files Only
	- (ii) B Match on text ("text"), text sought, this is a caseless match on the file text.
	- (iii) C File Code (cyyy), where yyy is file code
	- (iv) D Date Range (dyyyr)
		- yyy Number of units, default 1 day
		- r H(ours), D(ays), W(eeks), M(onths), Y(ears) , or
		- Calendar Date Range (dtm<date time>)
			- $t type:$  C(reation), L(ast Open)
				- E(xpiration) M(odification)
			- $m -$ Modifier  $\lt$ ,  $=$  or  $>$  Less, Equal, Greater than  $\langle$  date time > - dd[/mm[/yy[yy]]] [,hh:mm[:ss]] or
			- ,hh:mm[:ss]
	- (v) G SAFEGUARD Protected Files
	- $(vi)$  I Index Level  $(ix)$ , where x is the index level
	- (vii) L Licensed Files Only
	- (viii) O Open Files Only
	- (ix) P Partitioned Files Only
	- $(x)$  Q SQL Files  $(qt)$ 
		- t Type: L(sql), T(able), I(ndex), P(rotection), S(horthand)
	- (xi) R Progid Set Files Only
	- $(xii)$  S Size (smyyy)
		- yyy File size in Kilobytes
		- m modifier,  $\lt$ ,  $=$  or  $>$  less, equal, greater than
	- $(xiii)$  T File Type  $(tx)$ , where x is the file type
		- U Unstructured R Relative
			- E Entry Sequences K Key Sequenced
	- (xiv)  $U -$  User (u<name>>, where <name> is: <group>.<user> tandem group.user names  $\langle$ group no $\rangle$ , $\langle$ user no $\rangle$  group  $\&$  user nos.
	- $(xv)$  X Match on text ("text"), text sought, this must match the case of the text.
	- (xvi)  $\%$  Percent Full (%p), where p is percent full
	- (xvii) ( PIRA non text fields, any text must match case.
- Note. The selector parameter has no effect in the case of the Volume and SubVolume Displays, except that "–si" and "–s%" are used with the SubVolume Display to set limits for the files which need maintenance in that files with an index depth greater than the one specified **or** which are greater than that percentage full are flagged as needing maintenance.

# <span id="page-16-0"></span>**4. REPORT FILE**

The report file is stdout. This defaults to the home terminal. Although this can be a file or a printer. If a file is chosen an edit file is created and any file with that same name is overwritten.

# **5. FILE SELECTOR**

The File Selector defines the range of disk information / filenames to be selected.

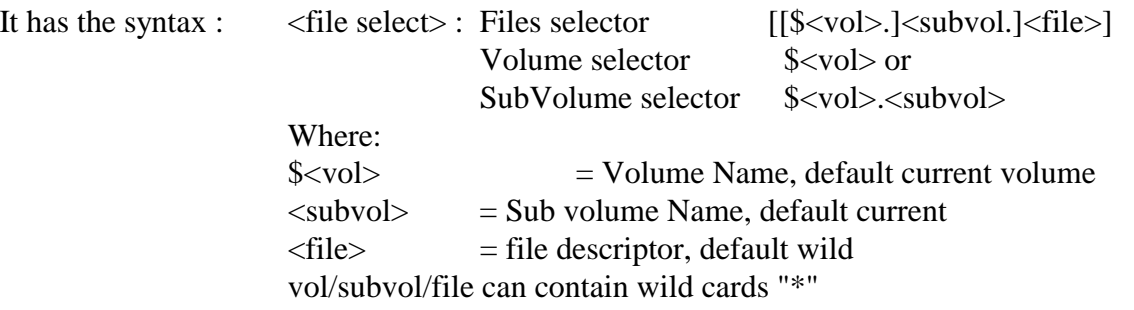

If the File selector is missing all the files in the current subvolume are to be selected.

## **5.1 VOLUME SUMMARY DISPLAY**

The Volume Summary Display has the command format: finfo  $\le$ vol>

Example 51-1. Disk Display using wildcards.

```
$WORK NATIVE 5> finfo $* 
FINFO V3.2 Native 02/07/2010 17:39 
----- 
Copyright Ross Systems International Ltd. 2008,2009,2010 
Full Version (Release Date 2nd July 2010) 
----------------------------------------- 
VOLUMES on \SIRIUS 
 (Mb) (Mb) % Fragments 
Volume Capacity Free Space Free Count Biggest(Mb) 
$SYSTEM 2000 264.58 13 143 263.56 
$AUDIT 4238 1589.11 37 7 625.50 
$WORK 4238 3585.76 84 24 2826.38 
Totals 10476 5439.45 51 174 2826.38
```
Note. This is very like the DSAP SHORT, except that it displays the cumulative totals as well.

#### <span id="page-17-0"></span>**5.2 SUB-VOLUME SUMMARY DISPLAY**

The Volume Summary Display has the command format: finfo  $\zeta$  vol>. < subvol>

Example 52-1. SubVolume Display using wildcards.

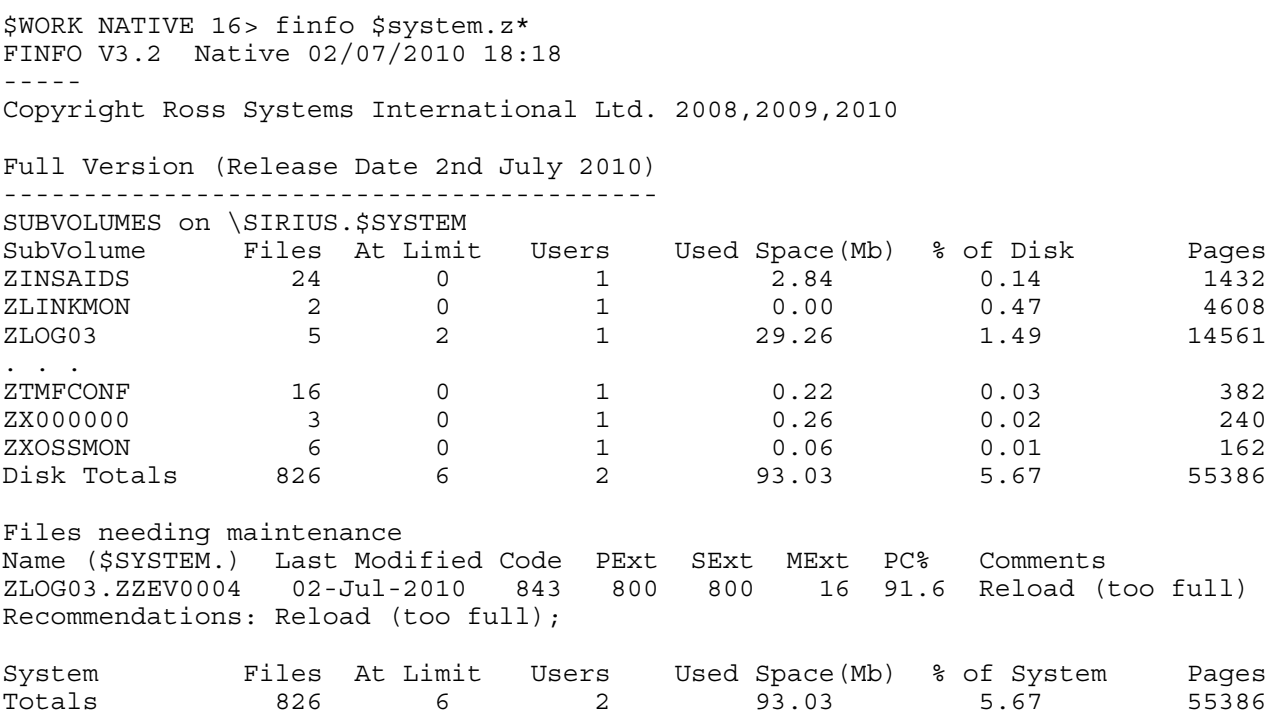

Note. The Disk and system totals of the subvolumes selected are displayed as well as a detailed display of the files needing maintenance.

The reporting level for the index depth and the percent full is graduated depending on how recently the file has been used.

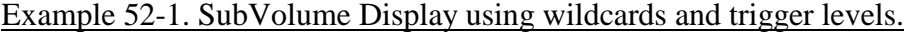

```
$WORK NATIVE 20> finfo32 $system.sys* -si3 -s%80 
FINFO V3.2 Native 02/07/2010 18:29 
----- 
Copyright Ross Systems International Ltd. 2008,2009,2010 
Full Version (Release Date 2nd July 2010) 
----------------------------------------- 
SUBVOLUMES on \SIRIUS.$SYSTEM 
SubVolume Files At Limit Users Used Space(Mb) % of Disk Pages<br>SYS02 416 0 1 289.35 15.14 147854<br>SYS03 461 0 2 364.95 18.94 185046
SYS02 416 0 1 289.35 15.14 147854 
SYS03 461 0 2 364.95 18.94 185046 
SYSGEN 1 0 1 1.04 0.05 512
SYSTEM 932 0 7 270.97 14.17 138457
930 101 101 102 101 104 1015<br>
932 0 7 270.97 14.17 138457<br>
Disk Totals 1810 0 7 926.33 48.31 471869
Files needing maintenance 
Name ($SYSTEM.) Last Modified Code PExt SExt MExt PC% Comments 
SYS02.TMFMESG 26-Feb-1998 0 51 50 16 44.0 Reload (index 3) 
SYS03.TMFMESG 26-Feb-1998 0 51 50 16 44.0 Reload (index 3) 
SYS03.ZZSA0087 02-Jul-2010 130 28 16 53 87.0 Reload (too full) 
SYS03.ZZSA4208 01-Jun-2004 130 26 16 53 85.4 Reload (too full) 
SYSTEM.TALERROR 16-Jan-1998 0 1 1 16 84.4 Reload (too full) 
Recommendations: Reload (too full); Reload (index depth); 
System Files At Limit Users Used Space(Mb) % of System Pages<br>Totals 1810 0 7 926.33 48.31 471869
Totals 1810 0 7 926.33 48.31 471869
```
# <span id="page-18-0"></span>**5.3 FILE DISPLAY**

The File Display has the command format: finfo [[[\$<vol>.]<subvol>.]<file>]

Note: The volume and subvolume can only be specified if a file is specified, otherwise the default is the current volume and subvolume. Each of the specified fields can be wild carded with the default specifier for file being \* i.e. all the files in the current subvolume.

Example 53-1. Using only defaults. Displays Local Directory.

```
$WORK OLIVER 3> finfo 
FINFO V2.9 Native 14/11/2008 12:27 
----- 
Copyright Ross Systems International Ltd. 2008 
Trial Version(Release Date 13th November 2008, Expires 31st December 2008) 
Files on \SIRIUS.$WORK.OLIVER 
Name Last Modified Code TP RWEP Size User No PExt SExt Pages<br>CC151UTH 12-Dec-2006 15:35:18 101 U NNNN 3,326 127,004 4 28 4
CC151UTH 12-Dec-2006 15:35:18 101 U NNNN 3,326 127,004 4 28 4 
OBJECT 30-Nov-2006 23:30:52 100 U NNNN 9,430 127,004 4 2 6<br>SDE4C 12-Dec-2006 15:58:31 101 U NNNN 10,234 127,004 4 28 32
SDE4C 12-Dec-2006 15:58:31 101 U NNNN 10,234 127,004 4 28 32 
SDE4O 12-Dec-2006 15:58:44 100 U NNNN 17,670 127,004 6 2 10 
TACLCSTM 28-Apr-2004 18:54:07 101 U NNNN 2,150 127,004 8 32 8 
XMPL6C 30-Nov-2006 23:25:57 101 U NNNN 1,058 127,001 2 16 2 
XMPL6O 30-Nov-2006 23:31:36 100 U NNNN 9,430 127,004 4 2 6 
Selected User Totals for SubVolume \SIRIUS.$WORK.OLIVER 
User No User Name Files Bytes Used Pages Used 
127,001 RSI.RUPERT 1 1,058 2
127,004 RSI.OLIVER 6 52,240 66 
\text{Totals}: 53,298 68
```
Note: The files are displayed by subvolume in subvolume name order.

Within the subvolume the files are displayed in the requested order, and if no ordering command is given the files will be automatically be fully displayed in their name order.

At the end of each subvolume and subvolume display there is a summary display showing the subvolume or volume name, fully expanded, with a list of user details for the selected files and totals. Note, these are not the complete totals for the subvolume or volume but only the summary details for the selected files.

At the end of the finfo display is multiple volumes have been selected a summary report is generated for the selected volumes, showing the number of subvolumes and volumes selected. Note, finfo is not intended to be used for searching multiple systems. So it is assumed that the display will be for a maximum of one system.

If more than one subvolume is selected the display will look like this:

Example 53-2. Use wildcards to display all files starting with v on Local Volume

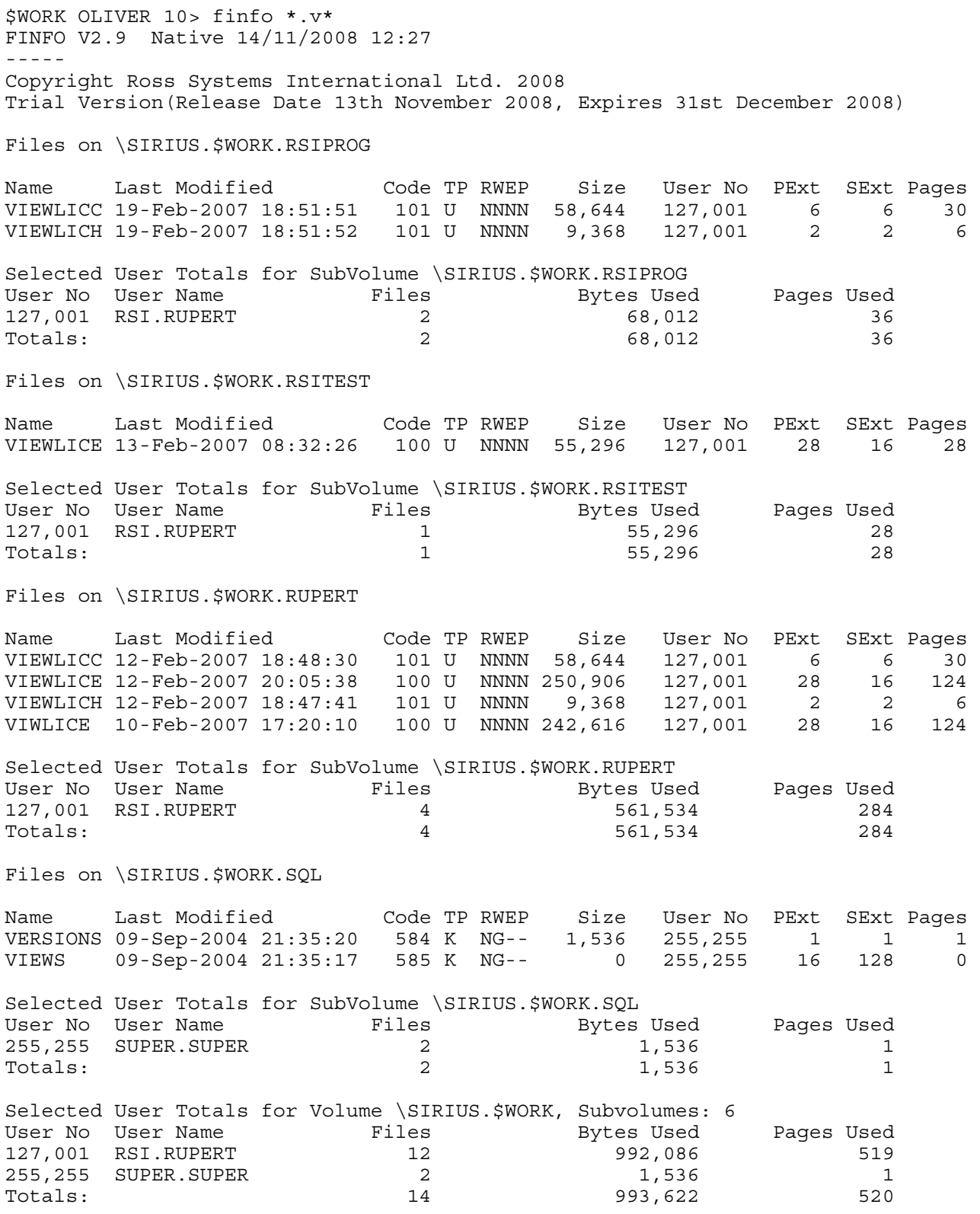

Note. The Volume Total.

Comment. This display has been cut down for reasons of space, so there will be a mismatch in the volume totals.

# <span id="page-20-0"></span>**6. HELP COMMAND (-h and -? Commands)**

The Help Command is invoked either on input of a –h or -? Command or on a command error.

### Example 60-1. The Help Command

```
$WORK NATIVE 6> finfo33 -h 
FINFO V3.3 Native 12/08/2010 12:46 
----- 
Copyright Ross Systems International Ltd. 2008,2009,2010 
Full Version (Release Date 28th July 2010) 
------------------------------------------ 
FINFO Commands are: 
FINFO/OUT <report>/ [<file names>] [<commands>] 
<report> : Output file (stdout) 
<file names> : Files selector [[<vol>.]<subvol.]<file>] or 
 Volume selector <vol> or 
               SubVolume selector <vol>.<subvol> 
               where <vol> = Volume Name, default current volume 
                      <subvol> = Subvolume Name, default current 
                     <file> = file descriptor, default wild 
                     vol/subvol/file can contain wild cards * 
<commands> : -H or -? - Print out command help menu 
                -W - Print out in wide format 
                -D - Print out file date details 
                -E - Print out file extent details 
                -G - Print out SAFEGUARD details 
               -X - Generate EXCEL semi-colon separated spreadsheet 
                -XG - Generate EXCEL spreadsheet + SAFEGUARD details 
                -A - Print actual file sizes, not partition size 
                -Tx - Print out user totals, total type x 
                       - None - Print all user totals 
                      V - Volume - Prints Volume and System Totals 
                     S - System - Prints System Totals only 
                -Ox - Order by x, where x is: 
                     C - File Code 
                     D - Date 
                     N - Name (default) 
                     S - Size 
                     U - User 
               -Sx - Select by x, where x is: 
                    A - Audited Files Only 
                    B - Both ("<text>") where <text> is text 
                        Files are searched for the case free text 
                    C - File Code (cyyy), where yyy is file code 
                    D - Date Range (dyyyr) 
                        yyy - Number of units, default 1 day 
                        r - H(ours), D(ays), W(eeks), M(onths), Y(ears) or 
                        Calendar Date Range (dtm<date time>)
 t - Type: C(reation), L(ast open) 
 E(xpiration), M(odification) 
                        m - modifier < / > 
                        <date time> - dd[/mm[/yy]][,hh:mm[:ss]] 
 or 
                        <date time> - ,hh:mm[:ss] 
                    G - SAFEGUARD Protected Files 
                    I - Index Level (ix), where x is the index level 
                    L - Licensed Files Only 
                    O - Open Files Only 
                    P - Partitioned Files Only 
                    Q - SQL Files (qt) 
                         t - Type: L(sql), T(able), I(ndex) 
                                  P(rotection), S(horthand) 
                    R - Restricted Progid Set Files
```
 S - Size (smyyy) yyy - File size in Kilobytes  $m -$  modifier, < / >- less / greater than T - File Type (tx), where x is the file type U - Unstructured, R - Relative, E - Entry Sequenced, K - Key Sequenced, U - User (u<name>>) where <name> is: <group>.<user> tandem group,user names <group no>,<user no> group & user nos. X - Text ("<text>") where <text> is text Files are searched this takes time % - Percent Full (%pp) pp = percent ( - PIRA Rec ("<pira rec>") see PIRA syntax in finfo.pdf default select all files by file selector

# <span id="page-22-0"></span>**7. DISPLAY TYPES**

# **7.1 VOLUME SUMMARY DISPLAY**

The Volume Summary Display has the command format: finfo  $\zeta$  vol>

The aim of this display is to show disk information for each volume and also the system as a whole.

# Example 71-1. Volume Summary Display.

\$WORK NATIVE 5> finfo \$\* FINFO V3.2 Native 02/07/2010 17:39 ----- Copyright Ross Systems International Ltd. 2008,2009,2010 Full Version (Release Date 2nd July 2010)  $-$ VOLUMES on \SIRIUS (Mb) (Mb) % Fragments Volume Capacity Free Space Free Count Biggest(Mb) \$SYSTEM 2000 264.58 13 143 263.56 \$AUDIT 4238 1589.11 37 7 625.50 \$WORK 4238 3585.76 84 24 2826.38 Totals 10476 5439.45 51 174 2826.38

- 1) There is a preamble which identifies the version of FINFO being used the date of the report, copyright and licensing information.
- 2) There is a system header line which gives the full name of the system being reported on.
- 3) There is a title line identifying the volume data being reported on.
- 4) The Volume column contains the 8 character volume name
- 5) The Capacity Column gives the disk capacity in megabytes
- 6) The Free space column gives the amount of unused space on the disk.
- 7) The fragments count shows the number of unused fragment of disk space..
- 8) The biggest fragment shows the largest fragment on the disk.
- 9) The row which has "Totals" in the volume column contains the System Totals for the volumes analysed and contains the total capacity, free space, the average percentage free space, the total number of fragments and the largest fragment on al the disks analysed.

# <span id="page-23-0"></span>**7.2 SUB-VOLUME SUMMARY DISPLAY**

The Volume Summary Display has the command format: finfo  $\zeta \times 1$ . <subvol> <selectors>

The aim of this display is to give sub-volume summary information for each subvolume analysed, together with volume totals with list of files needing maintenance with recommendations. The set of subvolume totals list of file needing maintenance is included for each volume analysed and finally a cumulative total is produced for the entire volume.subvolume set analysed.

The selectors can be  $-\sin$  or  $-\sin$  where x is the index level and p is the percentage full trigger level if either of these trigger levels are reached then the file is reported as needing maintenance.

The default trigger levels depend on when the file was last modified as given by the table below:

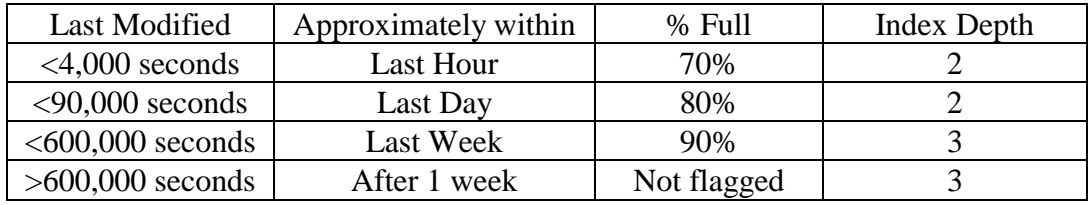

This means that the reporting sensitivity depends on the degree to which a file is used.

Example 72-1. SubVolume Display using wildcards and trigger levels.

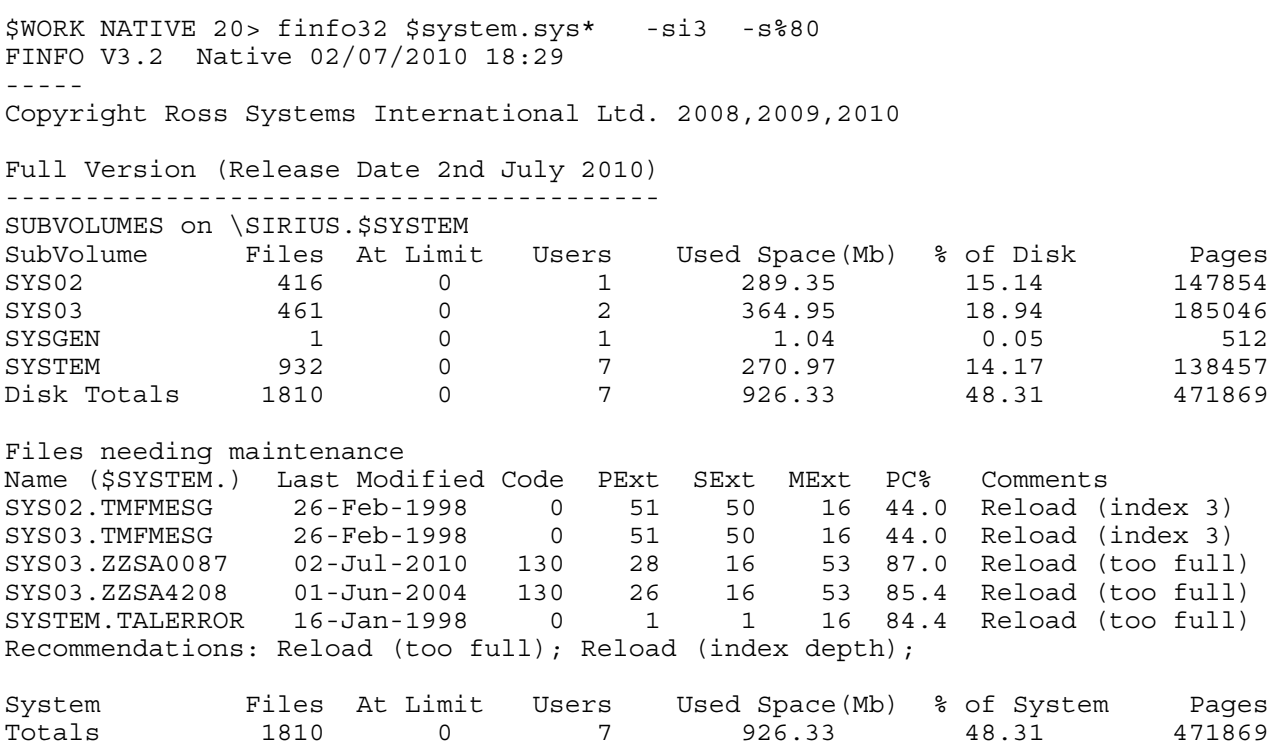

Notes:

- 1) There is a preamble which identifies the version of FINFO, and date and licensing information.
- 2) Then there is a subvolume header giving the system and subvolume name
- 3) The Subvolume column gives the subvolume name
- 4) Files, Users, Used Space and Pages correspond to these totals for the subvolume
- 5) At limit is the number of files at or exceeding the trigger level of index depth or % used
- 6) % of Disk is the % of the available disk used by the subvolume files
- 7) The files needing maintenance table gives the file name including subvolume, modification time, file code, extent information (Primary, Secondary, Maximum no of extents), percent full and recommendations, if the index level is too deep this given also.
- 8) Parts 2) to 7) are repeated for each volume analysed followed by system totals.

## <span id="page-24-0"></span>**7.3 FULL FILE DISPLAY**

The default file display mode is a full file display, it has the format:

Example 73-1. Full File Display.

```
$WORK OLIVER 3> finfo 
FINFO V2.9 Native 14/11/2008 12:27 
----- 
Copyright Ross Systems International Ltd. 2008 
Trial Version(Release Date 13th November 2008, Expires 31st December 2008) 
Files on \SIRIUS.$WORK.OLIVER 
Name Last Modified Code TP RWEP Size User No PExt SExt Pages 
CC151UTH 12-Dec-2006 15:35:18 101 U NNNN 3,326 127,004 4 28 4 
OBJECT 30-Nov-2006 23:30:52 100 U NNNN 9,430 127,004 4 2 6 
. . . 
TEST4 14-Nov-2008 11:57:05 3000 EP NNNN 2,270 127,004 8 32 8 
TACLCSTM 28-Apr-2004 18:54:07 101 U NNNN 2,150 127,004 8 32 8<br>XMPL6C 30-Nov-2006 23:25:57 101 U NNNN 1,058 127,001 2 16 2<br>XMPL6O 30-Nov-2006 23:21:26 100 U NNNN 1,058 127,001 2 16 2
XMPL6C 30-Nov-2006 23:25:57 101 U NNNN 1,058 127,001 2 16 2
XMPL6O 30-Nov-2006 23:31:36 100 U NNNN 9,430 127,004 4 2 6 
Selected User Totals for SubVolume \SIRIUS.$WORK.OLIVER<br>User No User Name Files Bytes Use
                       Piles Bytes Used Pages Used<br>1.058 2
127,001 RSI.RUPERT
127,004 RSI.OLIVER 6 52,240 66
\text{Totals}: 53,298 68
```
Notes.

- 1) There is a preamble which identifies the version of FINFO being used the date of the report, copyright and licensing information.
- 2) There is a subvolume header line which gives the full name of the subvolume being reported on.
- 3) There is a title line identifying the file data being reported on.
- 4) The Name column gives the 8 character file name
- 5) The Last Modified Column gives the Date and time when the file was last modified, unless the file is open when is simply indicates that the file is open.
- 6) Code. This Column gives the file code together with the following indicators:  $L$  – Licensed,  $P$  – Progid'd,  $A$  – Audited
- 7) The TP Column is the file type: (R)elative, (E)ntry Sequences, (K)ey Sequenced, (U)nstructured. and Partitioning Information: 2-9 File Partitions,  $P > 9$  Partitions,  $X -$  Extended Partition, B – Bad Partition, Blank – File Not Partitioned
- 8) Size. This give the file size (eof) to an accuracy of 4 to 6 digits with the following modifiers : blank – none, Kb – Kilobytes, Mb – Megabytes, Gb – Gigabytes, Tb – Terabytes, Pb – Petabytes.
- 9) The User Number Column gives the user number, group,user.
- 10) The Pext Column gives the number of Pages in the primary extent
- 11) The Sext Column gives the number of Pages in the secondary extents
- 12) The Pages Column gives the total number of Pages allocated in the extents. Plus a 1 character modifier similar to size K, M, G, T and P
- 13) The User Totals Preamble identifies the subvolume and provides a heading line
- 14) The User Number Column and User Name Column give the Guardian User Number and Names
- 15) The Files, Bytes Used and Pages Used columns display the corresponding totals per user.
- 16) The user totals row contains the sum of the corresponding figures.
- 17) Volume & System User Totals follow the same format and show the subvolume &volume count.

## <span id="page-25-0"></span>**7.4 FILE EXTENT DISPLAY (-e Command)**

The extents file display mode is a full file display, with an emphasis on usage it has the format:

#### Example 74-2. File Extents Display.

\$WORK OLIVER 3> finfo -e FINFO V3.1 Native 29/09/2009 12:59 ----- Copyright Ross Systems International Ltd. 2008,2009 Full Version (Release Date 22nd September 2009) ----------------------------------------------- Files on \SIRIUS.\$WORK.OLIVER Name Last Modified Code TP RWEP User No PExt SExt MExt IxL PC% CC151UTH 12-Dec-2006 15:35:18 101 U NNNN 127,004 4 28 978 0 0.0 OBJECT 30-Nov-2006 23:30:52 100 U NNNN 127,004 4 2 16 0 13.5 SDE4C 12-Dec-2006 15:58:31 101 U NNNN 127,004 4 28 978 0 0.0 SDE4O 12-Dec-2006 15:58:44 100 U NNNN 127,004 6 2 16 0 24.0 TACLCSTM 28-Apr-2004 18:54:07 101 U NNNN 127,004 8 32 500 0 0.0 XMPL6C 30-Nov-2006 23:25:57 101 U NNNN 127,001 2 16 16 0 0.2 XMPL6O 30-Nov-2006 23:31:36 100 U NNNN 127,004 4 2 16 0 13.5 Selected User Totals for SubVolume \SIRIUS.\$WORK.OLIVER User No User Name Files Bytes Used Pages Used<br>
127,001 RSI.RUPERT 1 1,058 2<br>
127,004 RSI.OLIVER 6 52,240 66 127,001 RSI.RUPERT 1 1,058 2 127,004 RSI.OLIVER 6 52,240 66<br>Totals: 53,298 68 Totals: 68 and 53,298 68 Selected User Totals for Volume \SIRIUS.\$WORK, Subvolumes: 1 User No User Name Files Bytes Used Pages Used 127,001 RSI.RUPERT 1,058 2 127,001 RSI.RUPERT 1 1,058 2<br>127,004 RSI.OLIVER 6 52,240 52,240 66  $T_{\text{total}}$   $\frac{32,240}{2}$  53,298 68

Notes.

1) The general form of the file display is the same as the full file display, except

2) The Size and Pages columns are removed, and the following columns are added

3) The Mext Column gives the maximum number of extents allowed for the file.

4) The IxL Column gives the maximum index level used for Key Sequenced files.

5) The PC% Column give the percentage of the file space used

## <span id="page-26-0"></span>**7.5 WIDE FORMAT FILE DISPLAY (-w Command)**

This is a summary form of file display it has the format:

#### Example 75-1. Wide Display.

```
$WORK OLIVER 5> finfo -w 
FINFO V2.9 Native 14/11/2008 12:27 
----- 
Copyright Ross Systems International Ltd. 2008 
Trial Version(Release Date 13th November 2008, Expires 31st December 2008) 
Files on \SIRIUS.$WORK.OLIVER 
CC151UTH OBJECT SDE4C SDE4O TACLCSTM XMPL6C XMPL6O 
Selected User Totals for SubVolume \SIRIUS.$WORK.OLIVER<br>User No User Name Files Bytes Used
User No User Name Files Bytes Used Pages Used 
127,001 RSI.RUPERT 1 1,058 2
127,004 RSI.OLIVER 6 52,240 66<br>Totals: 7 53,298 68
Totals: 53,298 68
```
Notes.

- 1) The general form of the file display is the same as the full file display, except
- 2) The file details header and columns and are replaced by a list of the file names.

#### **7.6 DATE DETAILS FILE DISPLAY (-d Command)**

This form of display provides the user with comprehensive file date information together with file size information to a maximum of 4 significant digits, it has the format:

#### Example 76-1. Date Details Display.

```
$WORK OLIVER 6> finfo -d 
FINFO V2.9 Native 14/11/2008 12:27 
----- 
Copyright Ross Systems International Ltd. 2008 
Trial Version(Release Date 13th November 2008, Expires 31st December 2008) 
Files on \SIRIUS.$WORK.OLIVER 
Name Created Last Modified Last Opened Expiration Size 
CC151UTH 12Dec2006-15:30 12Dec2006-15:35 12Dec2006-15:58 *NO EXPIRATION* 3326 
OBJECT 30Nov2006-23:30 30Nov2006-23:30 30Nov2006-23:30 *NO EXPIRATION* 9430 
SDE4C 12Dec2006-15:27 12Dec2006-15:58 12Dec2006-15:58 *NO EXPIRATION* 10Kb 
SDE4O 12Dec2006-15:58 12Dec2006-15:58 12Dec2006-15:58 *NO EXPIRATION* 17Kb 
TACLCSTM 28Apr2004-18:53 28Apr2004-18:54 12Dec2006-15:23 *NO EXPIRATION* 2150 
XMPL6C 30Nov2006-23:25 30Nov2006-23:25 30Nov2006-23:31 *NO EXPIRATION* 1058 
XMPL6O 30Nov2006-23:31 30Nov2006-23:31 30Nov2006-23:31 *NO EXPIRATION* 9430 
Selected User Totals for SubVolume \SIRIUS.$WORK.OLIVER
User No User Name Files Bytes Used Pages Used 
127,001 RSI.RUPERT 1 1,058 2
127,004 RSI.OLIVER 6 52,240 56
\text{Totals}: 53,298 68
```
Notes.

- 1) The date field columns are full form with out seconds or an open indicator
- 2) The size column has a width of 5 characters including the size modifier (Kb, Mb…).

## <span id="page-27-0"></span>**7.7 SAFEGUARD Details Display (-g Command)**

This form of display provides the user with comprehensive disk file SAFEGUARD information for the files selected, the sub-volumes and volume on which they reside and together with the corresponding ACLs and global SAFEGUARD settings, it has the format.

Example 77-1 No File, Volume or Volume SAFEGUARD Protection

\$WORK NATIVE 10> finfo \$system.safe.\* -g FINFO V3.3 Native 12/08/2010 13:19 ----- Copyright Ross Systems International Ltd. 2008,2009,2010 Full Version (Release Date 28th July 2010) ------------------------------------------ SAFEGUARD Diskfile System defaults ---------------------------------- Check Volume: OFF, Check SubVolume: OFF, Check File Name: ON ACLs not required for File Access, but used if present DISKFILE ACL must grant the requested access Super Undeniable: YES SAFEGUARD Auditing System ------------------------- Current Audit File: \$SYSTEM.SAFE.A0000442 Current Audit Pool: \$SYSTEM.SAFE, Next Audit Pool: <not defined> Max Files: 3, Max Extents: 16, Extent Sizes: (128, 128) pages Current State: Recycling, Write Through Cache: NO, EOF Refresh: NO Files on \SIRIUS.\$SYSTEM.SAFE Audit Safeguard Access Manage Name Last Modified Size Status LPCP PassFail PassFail Owner RWEPO A0000436 09-Aug-2010 07:09 63,313 None 255,255 ---- A0000437 \*\*\* OPEN NOW \*\*\*\* 63,313 None 255,255 ---- CONFIG \*\*\* OPEN NOW \*\*\*\* 63,313 None 255,255 ---- CONFIGA \*\*\* OPEN NOW \*\*\*\* 63,313 None 255,255 ---- GUARD \*\*\* OPEN NOW \*\*\*\* 63,313 None 255,255 ----LUSERID \*\*\* OPEN NOW \*\*\*\* 63,313 None 255,255 ---- LUSERIDG \*\*\* OPEN NOW \*\*\*\* 63,313 None 255,255 ---- OTHER \*\*\* OPEN NOW \*\*\*\* 63,313 None 255,255 ---- Selected User Totals for SubVolume \SIRIUS.\$SYSTEM.SAFE<br>User No User Name Files Bytes Use User No User Name Files Bytes Used Pages Used 255,255 SUPER.SUPER 8 8 69,974 4,690 Totals: 8 69,974 4,690 SAFEGUARD Data for Subvolume \SIRIUS.\$SYSTEM.SAFE Not SAFEGUARD protected Selected User Totals for Volume \SIRIUS.\$SYSTEM, Subvolumes: 1 User No User Name Files Bytes Used Pages Used 255,255 SUPER.SUPER 8 69,974  $\begin{array}{ccccccc}\n & & & & & \cdots & & & \cdots & & & \cdots & \\
 & & & & & & \cdots & & & \cdots & & \\
\text{Totals}: & & & & & & 8 & & & & \\
\end{array}$ SAFEGUARD Data for Volume \SIRIUS.\$SYSTEM Not SAFEGUARD protected Selected User Totals for System \SIRIUS, Subvolumes: 1 Volumes: 1 User No User Name Files Bytes Used Pages Used<br>255,255 SUPER.SUPER 8 69,974 4,690 255,255 SUPER.SUPER 8 69,974 Totals: 8 69,974 4,690 Note: 1. The extra lines containing the SAFEGUARD system defaults and audit information 2. All these files are noted to have no safeguard protection "None" 3. The Lines for the SAFEGUARD protection for the subvolume, 4. The lines for the SAFEGUARD protection for the volume.

#### Example 77-2 Files with and without SAFEGUARD Protection

\$SYSTEM FINFO 30> finfo -g FINFO V3.3 Native 12/08/2010 14:22 ----- Copyright Ross Systems International Ltd. 2008,2009,2010 Full Version (Release Date 28th July 2010) ------------------------------------------ *SAFEGUARD Diskfile System defaults header lines SAFEGUARD Auditing System header lines*  Files on \SIRIUS.\$SYSTEM.FINFO<br>Safeguard Access Manage Safeguard Access Manage Name Last Modified Size Status LPCP PassFail PassFail Owner RWEPO FINFO 07-Aug-2009 09:41 63,313 Thawed NNNN \*\*\* \*\*\* \*\*\* \*\*\* 255,255 \*\*\*\* Access Control List ABSENT FINFO29 07-Aug-2009 10:29 63,313 None 255,255 NCNC LICENSES 07-Aug-2009 10:17 63,313 Thawed NNNN \*\*\* REM LOC ALL 255,255 \*\*\*\* Access Control List GRANT 127,001 W DENY 127,004 E GRANT 255,255 RWEPO GRANT 127,\* R E VIEWLICE 07-Aug-2009 09:41 63,313 Frozen NNNN \*\*\* \*\*\* \*\*\* \*\*\* 255,255 \*\*\*\* Access Control List GRANT 255,255 RWE O Selected User Totals for SubVolume \SIRIUS.\$SYSTEM.FINFO User No User Name Files Bytes Used Pages Used 255,255 SUPER.SUPER 4 583,866 324 Totals: 4 583,866 324

SAFEGUARD Data for Subvolume \SIRIUS.\$SYSTEM.FINFO Not SAFEGUARD protected

Notes on the SAFEGUARD protected files:

- 1. The Guardian RWEP protection has changed to "\*\*\*\*"
- 2. Status is either Frozen of Thawed
- 3. The column headed LPCP stands for Licensed, ProgId'd, ClearonPurge, Persistent the contents can be either  $Y(es)$  or  $N(0)$  depending on the protection
- 4. Columns Headed Audit, Access/Manage, PassFail correspond to the auditing activities
	- a) Audit Access Passed, b) Audit Access Failed
	- c) Audit manage Passed, d) Audit manage Failed
	- The columns can contain:
	- (i)  $***$  Do not audit (ii)  $LOC Audio$  local access attempted

(iii) ALL – Always audit (iii) REM – Audit when remote access attempted These define if a message is to be written to the SAFEGUARD Audit log when attempts are made to access or manage the protected files depending on the outcome (success or failure).

5. Access control Lists can be either ABSENT (No entries) GRANT or access DENY access.

- The ACL if present is listed in search order and contains:
- a) If access is GRANTED or DENIED
- b) The user group and number concerned
- c) The access permissions Read, Write, Execute, Purge, Owner
- d) An ACL list is followed by a blank line for readability
- 6. Since there is no protected subvolume or volume there is no linking information.

#### Example 77-3 Subvolume Only with SAFEGUARD Protection

\$WORK NATIVE 37> finfo -g FINFO V3.3 Native 12/08/2010 16:08 ----- Copyright Ross Systems International Ltd. 2008,2009,2010 Full Version (Release Date 28th July 2010) ------------------------------------------ SAFEGUARD Diskfile System defaults ---------------------------------- Check Volume: OFF, Check SubVolume: ON, Check File Name: ON ACLs not required for File Access, but used if present SUBVOLUME and DISKFILE ACLs must both grant the requested access Super Undeniable: YES SAFEGUARD Auditing System ------------------------- Current Audit File: \$SYSTEM.SAFE.A0000442 Current Audit Pool: \$SYSTEM.SAFE, Next Audit Pool: <not defined> Max Files: 3, Max Extents: 16, Extent Sizes: (128, 128) pages Current State: Recycling, Write Through Cache: NO, EOF Refresh: NO Files on \SIRIUS.\$WORK.NATIVE Audit Safeguard Access Manage Name Last Modified Size Status LPCP PassFail PassFail Owner RWEPO Name Last Modified Size Status LPCP PassFail PassFail Owner RWEP<br>ZLIST4 14-Nov-2008 12:29 63,313 Thawed NNNN \*\*\* \*\*\* \*\*\* 127,001 \*\*\*\*<br>(+SubVol. see below) Access Control List ABSENT (+SubVol, see below) ZSTUB 18-Nov-2008 14:25 63,313 Thawed NNYY LOC ALL REM \*\*\* 127,001 \*\*\*\* (+SubVol, see below) Access Control List GRANT 127,001 RWEP DENY 127,004 W P ZTEST 08-Aug-2010 14:55 63,313 Subvolume Protection 127,001 NNNN Selected User Totals for SubVolume \SIRIUS.\$WORK.NATIVE User No User Name Files Bytes Used Pages Used 127,001 RSI.RUPERT 3 66,552 42  $\text{Totals}:$   $\begin{array}{cccc} 3 & 3 & 66,552 & 42 \end{array}$ SAFEGUARD Data for Subvolume \SIRIUS.\$WORK.NATIVE Status Owner Audit-Access Audit-Manage Access-Control-List Pass Fail Pass Fail Mode Owner RWEPOC Thawed 127,001 ALL REMOTE LOCAL NONE DENY 127,004 E C GRANT 127,\* RWEPOC Notes: 1. Check Subvolume is ON so the ACL Combination message has changed so: 2. The SAFEGUARD protected files ACL contains a rider to look at the SubVolume SAFEGUARD Protection record 3. The Subvolume protection record is printed in full and contains: a. The Subvolume Status; Frozen or Thawed

- b. The Subvolume Owner
- c. The subvolume Audit Information in full, NONE, LOCAL, REMOTE, ALL
- d. The ACL in 3 Columns containing:
	- i. Mode GRANT or DENY
	- ii. User/Owner Information Group No, User No.
	- iii. Access Settings RWEPOC corresponding to Read, Write, Execute, Purge, Owner or Create.

Example 77-4 Volume and SubVolume with SAFEGUARD Protection

\$WORK NATIVE 47> finfo -g FINFO V3.3 Native 12/08/2010 17:08 ----- Copyright Ross Systems International Ltd. 2008,2009,2010 Full Version (Release Date 28th July 2010) ------------------------------------------ SAFEGUARD Diskfile System defaults ---------------------------------- Check Volume: ON, Check SubVolume: ON, Check File Name: ON ACLs not required for File Access, but used if present VOLUME, SUBVOLUME and DISKFILE ACLs must all grant the requested access Super Undeniable: YES *SAFEGUARD Auditing System Information*  Files on \SIRIUS.\$WORK.NATIVE Audit Safeguard Access Manage Name Last Modified Size Status LPCP PassFail PassFail Owner RWEPO ZLIST4 14-Nov-2008 12:29 63,313 Thawed NNNN \*\*\* \*\*\* \*\*\* \*\*\* 127,001 \*\*\*\* (+Vol & SubVol, see below) Access Control List ABSENT ZSTUB 18-Nov-2008 14:25 63,313 Thawed NNYY LOC ALL REM \*\*\* 127,001 \*\*\*\* (+Vol & SubVol, see below) Access Control List GRANT 127,001 RWEP DENY 127,004 W P ZTEST 08-Aug-2010 14:55 63,313 Volume & Subvolume Protection 127,001 NNNN Selected User Totals for SubVolume \SIRIUS.\$WORK.NATIVE User No User Name Files Bytes Used Pages Used<br>127.001 RSI.RUPERT 127.001 RSI.RUPERT 12 127,001 RSI.RUPERT 3 66,552 42  $\text{Totals}:$   $\begin{array}{cccc} 3 & 3 & 66,552 & 42 \end{array}$ SAFEGUARD Data for Subvolume \SIRIUS.\$WORK.NATIVE Status Owner Audit-Access Audit-Manage Access-Control-List Pass Fail Pass Fail Mode Owner RWEPOC Thawed 127,001 ALL REMOTE LOCAL NONE DENY 127,004 E C GRANT 127,\* RWEPOC Selected User Totals for Volume \SIRIUS.\$WORK, Subvolumes: 1 User No User Name Files Bytes Used Pages Used 127,001 RSI.RUPERT 3 66,552 42  $\text{Totals}:$   $\begin{array}{cccc} 3 & 3 & 66,552 & 42 \end{array}$ SAFEGUARD Data for Volume \SIRIUS.\$WORK Status Owner Audit-Access Audit-Manage Access-Control-List Pass Fail Pass Fail Mode Owner RWEPOC Thawed 255,255 NONE NONE NONE NONE GRANT 127,001 RWEP C DENY 127,004 W P C GRANT 255,255 RWEPOC Notes: 1. The SAFEGUARD protected files ACL contains a rider to look at the Volume and

SubVolume SAFEGUARD Protection record

- 2. The Volume and Subvolume protection records are printed in full and contain:
	- a. The Subvolume Status; Frozen or Thawed
	- b. The Subvolume Owner
	- c. The subvolume Audit Information in full, NONE, LOCAL, REMOTE, ALL
	- d. The ACL in 3 Columns containing:
		- i. Mode GRANT or DENY
			- ii. User/Owner Information Group No, User No.
			- iii. Access Settings RWEPOC corresponding to
				- Read, Write, Execute, Purge, Owner or Create.

#### Example 77-5 Volume with SAFEGUARD Protection

\$WORK NATIVE 49> finfo -g FINFO V3.3 Native 12/08/2010 17:13 ----- Copyright Ross Systems International Ltd. 2008,2009,2010 Full Version (Release Date 28th July 2010) ------------------------------------------ SAFEGUARD Diskfile System defaults ---------------------------------- Check Volume: ON, Check SubVolume: OFF, Check File Name: ON ACLs not required for File Access, but used if present VOLUME and DISKFILE ACLs must both grant the requested access Super Undeniable: YES *SAFEGUARD Auditing System Information*  Files on \SIRIUS.\$WORK.NATIVE Audit Safeguard Access Manage Name Last Modified Size Status LPCP PassFail PassFail Owner RWEPO ZLIST4 14-Nov-2008 12:29 63,313 Thawed NNNN \*\*\* \*\*\* \*\*\* \*\*\* 127,001 \*\*\*\* (+Vol, see below) Access Control List ABSENT ZSTUB 18-Nov-2008 14:25 63,313 Thawed NNYY LOC ALL REM \*\*\* 127,001 \*\*\*\* (+Vol, see below) Access Control List GRANT 127,001 RWEP DENY 127,004 W P ZTEST 08-Aug-2010 14:55 63,313 Volume Protection 127,001 NNNN Selected User Totals for SubVolume \SIRIUS.\$WORK.NATIVE User No User Name Files Bytes Used Pages Used 127,001 RSI.RUPERT 3 66,552 42  $\text{Totals}:$   $3$  3 66,552 42 SAFEGUARD Data for Subvolume \SIRIUS.\$WORK.NATIVE Volume Protection Selected User Totals for Volume \SIRIUS.\$WORK, Subvolumes: 1 User No User Name Files Bytes Used Pages Used 127,001 RSI.RUPERT 3 66,552 42  $\text{Totals}:$   $\begin{array}{cccc} 3 & 3 & 66,552 & 42 \end{array}$ 

SAFEGUARD Data for Volume \SIRIUS.\$WORK Status Owner Audit-Access Audit-Manage Access-Control-List Pass Fail Pass Fail Mode Owner RWEPOC Thawed 255,255 NONE NONE NONE NONE GRANT 127,001 RWEP C DENY 127,004 W P C GRANT 255,255 RWEPOC

Notes:

- 1. The SAFEGUARD protected files ACL contains a rider to look at the Volume SAFEGUARD Protection record
- 2. The SubVolume protection record contains a reference to the Volume record
- 3. The Volume protection records are printed in full and contain:
	- a. The Subvolume Status; Frozen or Thawed
		- b. The Subvolume Owner
		- c. The subvolume Audit Information in full, NONE, LOCAL, REMOTE, ALL
		- d. The ACL in 3 Columns containing:
			- i. Mode GRANT or DENY
			- ii. User/Owner Information Group No, User No.
			- iii. Access Settings RWEPOC corresponding to

Read, Write, Execute, Purge, Owner or Create.

### <span id="page-32-0"></span>**7.8 PRINT ACTUAL FILE SIZES DISPLAY MODIFIER (-a Command)**

The print actual file sizes command causes all the file sizes displayed to be the total or actual file size over all the partitions defined, not the default partition file size.

Example 78-1 Actual File Size Print

\$WORK RUPERT 36> finfo -a test FINFO V2.9 Native 14/11/2008 12:27 ----- Copyright Ross Systems International Ltd. 2008 Trial Version(Release Date 13th November 2008, Expires 31st December 2008)

Files on \SIRIUS.\$WORK.RUPERT

Name Last Modified Code TP RWEP Size User No PExt SExt Pages<br>TEST 20-Apr-2007 12:46:45 2000 E NNNN 1.613Kb 127.001 2 2 32 TEST 20-Apr-2007 12:46:45 2000 E NNNN

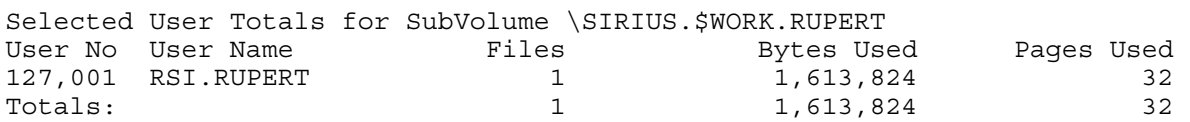

#### Example 78-2 Partition File Size Print

\$WORK RUPERT 39> finfo \*.rupert.test FINFO V2.9 Native 14/11/2008 12:27 ----- Copyright Ross Systems International Ltd. 2008 Trial Version(Release Date 13th November 2008, Expires 31st December 2008) Files on \SIRIUS.\$AUDIT.RUPERT Name Last Modified Code TP RWEP Size User No PExt SExt Pages TEST 20-Apr-2007 12:56:59 2000 EX NNNN 1,548Kb 127,001 100 100 800 Selected User Totals for SubVolume \SIRIUS.\$AUDIT.RUPERT User No User Name Files Bytes Used Pages Used 127,001 RSI.RUPERT 1 1,548,288 800 Totals: 1 1,548,288 800 ... Files on \SIRIUS.\$WORK.RUPERT Name Last Modified Code TP RWEP Size User No PExt SExt Pages<br>TEST 20-Apr-2007 12:46:45 2000 E2 NNNN 65.536 127.001 2 2 32 TEST 20-Apr-2007 12:46:45 2000 E2 NNNN 65,536 127,001 2 2 32 Selected User Totals for SubVolume \SIRIUS.\$WORK.RUPERT User No User Name Files Bytes Used Pages Used 127,001 RSI.RUPERT 1 1 65,536 32  $\text{Totals}:$   $\begin{array}{cccc} 1 & 65,536 & 32 \end{array}$ ... Selected User Totals for System \SIRIUS, Subvolumes: 2 Volumes: 2 User No User Name  $\qquad \qquad$  Files Bytes Used Pages Used 127,001 RSI.RUPERT 2 1,613,824 832 Totals: 2 1,613,824 832

Note: The difference in the file sizes in the two examples. The file "test" has been set up in two partitions, the first display shows the total file size and the second display shows the components on the various subvolumes. The system total for the file matches the first display

## <span id="page-33-0"></span>**7.9 PRINT ONLY TOTALS COMMAND (-t Command)**

.The totals only print command suppresses the subvolume user details and prints out only the subvolume, volume and system user totals.

#### **7.9.1 FULL TOTALS PRINT (-t Command)**

#### Example 79-1. Full Totals Print (-t)

\$WORK OLIVER 11> finfo \*.v\* -t FINFO V2.9 Native 14/11/2008 12:27 ----- Copyright Ross Systems International Ltd. 2008 Trial Version(Release Date 13th November 2008, Expires 31st December 2008) Selected User Totals for SubVolume \SIRIUS.\$WORK.LS00CAT<br>User No User Name Files Bytes Used User No User Name Files Bytes Used Pages Used 127,001 RSI.RUPERT 2 1,536 1  $\text{Totals}:$   $\begin{array}{cccc} 2 & 1,536 & 1 \end{array}$ Selected User Totals for SubVolume \SIRIUS.\$WORK.PCPROGS User No User Name Files Bytes Used Pages Used 127,001 RSI.RUPERT 3 305,708 170 Totals: 3 305,708 170 Selected User Totals for SubVolume \SIRIUS.\$WORK.RSIPROG User No User Name Files Bytes Used Pages Used 127,001 RSI.RUPERT 2 68,012 36  $\text{Totals}:$   $\begin{array}{cccc} 2 & 68,012 & 36 \end{array}$ Selected User Totals for SubVolume \SIRIUS.\$WORK.RSITEST User No User Name  $\qquad \qquad$  Files  $\qquad \qquad$  Bytes Used Pages Used 127,001 RSI.RUPERT 1 1 55,296 28<br>Totals: 1 55,296 28  $\text{Totals}:$   $\text{I}$   $\text{55,296}$   $\text{28}$ Selected User Totals for SubVolume \SIRIUS.\$WORK.RUPERT<br>User No User Name Files Bytes Use User No User Name Files Bytes Used Pages Used 127,001 RSI.RUPERT 4 561,534 284 Totals: 4 561,534 284 Selected User Totals for SubVolume \SIRIUS.\$WORK.SQL User No User Name Files Bytes Used Pages Used 255,255 SUPER.SUPER 2 2 1,536 1  $\text{Totals}:$   $\begin{array}{cccc} 2 & 1,536 & 1 \end{array}$ Selected User Totals for Volume \SIRIUS.\$WORK, Subvolumes: 6 User No User Name **Files** Files Bytes Used Pages Used 127,001 RSI.RUPERT 12 992,086 519 255,255 SUPER.SUPER 2 1,536 1 Totals: 14 993,622 520

Notes.

- 1) All the files details lines have been suppressed
- 2) The subvolume totals remain unchanged.
- 3) The volume totals remain unchanged, note the subvolume count

## <span id="page-34-0"></span>**7.9.2 PRINT ONLY VOLUME TOTALS AND ABOVE (-tv Command)**

Example 79-2. Totals Print Only Volume and Above (-tv)

\$WORK OLIVER 14> finfo \*.\*.\* -tv FINFO V2.9 Native 14/11/2008 12:27 ----- Copyright Ross Systems International Ltd. 2008 Trial Version(Release Date 13th November 2008, Expires 31st December 2008) Selected User Totals for Volume \SIRIUS.\$SYSTEM, Subvolumes: 40 User No User Name Files Bytes Used Pages Used<br>127,001 RSI.RUPERT 20 61,677,490 30,188 127,001 RSI.RUPERT 20 61,677,490 30,188 200,010 <alien>.(200,10) 8 177,108 95 200,014 <alien>.(200,14) 3 66,440 33 200,040 <alien>.(200,40) 2 243,624 132 255,002 <alien>.(255,2) 26 1,832,648 1,450 255,200 SUPER.RUPERT 4 558,440 292 255,255 SUPER.SUPER 2847 980,805,565 776,121 4 1,832,648 1,832,648 1,450<br>
255,200 SUPER.RUPERT 4 558,440<br>
255,255 SUPER.SUPER 2847 980,805,565 776,121<br>
2910 1,045,361,315 808,311<br>
2910 1,045,361,315 808,311 Selected User Totals for Volume \SIRIUS.\$AUDIT, Subvolumes: 925 User No User Name Files Bytes Used Pages Used 127,001 RSI.RUPERT 122 10,942,457 5,834 255,255 SUPER.SUPER 6393 1,430,269,673 1,152,611 Totals: 6515 1,441,212,130 1,158,445 Selected User Totals for Volume \SIRIUS.\$WORK, Subvolumes: 91 User No User Name Files Bytes Used Pages Used 014,021 <alien>.(14,21) 1 12,288 8 127,001 RSI.RUPERT 3001 283,275,408 168,734 127,004 RSI.OLIVER 6 6 52,240 66 127,255 RSI.MGR 1 2,048 8 255,127 <alien>.(255,127) 1 360 2 255,255 SUPER.SUPER 1620 158,987,572 54,990 Totals: 4630 442,329,916 223,808 Selected User Totals for System \SIRIUS, Subvolumes: 1056 Volumes: 3 User No User Name Files Bytes Used Pages Used 014,021 <alien>.(14,21) 1 12,288 8 127,001 RSI.RUPERT 3143 355,895,355 204,756 127,004 RSI.OLIVER 6 6 52,240 66 127,255 RSI.MGR 1 2,048 8 200,010 <alien>.(200,10) 8 177,108 95 200,014 <alien>.(200,14) 3 66,440 33 200,040 <alien>.(200,40) 2 243,624 132 255,002 <alien>.(255,2) 26 1,832,648 1,450 255,127 <alien>.(255,127) 1 360 2 255,200 SUPER.RUPERT 4 558,440 292 255,255 SUPER.SUPER 10860 2,570,062,810 1,983,722 Totals: 14055 2,928,903,361 2,190,564

Notes:

- 1) All the files details lines have been suppressed
- 2) The subvolume totals have been suppressed.
- 3) The volume totals remain unchanged, note the subvolume count
- 4) The system details are now present because of the file select command note the subvolumes and volumes counts.
- 5) Users which have not been recognised by the system are flagged under group  $\alpha$  alien with their user number as their user name in brackets
- 6) Users which only have an alias are flagged under user group <alias> with their alias names.

## <span id="page-35-0"></span>**7.9.3 PRINT ONLY SYSTEM TOTALS (-ts Command)**

Example 79-3. Totals Print Only System Totals (-ts)

\$WORK OLIVER 13> finfo \*.\*.\* -ts FINFO V2.9 Native 14/11/2008 12:27 ----- Copyright Ross Systems International Ltd. 2008 Trial Version(Release Date 13th November 2008, Expires 31st December 2008) Selected User Totals for System \SIRIUS, Subvolumes: 1056 Volumes: 3 User No User Name Files Bytes Used Pages Used 014,021 <alien>.(14,21) 1 12,288 8 127,001 RSI.RUPERT 3143 355,895,355 204,756 127,004 RSI.OLIVER 6 6 52,240 66 127,255 RSI.MGR 1 2,048 8 200,010 <alien>.(200,10) 8 177,108 95 200,014 <alien>.(200,14) 3 66,440 33 200,040 <alien>.(200,40) 2 243,624 132 255,002 <alien>.(255,2) 26 1,832,648 1,450 255,127 <alien>.(255,127) 1 360 2 255,200 SUPER.RUPERT 4 558,440 292 255,255 SUPER.SUPER 10860 2,570,062,810 1,983,722 255,127 <alien>.(255,127)<br>
255,200 SUPER.RUPERT 4<br>
255,255 SUPER.SUPER 10860 2,570,062,810 1,983,722<br>
255,255 SUPER.SUPER 10860 2,570,062,810 1,983,722<br>
2,190,564 2,928,903,361 2,190,564

Notes:

- 1) All the files details lines have been suppressed
- 2) The subvolume totals have been suppressed.
- 3) The volume totals have been suppressed
- 4) The system details are the same as for the other totals output.
- 5) The same treatment of user names. Note this is useful for cleaning up your system.
- 6) This is as far as it gets there is not high reporting level for multiple systems.
# **7.10 PRINT EXCEL COMPATIBLE DISPLAY (-xt Command)**

The Excel compatible command causes the details to be displayed in an Excel compatible format with summary headers, semi-colon separated column headers and file detail rows with the columns separated by semi-colons.

There are two forms of this display:

- 1. -X<br/>cblank> The Old Format Excel Display of 1 Row per file
- 2. -XG. The SAFEGUARD Format Excel display with extra columns for safeguard and 1 line per file/ACL combination.

# **7.10.1 PRINT EXCEL COMPATIBLE GUARDIAN DISPLAY (-x Command)**

Following the standard header a semicolon separated table is printed with one line per file. It has the following columns and corresponding headings;

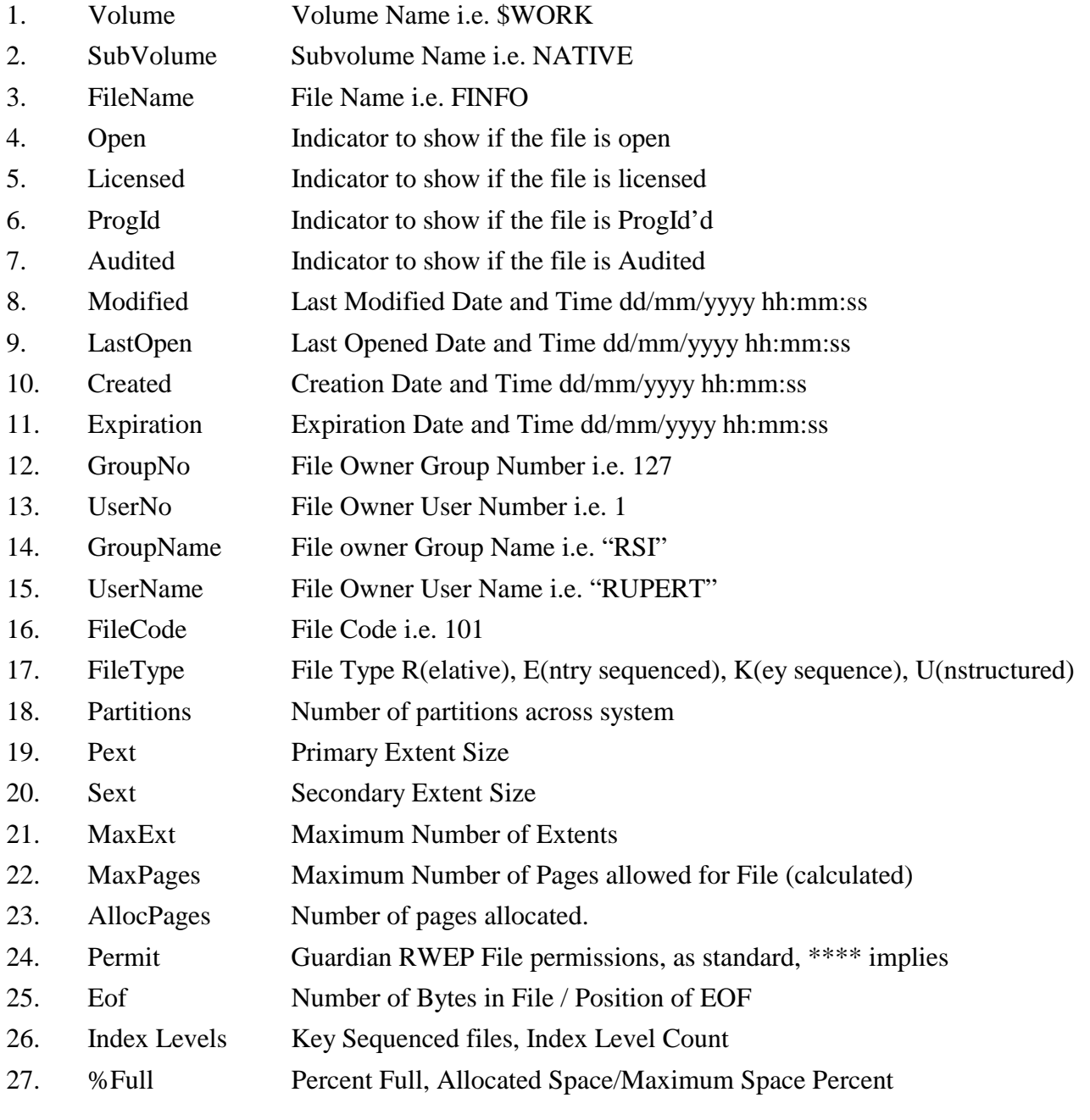

# Example 710-1 Excel Compatible Print

\$WORK NATIVE 4> finfo rupert.p\* -x FINFO V3.1 Native 29/09/2009 13:12 ----- Copyright Ross Systems International Ltd. 2008,2009 Full Version (Release Date 22nd September 2009) -----------------------------------------------

This is followed by the Table, shown imported and split for legibility:

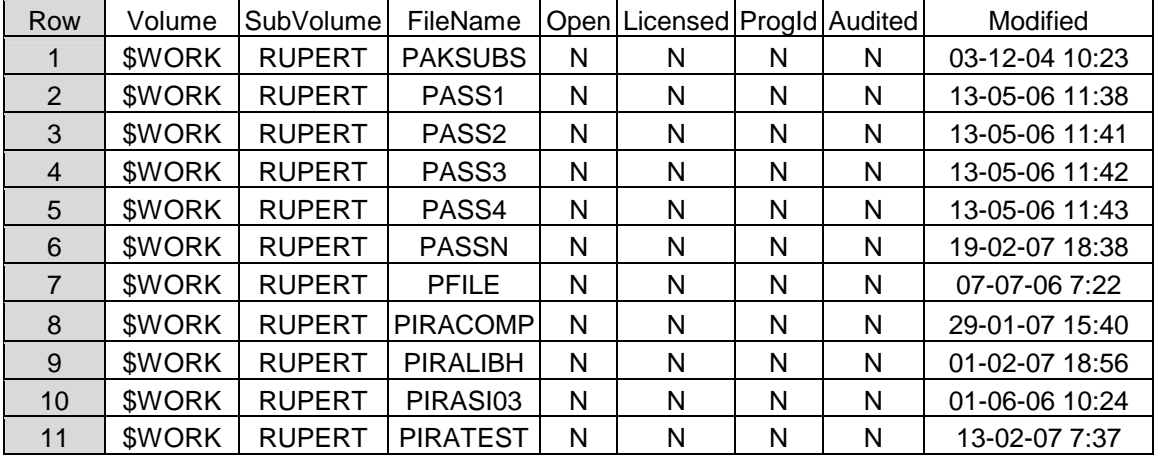

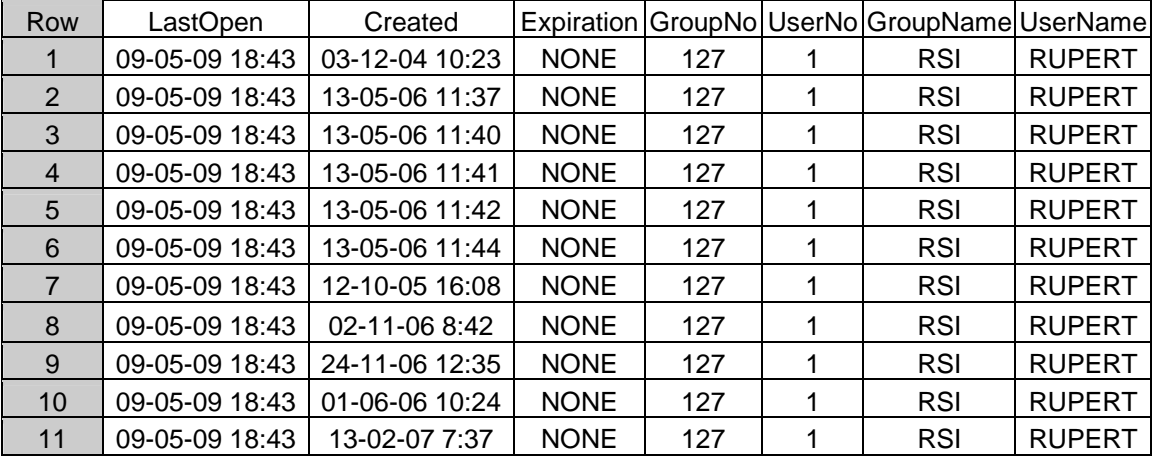

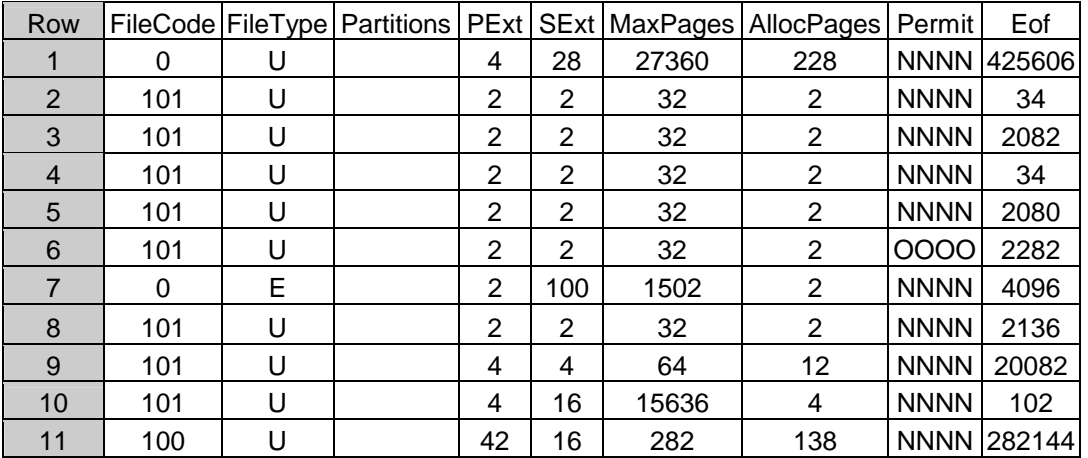

Note: The Row numbers have been added for reference and are not part of the output.

# **7.10.2 PRINT EXCEL COMPATIBLE SAFEGUARD DISPLAY (-xg Command)**

Following the standard header a semicolon separated table is printed with one line per ACL per file. It has the same columns as the guardian display, plus the following columns and corresponding headings;

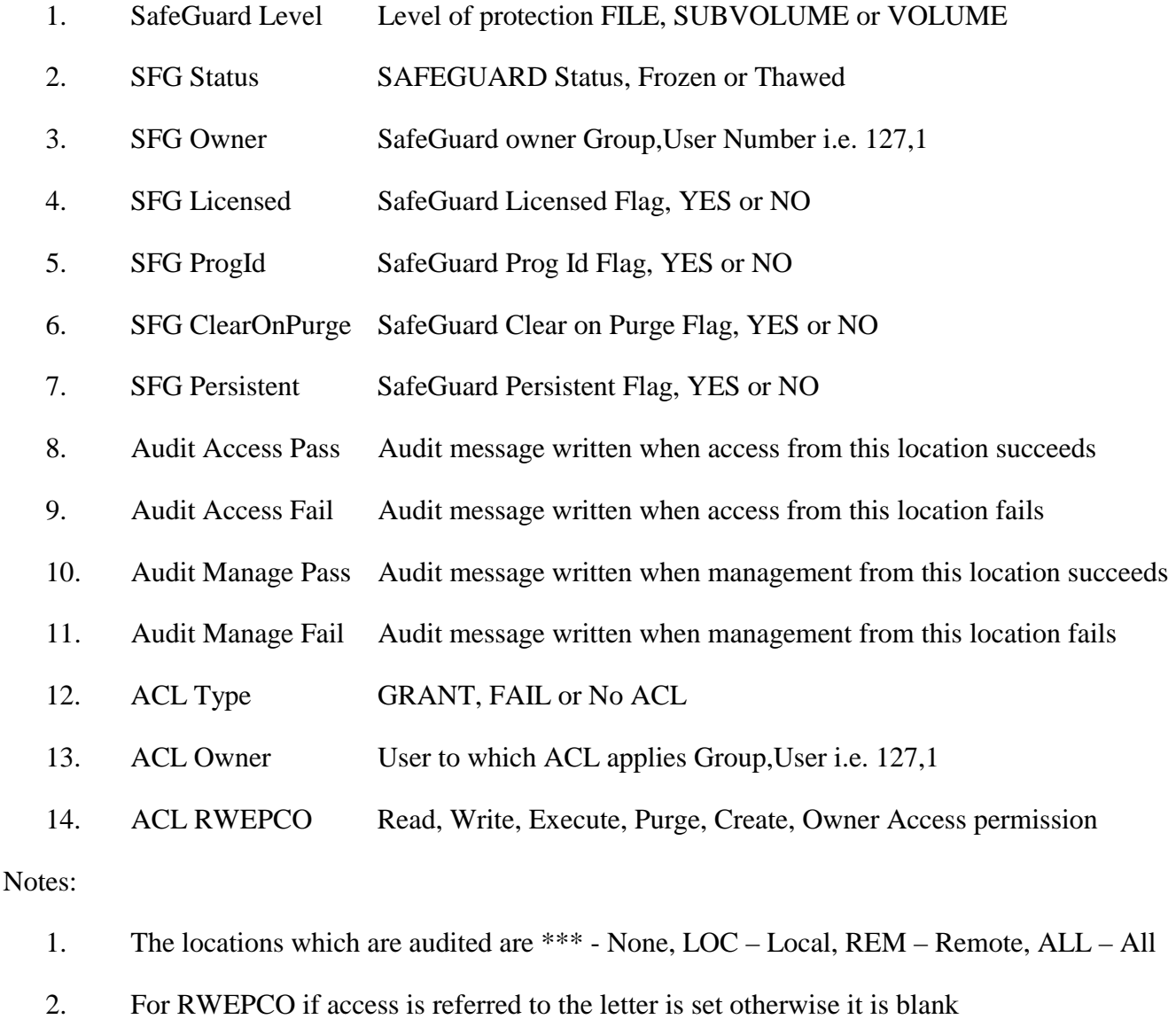

- 3. There is one line per ACL for each file per level, except if the level is not SAFEGUARD protected, and if no ACL is defined then it is stated so at that level.
- 4. The SUBVOLUME rows are ONLY produced if:
	- a. There is a protection record for the subvolume, and
	- b. The Global CHECK-SUBVOLUME parameter is set to ON.
- 5. The VOLUME rows are ONLY produced if:
	- a. There is a protection record for the volume, and
	- b. The Global CHECK-VOLUME parameter is set to ON.

## Example 710-2 Excel Compatible Print

\$WORK NATIVE 53> finfo33 -xg z\* FINFO V3.3 Native 12/08/2010 17:33 -----

Copyright Ross Systems International Ltd. 2008,2009,2010

Full Version (Release Date 28th July 2010) ------------------------------------------

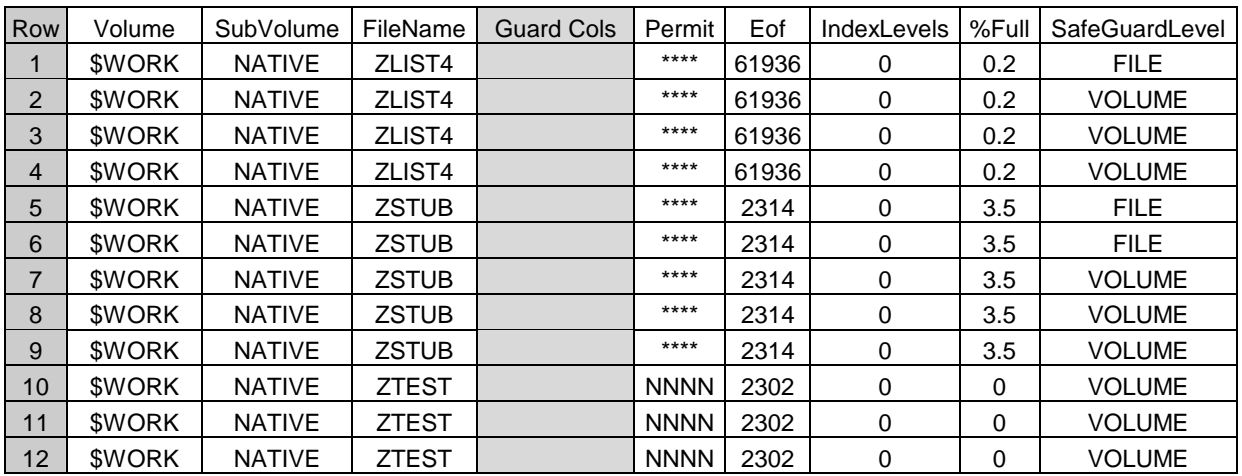

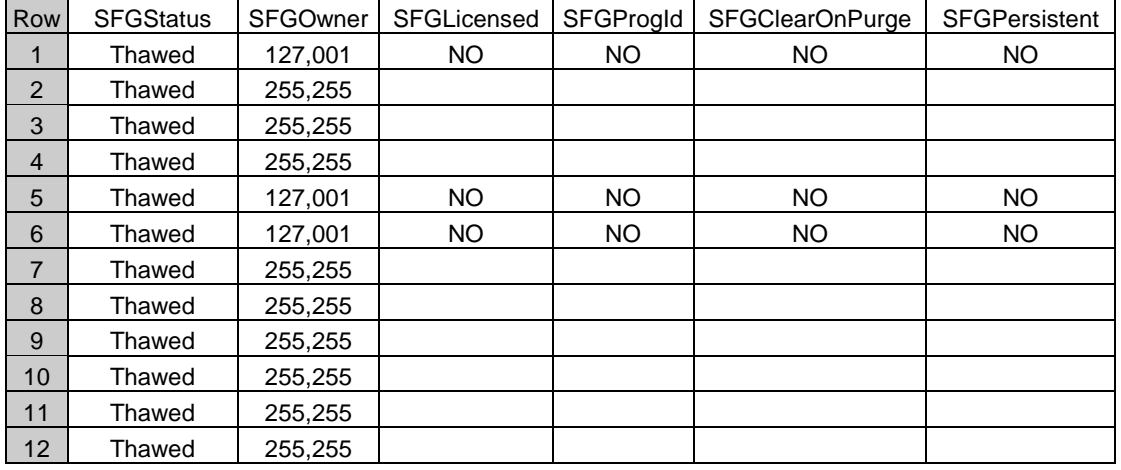

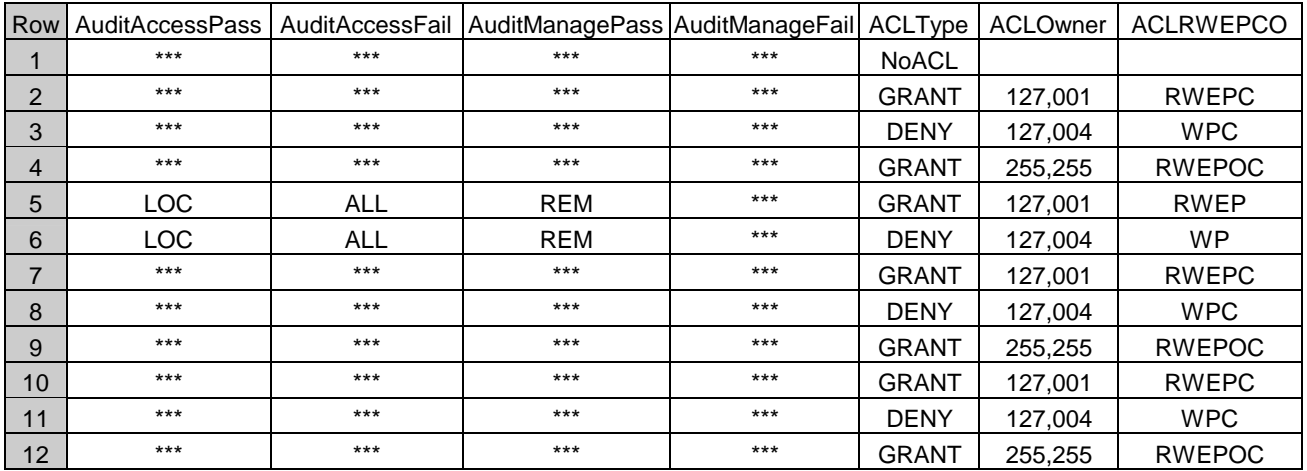

Note: File details are repeated for each ACL which applies.

# **8. FILE INFORMATION SORT COMMANDS (-o)**

The file details subvolume display can be sorted on one of the following keys:

- a. File Code. –oc Command.
- b. Modification date. –od Command.
- c. Name. –on Command (default)
- d. Size. –os Command.
- e. User Number –ou Command
- Note The file data can only be sorted by one method at a time. The file sort information command has no effect on volume and subvolume displays.

## **8.1 SORT BY FILE CODE. (-oc Command)**

Example 81-1. Sort by File Code. (-oc)

\$WORK OLIVER 15> finfo -oc FINFO V2.9 Native 14/11/2008 12:29 ----- Copyright Ross Systems International Ltd. 2008 Trial Version(Release Date 13th November 2008, Expires 31st December 2008)

```
Files on \SIRIUS.$WORK.OLIVER
```
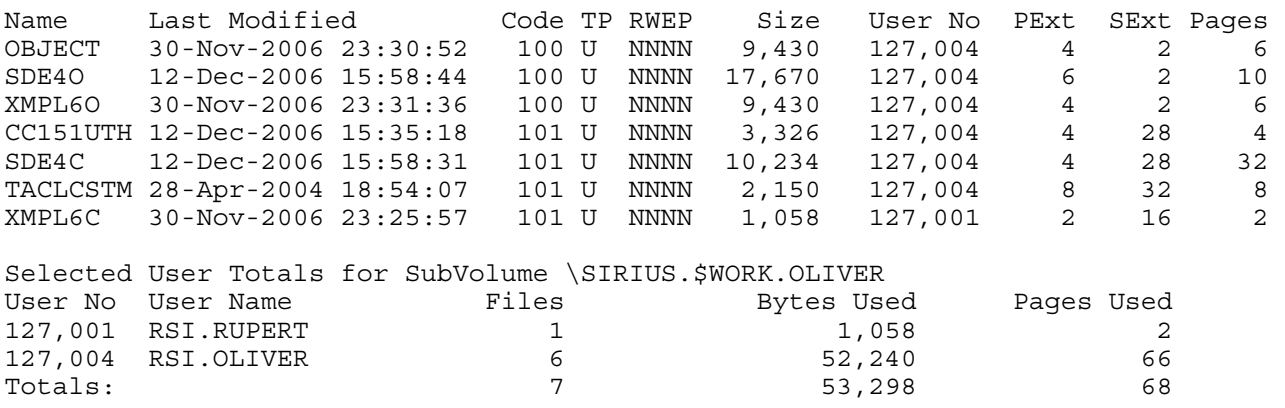

Note. Although the files are sorted by file code, within the file codes the name order is maintained.

## **8.2 SORT BY DATE. (-od Command)**

Example 82-1. Sort by Date. (-od)

\$WORK OLIVER 16> finfo -od FINFO V2.9 Native 14/11/2008 12:29 ----- Copyright Ross Systems International Ltd. 2008 Trial Version(Release Date 13th November 2008, Expires 31st December 2008)

Files on \SIRIUS.\$WORK.OLIVER

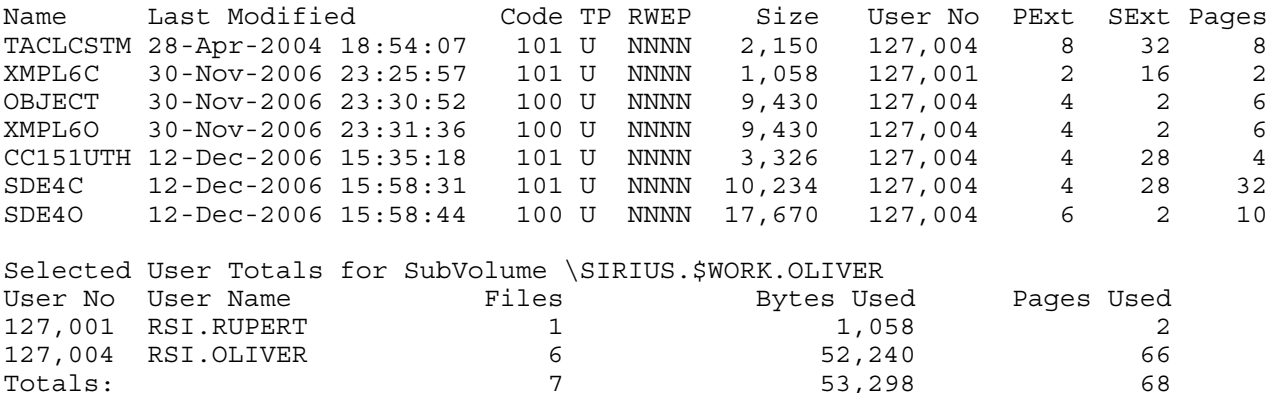

Note. Strict date/time order is preserved.

## **8.3 SORT BY NAME. (-on Command)**

Example 83-1. Sort by Name. (-on)

\$WORK OLIVER 17> finfo -on FINFO V2.9 Native 14/11/2008 12:29 ----- Copyright Ross Systems International Ltd. 2008 Trial Version(Release Date 13th November 2008, Expires 31st December 2008)

 $\text{Totals}:$  68

Files on \SIRIUS.\$WORK.OLIVER

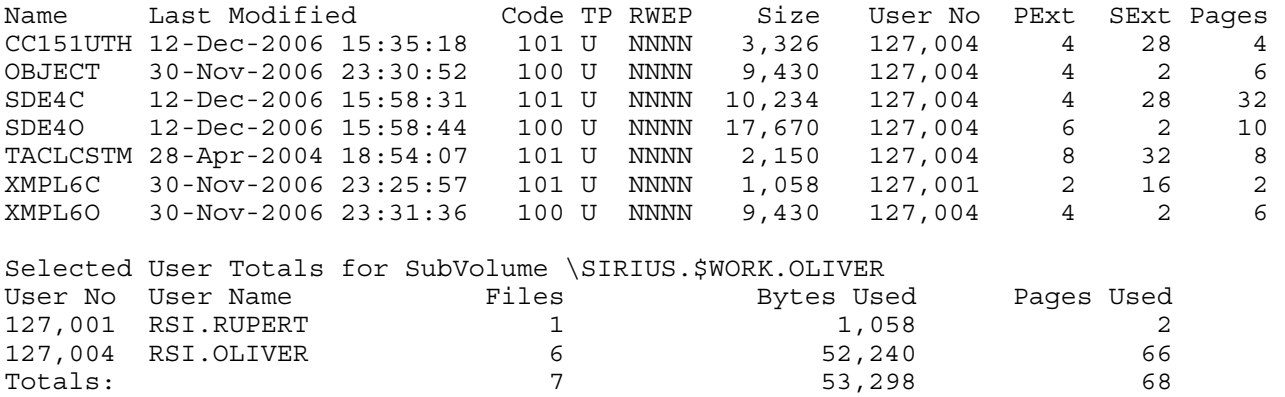

Note. There is no difference between this and an unadorned fileinfo, see Example 71-1.

## **8.4 SORT BY SIZE. (-os Command)**

#### Example 84-1. Sort by Size. (-os)

\$WORK OLIVER 18> finfo -os FINFO V2.9 Native 14/11/2008 12:29 ----- Copyright Ross Systems International Ltd. 2008 Trial Version(Release Date 13th November 2008, Expires 31st December 2008)

Files on \SIRIUS.\$WORK.OLIVER

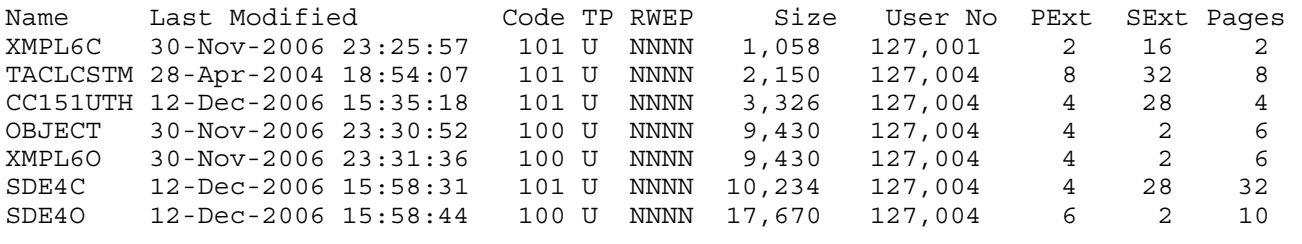

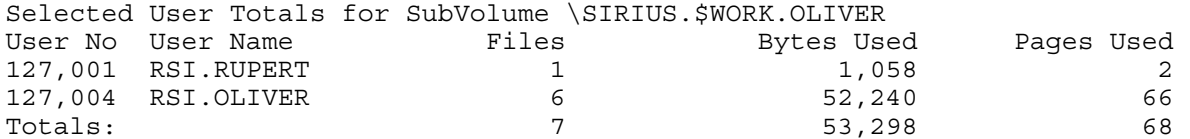

## **8.5 SORT BY USER. (-ou Command)**

#### Example 85-1. Sort by User. (-ou)

\$WORK OLIVER 19> finfo -ou FINFO V2.9 Native 14/11/2008 12:29 ----- Copyright Ross Systems International Ltd. 2008 Trial Version(Release Date 13th November 2008, Expires 31st December 2008)

Files on \SIRIUS.\$WORK.OLIVER

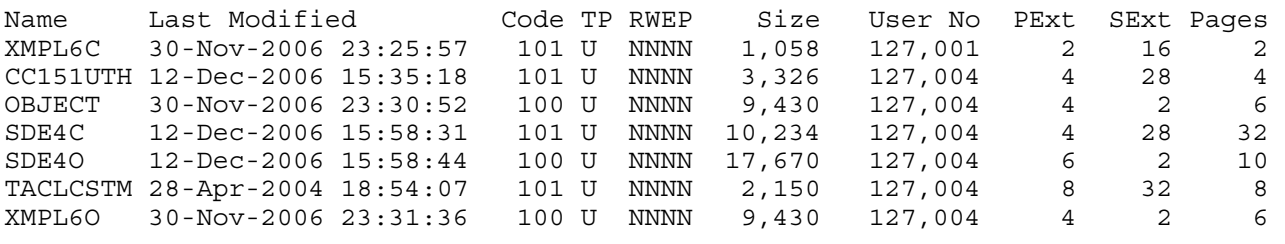

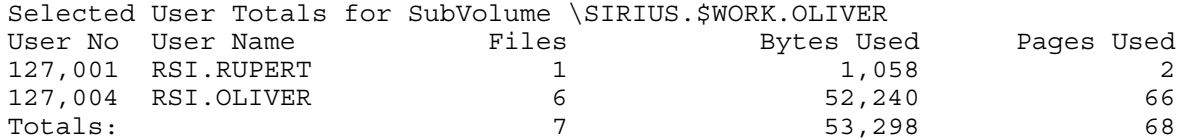

# **9. FILE SELECTION COMMANDS (-s)**

As well as defining the file name patter to be matched the FINFO user can specify a number of other file attributes a file must match in order to be selected.

These attributes are defined by the –s command.

When the volume or sub-volume display mode is used the file selection command has no effect on the files selected. However, the select on index depth and percent full selection commands are used to define the files reported on a needing maintenance, see Section 7.2.

Note. If there is more than one selection parameter the files selected must have all of the attributes, i.e. it is an and function. The only exception to this is where a parameter can be included more than once, for instance file or user code, in which case the selection is based on an OR function, i.e. user 1 or user 2 or user… but they are ANDed between groups so we have say all those users and type 100 or 500 or 700 for example

The attributes available for selection are:

- a. Audited (-sa). File must be audited, one of these is allowed.
- b. Caseless Text (-sb"text") the contents of the file are scanned for the case free text.
- c. File Code (-scxxx). File Code xxx must match, up to 50 of these are allowed.
- d. Date Range (-sdxxxr). File Modification date/time must be xxx r's before the present, where r can be  $H(ours)$ ,  $D(ays)$ ,  $W(eeks)$ ,  $M(onths)$  or  $Y(ears)$
- e. Calendar Date Range (-sdtm<date time>).

The file is selected depending on the:

Date Type (t): (C)reation, (M)odification, (L)ast Open or (E)xpiration Date, and

- Qualitative match indicator (m): Less Than  $(\le)$ , Equal  $(=)$  or Greater Than  $(\ge)$ , and
- The given <date time> dd/mm/yyyy,hh:mm:ss the following combinations are allowed:

(C) reation Date,  $=$  allowed or  $>$  and  $<$ , and

(M)odification Date,  $=$  allowed or  $>$  and  $<$ , and

(L)ast Open Date,  $=$  allowed or  $>$  and  $<$ , and

(E)xpiration Date,  $=$  allowed or  $>$  and  $<$ 

In the date time parameter either the date or the time must be present

In the date component the day is required, the month and year are optional.

The time parameter is indicated by a comma and must contain the hour and minute, the seconds is optional, hence the date time syntax is:

 $\langle$  date time $\rangle ::= \frac{dd}{m m} / \frac{yy[y]}{m}$ ,hh:mm[:ss]] | ,hh:mm[:ss]

To summarise you can have up to 8 date type parameters that is one  $\lt$  and one  $\gt$  for each of the four date types, and  $=$  counts as  $a \lt a$  and an  $>$  for the given date type.

f. SAFEGUARD (-sg)

If a file has SAFEGUARD protection it is included in the output. SAFEGUARD protection depends on the presence of DISKFILE, and/or SUBVOLUME and/or VOLUME SAFEGUARD objects/ACLs in combination with the SYSTEM SAFEGUARD settings. This selection parameter can be defined once.

- g. Index depth (-six). Where x defines the index depth. If a file has this index depth or greater it is included in the output. This selection parameter can only be defined once
- h. Licensed (-sl). File must be licensed.
- i. Open (-so). File must be open.

- j. ProgId'd (-si). File must be progid'd.
- k. Partitioned (-sp). File must be partitioned.
- l. SQL (-sqx). x is either l(all), T(able), I(ndex), P(rotection view), S(horthand view)
- m. Size (-ssmxxx). m is either  $\langle$  or  $\rangle$  or  $=$ , you can have a  $\langle$  and a  $\rangle$  but only one  $=$ The file must be  $\le$  the size xxx in kilobytes. To summarise you can have up to two of these parameters
- n. File Type (-st). t must be (U)nstructured, (R)elative, (E)ntry Sequenced or (K)ey Sequenced. You can have only one of these parameters
- o. User Name(-su<group>.<name)) where group and name are the text user names, they can be wild cards, but may not contain wild cards, so super.\* is ok but su\*.\* is not. This selection parameter can only be defined once.
- p. User Number (-su<group no>, <user no>) where group and user and number in the range of 0 to 255, they can be wildcards so  $255$ ,\* is ok but  $255,10$ \* is not
- q. Percent full (-s%p). Where p is the percentage full. Where files are this or more percent full they are included in the output. This selection parameter can only be defined once.
- r. Text (-sx"text") the contents of the file are scanned for the text.
- s. PIRA Data (-s("pira rec") the contents of the file are scanned for the matching data See following page for PIRA data format. Note only one of Text or Data can be selected at a time and TAKE GREAT CARE WITH SELECT ON TEXT OR PIRA DATA, THEY CONSUME COMPUTING POWER **LOTS OF IT.**

# **9.1 PIRA Data Syntax**

The PIRA fields us a modified set of the PIRA syntax, in that the PIRA Data Field is a PIRA Record, without user hooks.

The Syntax is: (" <fields> ")

```
Where: \le fields>::=\le field>\lesep>\le fields>| \le\langle field\rangle ::= \langlestring\rangle | \langlehex no\rangle | \langleoctno\rangle |\langle \rangle |\langle \rangle |\langle \rangle |\langle \rangle |\langle \rangle |\langle \rangle |\langle \rangle |\langle \rangle |\langle \rangle |\langle \rangle |\langle \rangle |\langle\langlestring> ::= ' \langlechars> '
         \langle \text{chars} \rangle ::= \text{ASCII Character} \langle \text{chars} \rangle\langlehex no\rangle ::= \# Hex Digits
         <dno> ::= $ <number>\lenumber\ge ::= Decimal Digits
         \langle \cot no\rangle ::= \% \langle \cot number
         \alpha < octal number \alpha ::= \alpha < octal digits
         \sin no\sin ::= %B \sin so \sin number
         \langlebinary number\rangle ::= binary digits
         \langlehex byte\rangle ::= \sim \langlehex no\rangle\langle dec byte> ::= \land \langlenumber>\langlesep> ::= \langlespaces> \langlesep> | \langlecomment> \langlesep> |, \langlesep>
         <spaces> ::= Space <sep> | Space
         <comment> ::= ! <chars> ! 
Note: <string> generates a variable number of bytes
         <<hex No> generates and int16
         <dno> generates and int32 
         <number> generates and int16 
         \langle \cot no generates and int16
         <bin no> generates and int16 
         <hex byte> generates an unsigned byte 
         <dex byte> generates and unsigned byte 
         all other fields generate nothing including syntax errors which are simply regarded as comment 
         There are no user fields <user field>
         To allow for parameterisation it is important to include the field in quotes
```
## **9.2 SELECTING AUDITED FILES (-sa)**

#### Example 92-1. Select Audited.(-sa)

\$WORK LSE00DB 26> finfo -sa FINFO V2.9 Native 14/11/2008 12:29 ----- Copyright Ross Systems International Ltd. 2008 Trial Version(Release Date 13th November 2008, Expires 31st December 2008)

#### Files on \SIRIUS.\$WORK.LSE00DB

Name Last Modified Code TP RWEP Size User No PExt SExt Pages ARCHKEY 18-Oct-2004 19:06:51 0A R NCNC 0 255,255 824 824 0 ARCHKEY0 18-Oct-2004 19:06:53 0A K NCNC 0 255,255 26 26 0 ARCHRSA 18-Oct-2004 19:07:00 0A R NCNC 0 255,255 36 36 0 . . . . . . ENCRKEY1 29-Oct-2004 01:37:54 0A K NCNC 28,672 255,255 28 28 28 GROUP 19-Oct-2004 13:30:05 0A K NCNC 12,288 255,255 2 2 6 RSAPRIV 18-Oct-2004 19:06:59 0A K NCNC 0 255,255 34 34 0 RSAPUB 18-Oct-2004 19:06:57 0A K NCNC 0 255,255 34 34 0 USERKEK 19-Oct-2004 10:41:26 0A K NCNC 12,288 255,255 2 2 6 Selected User Totals for SubVolume \SIRIUS.\$WORK.LSE00DB<br>User No User Name Files Bytes Used User No User Name Files Bytes Used Pages Used 255,255 SUPER.SUPER 12 143,360 134 Totals: 12 143,360 134

Note: The A added to the Code column

# **9.3 SELECTION BY BOTH CASES TEXT CONTENTS (-sb"….")**

The user must have read access rights to the files being searched, otherwise they will not be selected.

Example 93-1. Selecting by Case Free Text Contents  $(-sb$ ....")

```
$SYSTEM SYSTEM 59> finfo -sb"SIRIUS" 
FINFO V2.9 Native 14/11/2008 12:29 
----- 
Copyright Ross Systems International Ltd. 2008 
Trial Version(Release Date 13th November 2008, Expires 31st December 2008) 
Files on \SIRIUS.$SYSTEM.SYSTEM 
Name Last Modified Code TP RWEP Size User No PExt SExt Pages 
STARTUP 19-Jun-2006 09:46:07    101    U    NCNC    8,070    255,255    2    2    6
Selected User Totals for SubVolume \SIRIUS.$SYSTEM.SYSTEM 
User No User Name Files Bytes Used Pages Used 
255,255 SUPER.SUPER 1 8,070 6
\text{Totals}: \begin{array}{ccccccc} & 1 & \text{ } & 8,070 & \text{ } & 6 \end{array}$SYSTEM SYSTEM 61> EDIT STARTUP R 
TEXT EDITOR - T9601D20 - (01JUN93) 
CURRENT FILE IS $SYSTEM.SYSTEM.STARTUP 
*L /SIRIUS/ 
   19 comment ** 25/04/04 Created for \SIRIUS Reinhard ** 
*E
```
Note. The file has been correctly found.

## **9.4 SELECTING ON FILE CODE (-sc)**

#### Example 94-1. Selecting single file code(-sc)

\$SYSTEM.SYSTEM 29> finfo -sc700 FINFO V2.9 Native 14/11/2008 12:29 ----- Copyright Ross Systems International Ltd. 2008 Trial Version(Release Date 13th November 2008, Expires 31st December 2008) Files on \SIRIUS.\$SYSTEM.SYSTEM Name Last Modified Code TP RWEP Size User No PExt SExt Pages AR 20-Feb-1997 20:36:03 700 U NCNC 151,264 255,255 8 16 88 AS1 08-Oct-1997 05:42:41 700 U NCNC 1,670Kb 255,255 32 32 832 CFE 12-Nov-1997 06:36:32 700L U NCNC 9,367Kb 255,255 4 28 4596 CRTLGSTD 18-Jun-1996 02:59:02 700L U NCNC 7,752 255,255 6 16 6 . . . . . . SQLESPMG 13-Oct-1998 19:09:11 700L U NCNC 517,760 255,255 32 32 256 STATSRV 09-Jul-1997 09:29:47 700L U NCNC 731,840 255,255 32 32 384 TDP 16-Oct-1998 19:54:39 700L U NCNC 2,193Kb 255,255 32 32 1088 UGEN 08-Oct-1997 04:36:08 700 U NCNC 1,082Kb 255,255 32 32 544 UOPT 08-Oct-1997 03:48:52 700L U NCNC 2,075Kb 255,255 32 32 1024 Selected User Totals for SubVolume \SIRIUS.\$SYSTEM.SYSTEM User No User Name Files Bytes Used Pages Used 255,255 SUPER.SUPER 22 Totals: 22 25,465,712 12,706

Note. The L added to the Code Column for certain entries

## Example 94-2. Selecting multiple file codes(-sc)

\$SYSTEM.SYSTEM 30> finfo -sc700 -sc100 FINFO V2.9 Native 14/11/2008 12:29 -----

Copyright Ross Systems International Ltd. 2008 Trial Version(Release Date 13th November 2008, Expires 31st December 2008)

Files on \SIRIUS.\$SYSTEM.SYSTEM

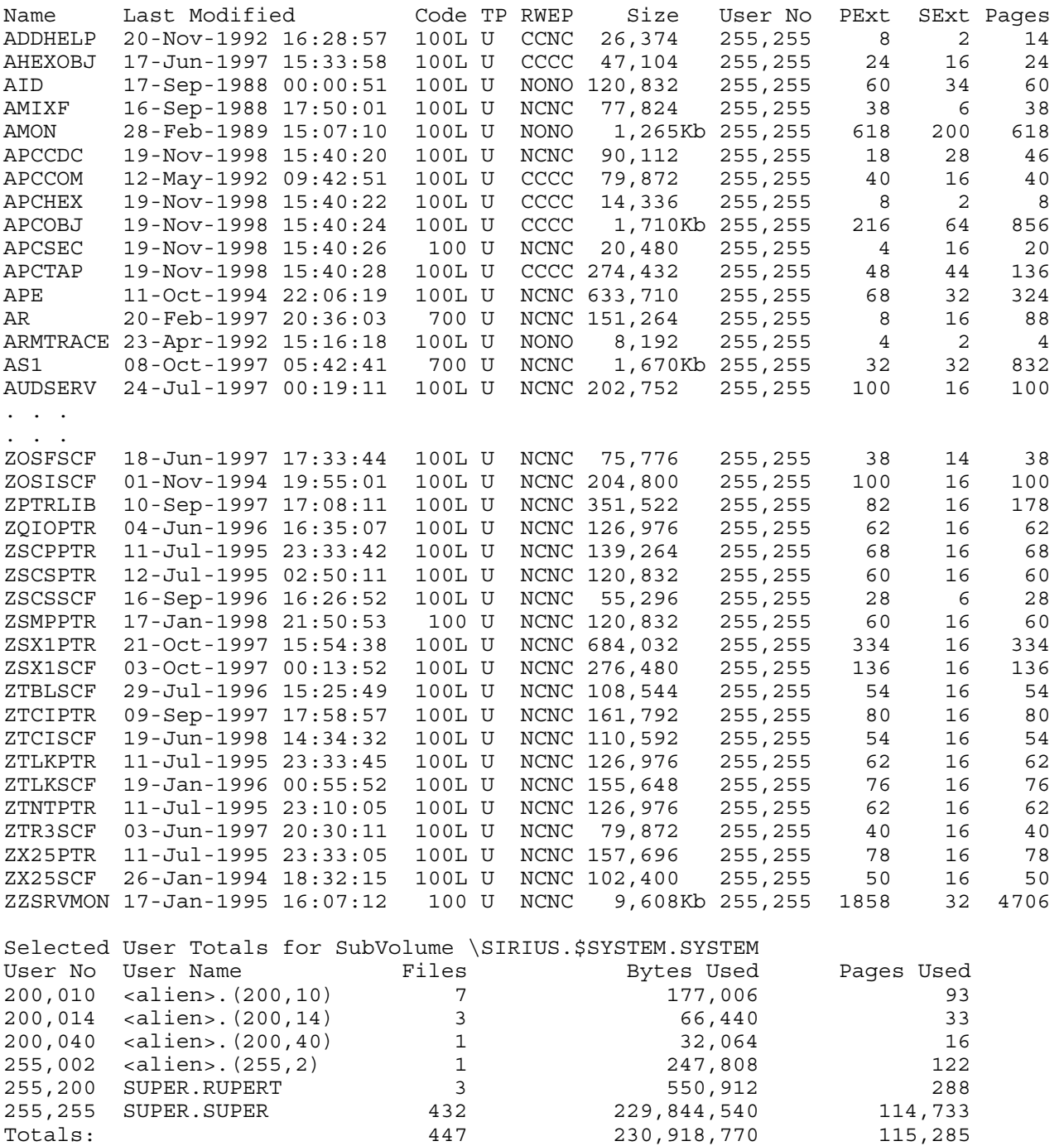

Note: The mix of file codes selected.

## **9.5 SELECTING BY DATE AND TIME**

## **9.5.1 SELECTING ON A DATE RANGE (-sdxxxr)**

Where: **xxxx** describes the range by number of date/time units from the current date/time **r** describes the date/time range, H(ours), D(ays), W(eeks), M(onths) or Y(ears)

#### Example 95-1. Selecting within a 1 month range(-sd1m)

\$WORK RUPERT 2> finfo -sd1m -od FINFO V2.9 Native 14/11/2008 12:29 ----- Copyright Ross Systems International Ltd. 2008 Trial Version(Release Date 13th November 2008, Expires 31st December 2008)

Files on \SIRIUS.\$WORK.RUPERT

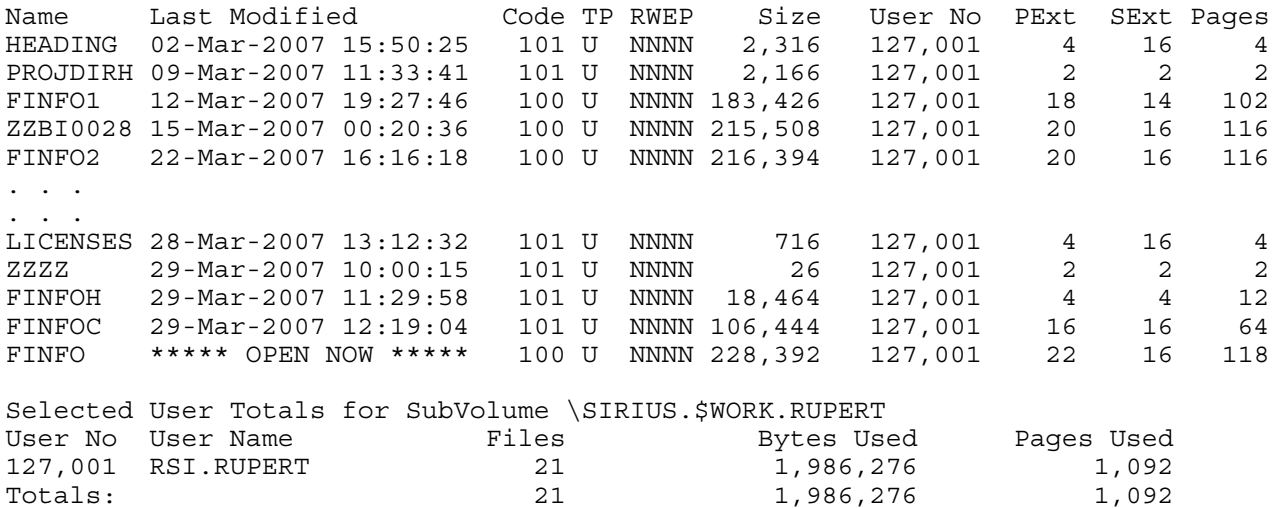

Note. The file details have been ordered by date and the open file.

Where: **t** is the type, (**C**reation, **L**ast open, **M**odification, **E**xpiration), and **m** is the modifier  $(<$  > =  $)$  Less than, Greater than, Equal **<date time>** is the date and time dd/mm/yyyy,hh:mm:ss, See Page 21 for further detail.

Example 95-2. Selecting using the date modified – default  $(-sd)\dots$ )

\$SYSTEM.SYSTEM 32> finfo -sd>1/1/2000 -sd<31/12/2000 FINFO V2.9 Native 14/11/2008 12:29 ----- Copyright Ross Systems International Ltd. 2008 Trial Version(Release Date 13th November 2008, Expires 31st December 2008)

Files on \SIRIUS.\$SYSTEM.SYSTEM

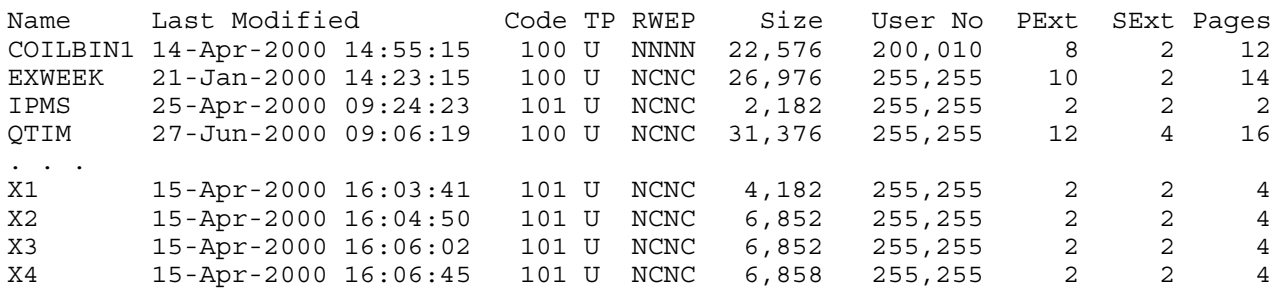

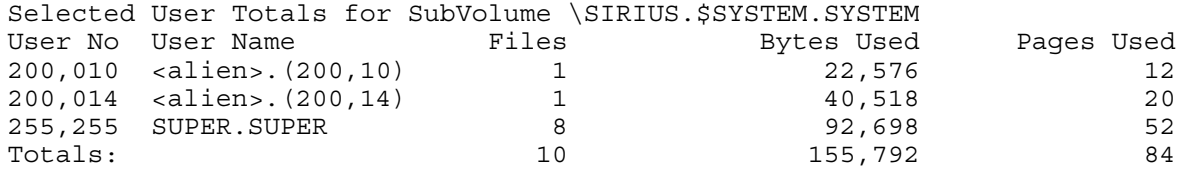

## Example 95-3. Selecting and sorting using the date modified – default  $(-sd)$ …)

\$SYSTEM.SYSTEM 33> finfo -sd>1/1/2000 -sd<31/12/2000 -od FINFO V2.9 Native 14/11/2008 12:29 ----- Copyright Ross Systems International Ltd. 2008 Trial Version(Release Date 13th November 2008, Expires 31st December 2008)

Files on \SIRIUS.\$SYSTEM.SYSTEM

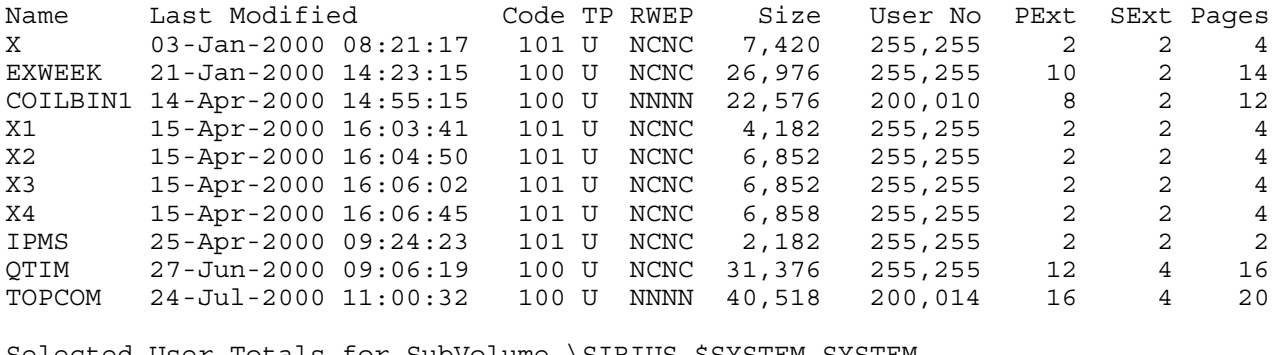

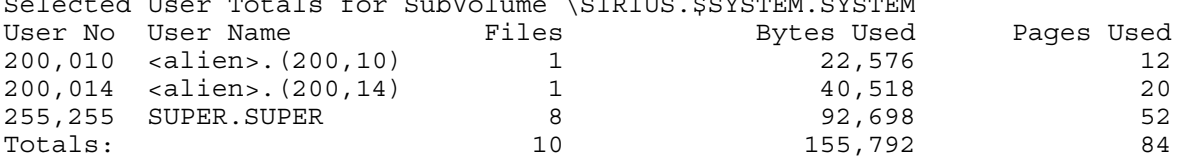

#### Example 95-4. Selecting and sorting using the date modified – (-sdm>…)

\$SYSTEM.SYSTEM 35> finfo -sdm>1/1/2000 -sdm<31/12/2000 -od FINFO V2.9 Native 14/11/2008 12:29 -----

Copyright Ross Systems International Ltd. 2008 Trial Version(Release Date 13th November 2008, Expires 31st December 2008)

Files on \SIRIUS.\$SYSTEM.SYSTEM

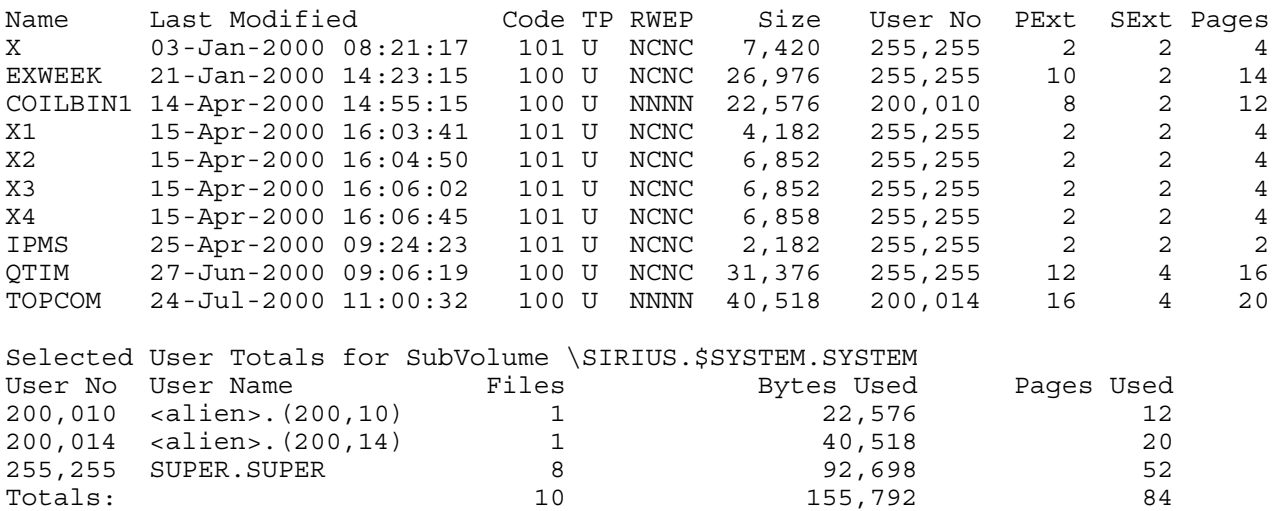

Example 95-5. Selecting using the date created, sorted by date modified (-sdc>...)

\$SYSTEM.SYSTEM 34> finfo -sdc>1/1/2000 -sdc<31/12/2000 -od FINFO V2.9 Native 14/11/2008 12:29 ----- Copyright Ross Systems International Ltd. 2008 Trial Version(Release Date 13th November 2008, Expires 31st December 2008) Files on \SIRIUS.\$SYSTEM.SYSTEM Name Last Modified Code TP RWEP Size User No PExt SExt Pages<br>EXWEEK 21-Jan-2000 14:23:15 100 U NCNC 26,976 255,255 10 2 14 EXWEEK 21-Jan-2000 14:23:15 100 U NCNC 26,976 255,255 10 2 14 COILBIN1 14-Apr-2000 14:55:15 100 U NNNN 22,576 200,010 8 2 12 QTIM 27-Jun-2000 09:06:19 100 U NCNC 31,376 255,255 12 4 16 0TIM 27-Jun-2000 09:06:19 100 U NCNC 31,376 255,255 12 4 16<br>TOPCOM 24-Jul-2000 11:00:32 100 U NNNN 40,518 200,014 16 4 20<br>SHUTDOWN 16-Apr-2004 09:11:33 101 U CCCC 4,924 255,255 2 2 4 SHUTDOWN 16-Apr-2004 09:11:33 101 U CCCC 4,924 255,255 2 2 4 Selected User Totals for SubVolume \SIRIUS.\$SYSTEM.SYSTEM<br>User No User Name Files Bytes Used User No User Name Tiles Bytes Used Pages Used 200,010 <alien>.(200,10) 1 22,576 12 200,014 <alien>.(200,14) 1 40,518 20 255,255 SUPER.SUPER 3 63,276 34 Totals: 5 126,370 66

Note. The date modified in the Last Modified column.

### Example 95-6. Selecting using the last open date, sorted by date modified (-sdc>...)

\$SYSTEM SYSTEM 37> finfo -sdl>1/1/2006 -sdl<31/12/2006 -od FINFO V2.9 Native 14/11/2008 12:29 ----- Copyright Ross Systems International Ltd. 2008 Trial Version(Release Date 13th November 2008, Expires 31st December 2008) Files on \SIRIUS.\$SYSTEM.SYSTEM Name Last Modified Code TP RWEP Size User No PExt SExt Pages CALC 05-Aug-1987 10:23:42 100L U NCNC 25,270 255,255 13 13 13 SCFCSTM 04-Sep-1989 09:05:26 101 U NCNC 144 255,255 2 2 2 PWR 19-Jun-1995 21:08:10 100L U NONO 43,008 255,255 22 16 22 . . . . . . VIEWLOG 23-Jan-2004 16:06:16 100 U NCNC 102,566 255,255 40 4 52<br>FASTCNFG 26-Mar-2004 14:59:28 101 U NCNC 134 255,255 2 2 2<br>USERXLS 21-Nov-2006 11:50:52 0 U 0000 17,920 255,255 4 28 32 FASTCNFG 26-Mar-2004 14:59:28 101 U NCNC 134 255,255 2 2 2<br>USERXLS 21-Nov-2006 11:50:52 0 U 0000 17,920 255.255 4 28 32 USERXLS 21-Nov-2006 11:50:52 0 U OOOO 17,920 255,255 4 28 32 Selected User Totals for SubVolume \SIRIUS.\$SYSTEM.SYSTEM User No User Name Files<br>255,255 SUPER.SUPER 11 255,255 SUPER.SUPER 11 5,359,042 2,687 Totals: 11 5,359,042 2,687

Example 95-7. Selecting using the expiration date  $(-\text{sdc}>...)$ 

\$SYSTEM SYSTEM 38> finfo –sde>1/1/2008 FINFO V2.9 Native 14/11/2008 12:29 ----- Copyright Ross Systems International Ltd. 2008 Trial Version(Release Date 13th November 2008, Expires 31st December 2008)

No Files Found

Note. No expiration dates were set, so no files were found

Example 96-1. Selecting SafeGuard Protection (-sg) \$WORK NATIVE 9> finfo -sg -g FINFO V3.3 Native 18/08/2010 07:59 ----- Copyright Ross Systems International Ltd. 2008,2009,2010 Full Version (Release Date 28th July 2010) ------------------------------------------ SAFEGUARD Diskfile System defaults ---------------------------------- Check Volume: OFF, Check SubVolume: OFF, Check File Name: ON ACLs not required for File Access, but used if present DISKFILE ACL must grant the requested access Super Undeniable: NO SAFEGUARD Auditing System ------------------------- Current Audit File: \$SYSTEM.SAFE.A0000443 Current Audit Pool: \$SYSTEM.SAFE, Next Audit Pool: < not defined> Max Files: 3, Max Extents: 16, Extent Sizes: (128, 128) pages Current State: Recycling, Write Through Cache: NO, EOF Refresh: NO Files on \SIRIUS.\$WORK.NATIVE <br>Safequard Access Manaqe Safeguard Access Manage Name Last Modified Size Status LPCP PassFail PassFail Owner RWEPO ZSTUB 18-Nov-2008 14:25 63,288 Thawed NNNN \*\*\* \*\*\* \*\*\* \*\*\* 127,001 \*\*\*\* Access Control List DENY 127,002 E DENY 127,004 W PO GRANT 255, 255 RWEP GRANT 127,\* RWEPO ZTEST 08-Aug-2010 14:55 63,288 Thawed NNNN \*\*\* \*\*\* \*\*\* \*\*\* 127,001 \*\*\*\* Access Control List GRANT 127,001 0 DENY 127,002 WEP GRANT 255,255 RWEP GRANT 127,\* RWEP Selected User Totals for SubVolume \SIRIUS.\$WORK.NATIVE User No User Name Files Bytes Used Pages Used 127,001 RSI.RUPERT 2 4,616 6  $\text{Totals}:$  6 SAFEGUARD Data for Subvolume \SIRIUS.\$WORK.NATIVE (Not used, see defaults) Status Owner Audit-Access Audit-Manage Access-Control-List Pass Fail Pass Fail Mode Owner RWEPOC Thawed 127,001 NONE NONE NONE NONE GRANT 255,255 RWEP C GRANT 127, \* RWEPOC Selected User Totals for Volume \SIRIUS.\$WORK, Subvolumes: 1 User No User Name Files Bytes Used Pages Used 127,001 RSI.RUPERT 2 4,616 6  $\text{Totals}:$  6 SAFEGUARD Data for Volume \SIRIUS.\$WORK (Not used, see defaults) Status Owner Audit-Access Audit-Manage Access-Control-List Pass Fail Pass Fail Mode Owner RWEPOC Thawed 255,255 NONE NONE NONE NONE GRANT 127,\* RWEP C GRANT 255,\* RWEPOC

## **9.7 SELECTING ON INDEX LEVEL (-sixx)**

Where: xx is the minimum index lever.

#### Example 97-1. Selecting Index Level (-sixx)

\$WORK ZSPIDEF 61> finfo31 -si1 -e FINFO V3.1 Native 20/10/2009 17:42 -----

Copyright Ross Systems International Ltd. 2008,2009

Full Version (Release Date 15th October 2009) --------------------------------------------- Files on \SIRIUS.\$WORK.ZSPIDEF

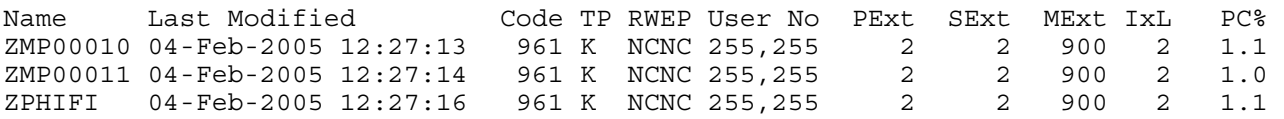

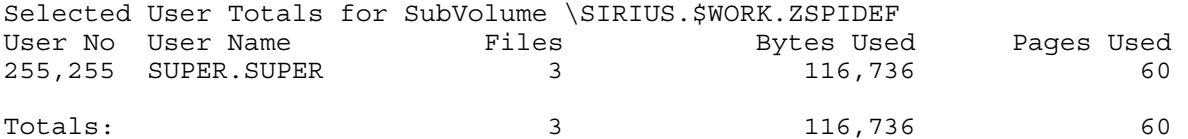

## **9.8 SELECTING ON LICENSED FILES (-sl)**

#### Example 98-1. Selecting Licensed Files (-sl)

\$SYSTEM SYSTEM 40> finfo -sl FINFO V2.9 Native 14/11/2008 12:29 -----

Copyright Ross Systems International Ltd. 2008 Trial Version(Release Date 13th November 2008, Expires 31st December 2008)

Files on \SIRIUS.\$SYSTEM.SYSTEM

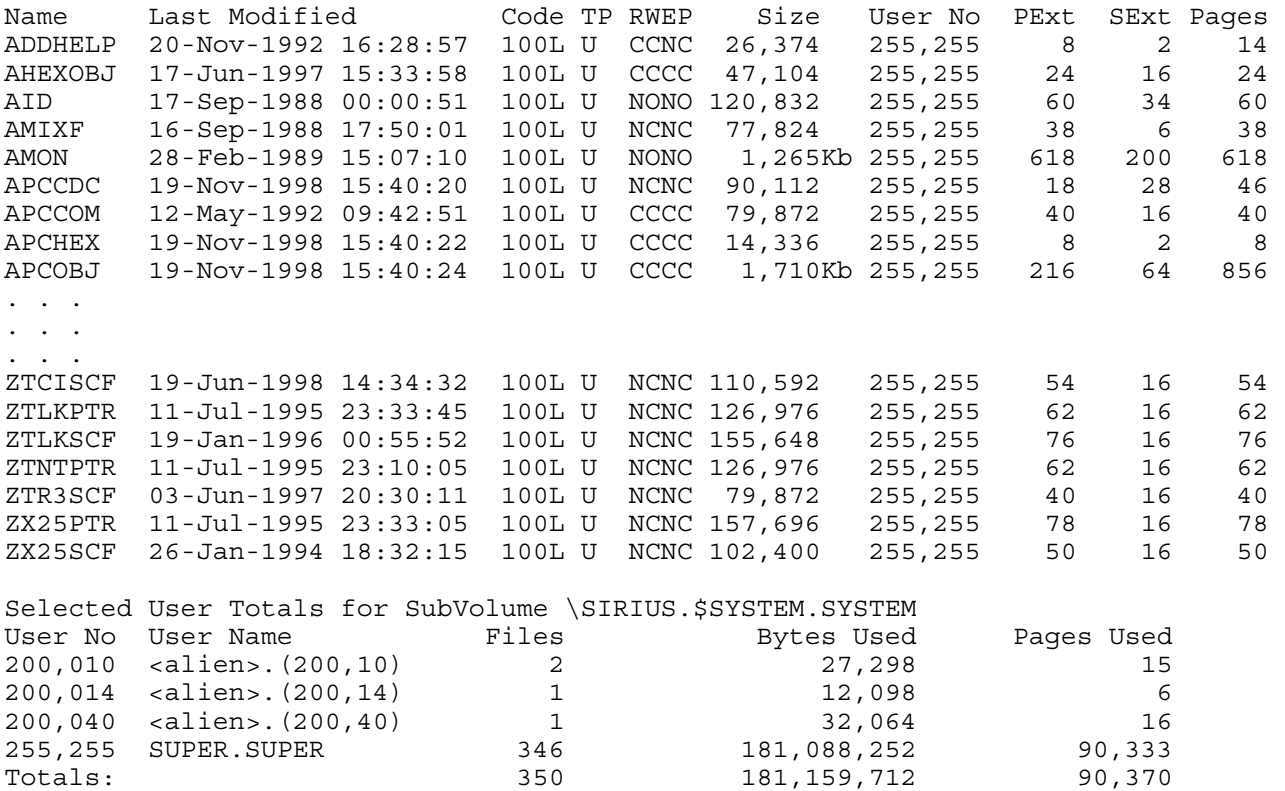

Copyright 2010 Page 46 Ross Systems International Limited Note. The L appended to the executable file code

## **9.9 SELECTING ON OPEN FILES (-so)**

Example 99-1. Selecting Open Files (-so)

\$SYSTEM SYSTEM 42> finfo -so FINFO V2.9 Native 14/11/2008 12:29 ----- Copyright Ross Systems International Ltd. 2008 Trial Version(Release Date 13th November 2008, Expires 31st December 2008)

Files on \SIRIUS.\$SYSTEM.SYSTEM

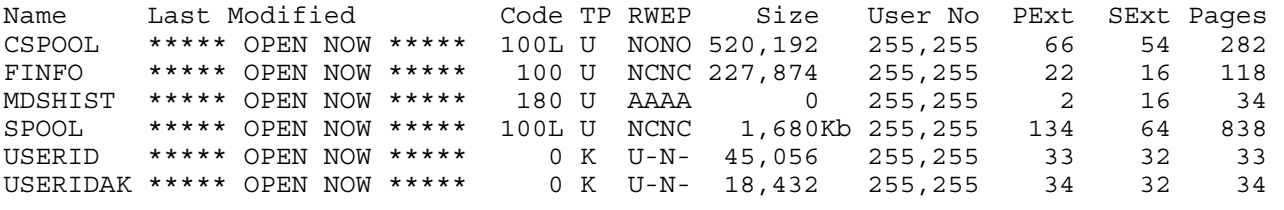

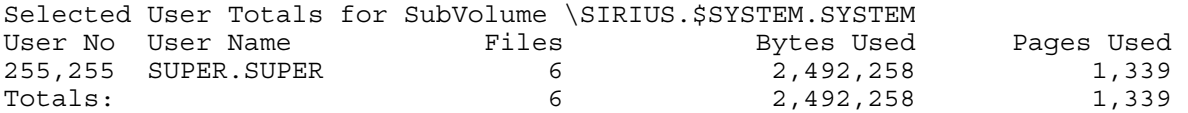

Note. The OPEN NOW displayed in the Last Modified Column.

## **9.10 SELECTING ON PARTITIONED FILES (-sp)**

Example 910-1. Selecting Partitioned Files (-sp)

\$SYSTEM SYSTEM 41> finfo \*.\*.\* -sp FINFO V2.9 Native 14/11/2008 14:27 ----- Copyright Ross Systems International Ltd. 2008 Trial Version(Release Date 13th November 2008, Expires 31st December 2008) Files on \SIRIUS.\$AUDIT.RUPERT Name Last Modified Code TP RWEP Size User No PExt SExt Pages TESS 27-Oct-2008 17:49:22 2000 EX NNNN 0 127,001 100 100 0 Selected User Totals for SubVolume \SIRIUS.\$AUDIT.RUPERT Files Bytes Used Pages Used 127,001 RSI.RUPERT 1 0 0 0<br>Totals: 1 0 0 0  $\texttt{Totals}:$   $\texttt{1}$  0 0 0 . . . Files on \SIRIUS.\$WORK.RUPERT Name Last Modified Code TP RWEP Size User No PExt SExt Pages TESS 27-Oct-2008 17:50:01 2000 E2 NNNN 4,096 127,001 2 2 2 TEST 20-Apr-2007 12:46:45 2000 EB NNNN 65,536 127,001 2 2 32 Selected User Totals for SubVolume \SIRIUS.\$WORK.RUPERT Files Bytes Used Pages Used User No User Name Files Bytes Used Pages Used<br>127,001 RSI.RUPERT 2 69,632 34  $\text{Totals}:$   $\text{Totals}:$   $\text{Total$ . . . Selected User Totals for System \SIRIUS, Subvolumes: 2 Volumes: 2 User No User Name Files Bytes Used Pages Used 127,001 RSI.RUPERT 3 69,632 34  $\text{Totals}:$  3 69,632 34

## **9.11 SELECTING ON SQL FILES (-sql)**

Example 911-1. Selecting SQL Files (-sql)

\$WORK NATIVE 11> finfo31 sql.\* -sql FINFO V3.1 Native 29/09/2009 14:43 ----- Copyright Ross Systems International Ltd. 2008,2009 Full Version (Release Date 22nd September 2009) ----------------------------------------------- Files on \SIRIUS.\$WORK.SQL

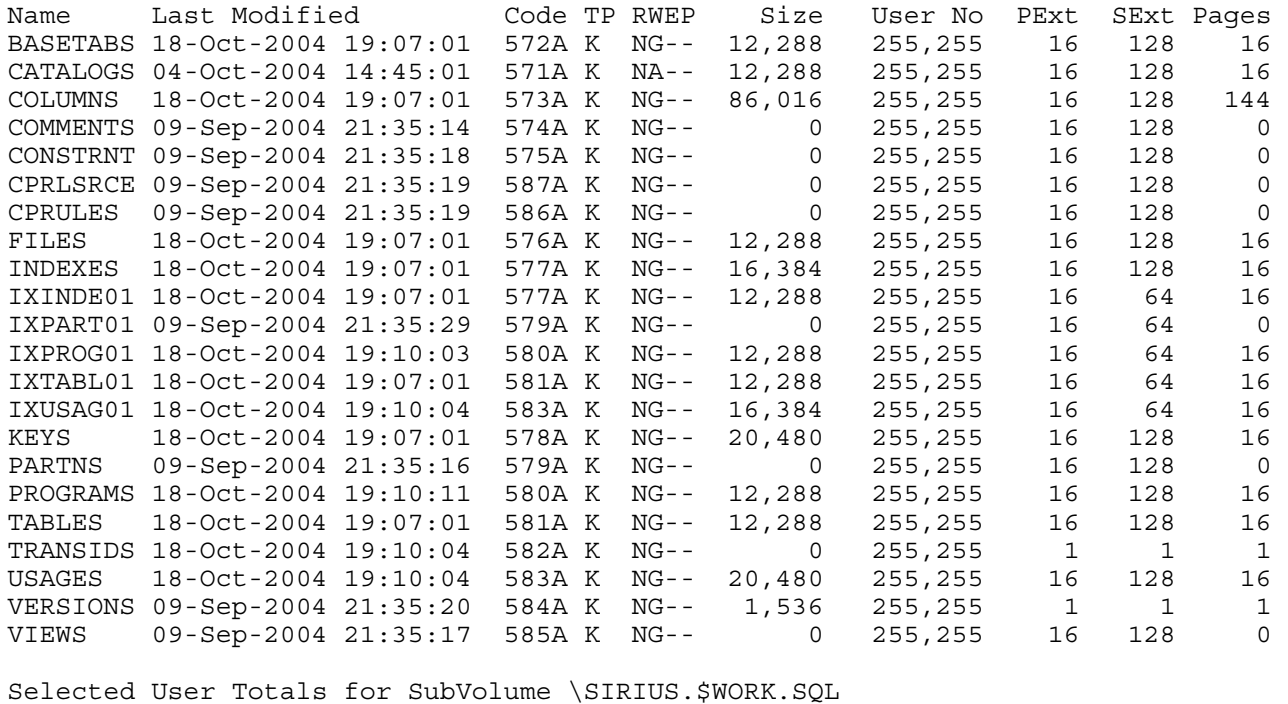

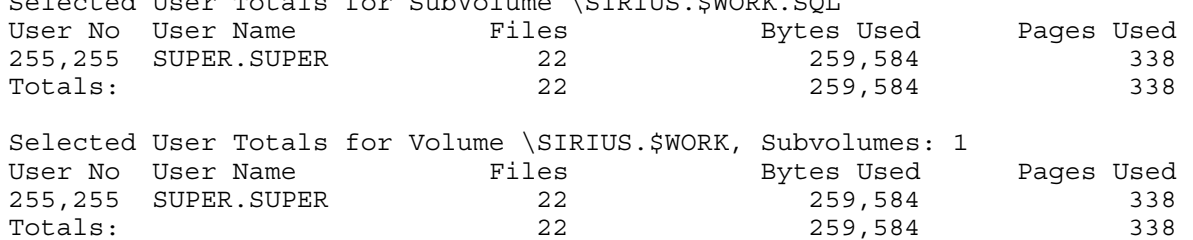

Example 911-2. Selecting SQL Files by Table (-sqt) \$WORK NATIVE 13> finfo31 sql.\* -sqt FINFO V3.1 Native 29/09/2009 14:45 ----- Copyright Ross Systems International Ltd. 2008,2009 Full Version (Release Date 22nd September 2009) ----------------------------------------------- Files on \SIRIUS.\$WORK.SQL Name Last Modified Code TP RWEP Size User No PExt SExt Pages BASETABS 18-Oct-2004 19:07:01 572A K NG-- 12,288 255,255 16 128 16 CATALOGS 04-Oct-2004 14:45:01 571A K NA-- 12,288 255,255 16 128 16 COLUMNS 18-Oct-2004 19:07:01 573A K NG-- 86,016 255,255 16 128 144 COMMENTS 09-Sep-2004 21:35:14 574A K NG-- 0 255,255 16 128 0

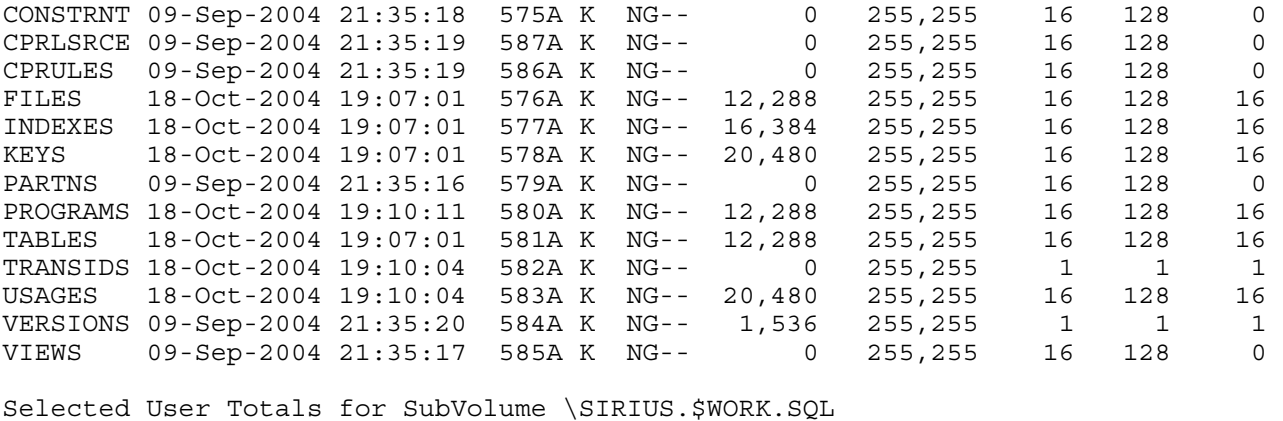

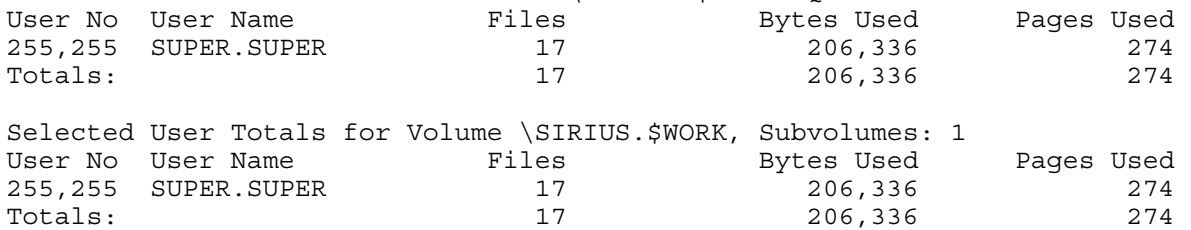

#### Example 911-3. Selecting SQL Files by Index (-sqi)

\$WORK NATIVE 14> finfo31 sql.\* -sqi FINFO V3.1 Native 29/09/2009 14:48 ----- Copyright Ross Systems International Ltd. 2008,2009 Full Version (Release Date 22nd September 2009) ----------------------------------------------- Files on \SIRIUS.\$WORK.SQL Name Last Modified Code TP RWEP Size User No PExt SExt Pages IXINDE01 18-Oct-2004 19:07:01 577A K NG-- 12,288 255,255 16 64 16<br>IXPART01 09-Sep-2004 21:35:29 579A K NG-- 0 255,255 16 64 0 IXPART01 09-Sep-2004 21:35:29 579A K NG-- 0 255,255 16 64 0 IXPROG01 18-Oct-2004 19:10:03 580A K NG-- 12,288 255,255 16 64 16 IXTABL01 18-Oct-2004 19:07:01 581A K NG-- 12,288 255,255 16 64 16 IXUSAG01 18-Oct-2004 19:10:04 583A K NG-- 16,384 255,255 16 64 16 Selected User Totals for SubVolume \SIRIUS.\$WORK.SQL User No User Name Files Bytes Used Pages Used 255,255 SUPER.SUPER 5 5 53,248 64 Totals: 5 53,248 64 Selected User Totals for Volume \SIRIUS.\$WORK, Subvolumes: 1 User No User Name Files Bytes Used Pages Used 255,255 SUPER.SUPER 5 5 53,248 64 Totals: 5 53,248 64

## **9.12 SELECTING ON PROGID'D FILES (-sr)**

Example 912-1. Selecting ProgId's Files (-sr)

\$SYSTEM SYSTEM 41> finfo -sr FINFO V2.9 Native 14/11/2008 12:29 ----- Copyright Ross Systems International Ltd. 2008 Trial Version(Release Date 13th November 2008, Expires 31st December 2008)

Files on \SIRIUS.\$SYSTEM.SYSTEM

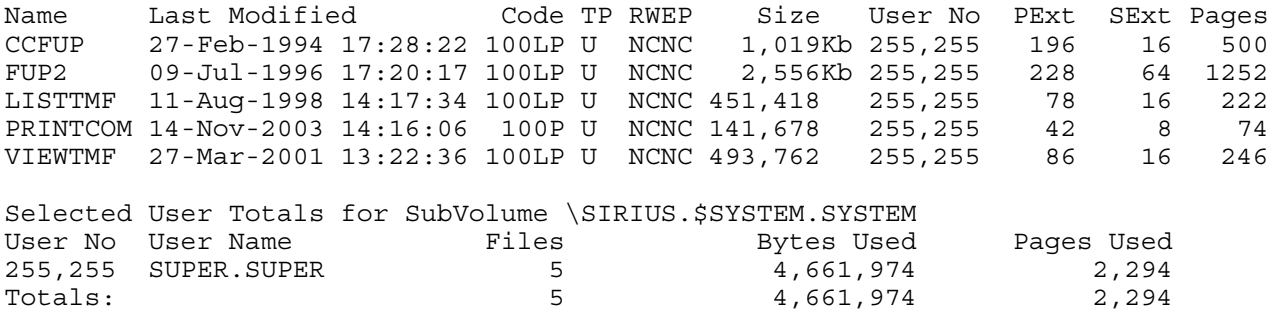

Note. The P appended to the File Code and well as the L in some cases.

## **9.13 SELECTING ON FILE SIZE (-ss…)**

Example 913-1. Selecting on File Size Less Than (-ss<)

\$WORK RUPERT 3>finfo –ss<1 -os FINFO V2.9 Native 14/11/2008 14:27 ----- Copyright Ross Systems International Ltd. 2008 Trial Version(Release Date 13th November 2008, Expires 31st December 2008)

Files on \SIRIUS.\$WORK.RUPERT

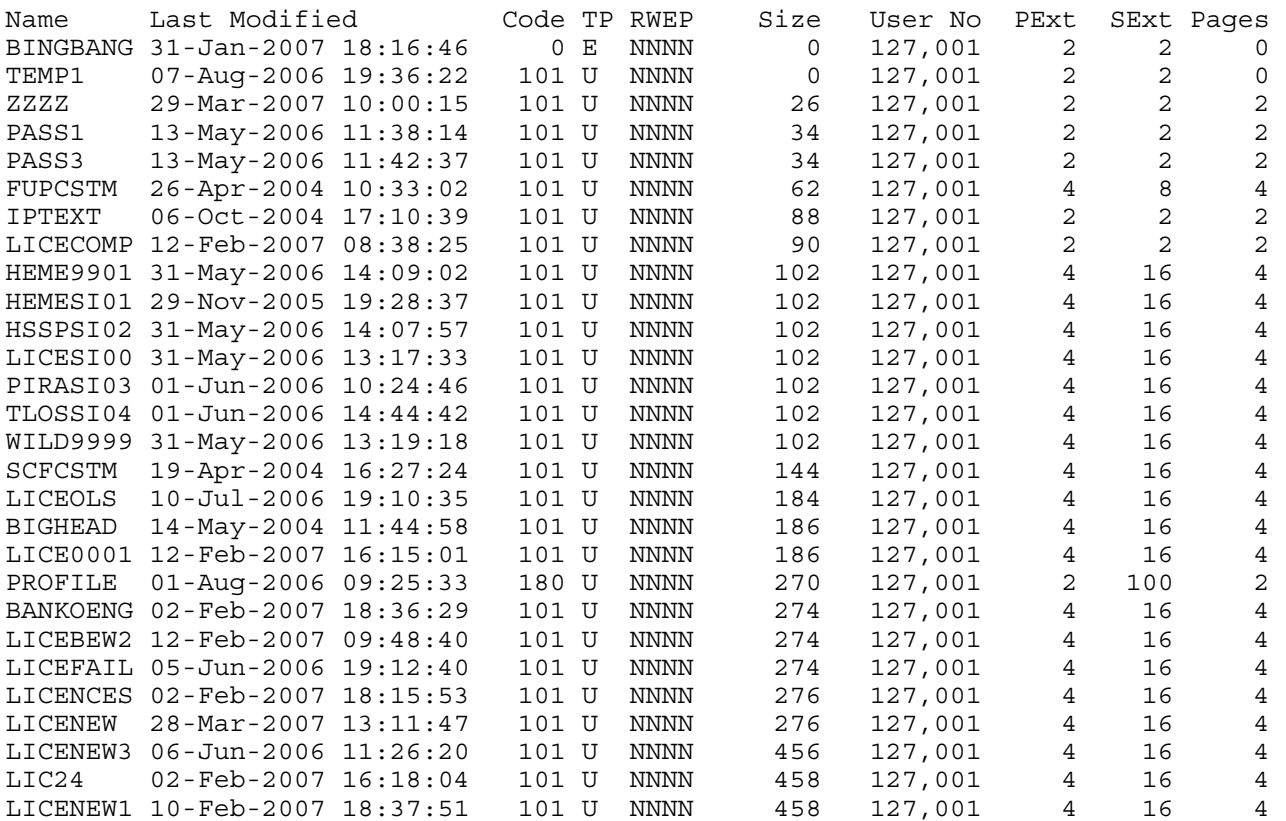

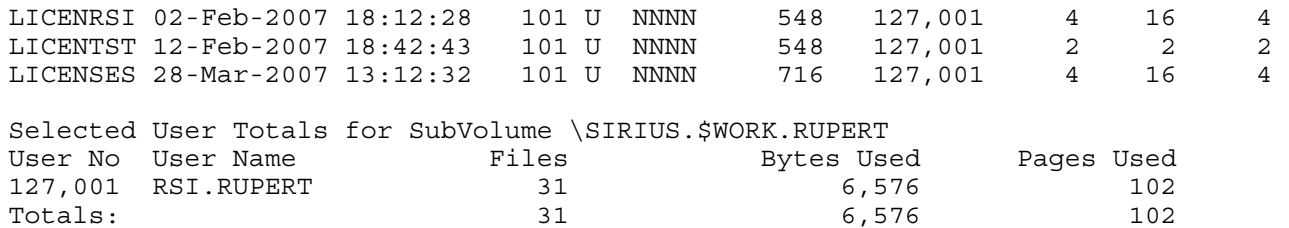

Note: The selection in the specified range and the output sorted by size. The 1 in –ss<1 refers to 1 Kb, i.e. select size less than 1000 bytes

## Example 913.2. Selecting on File Greater Than (-ss>)

\$SYSTEM SYSTEM 45> finfo -ss>1000 -os FINFO V2.9 Native 14/11/2008 14:27 -----

Copyright Ross Systems International Ltd. 2008 Trial Version(Release Date 13th November 2008, Expires 31st December 2008)

Files on \SIRIUS.\$SYSTEM.SYSTEM

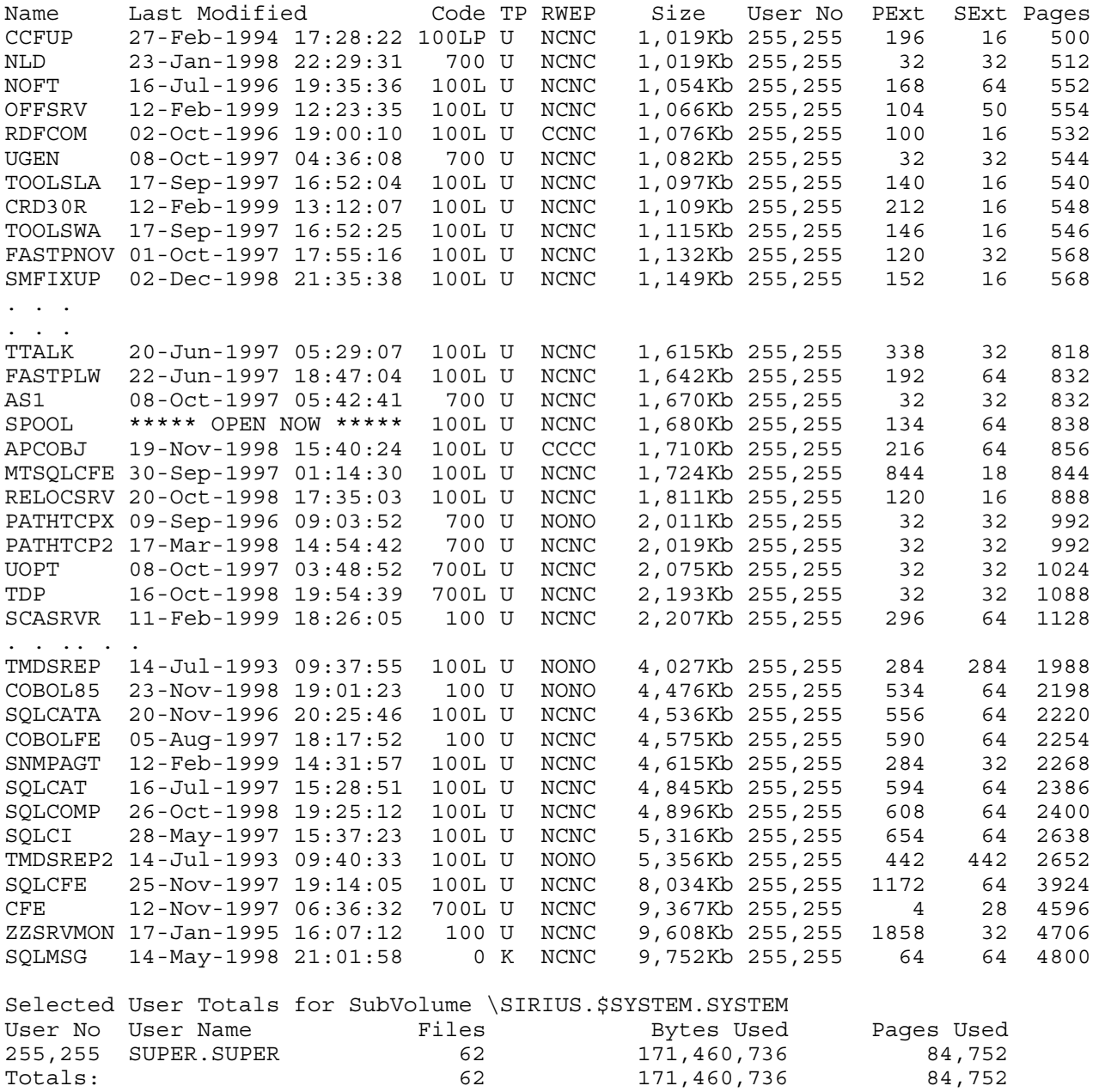

Note. The use of the size modifier (Kb) in the output

\$WORK RUPERT 5> finfo -ss>1 -ss<3 -os FINFO V2.9 Native 14/11/2008 14:27 ----- Copyright Ross Systems International Ltd. 2008 Trial Version(Release Date 13th November 2008, Expires 31st December 2008) Files on \SIRIUS.\$WORK.RUPERT

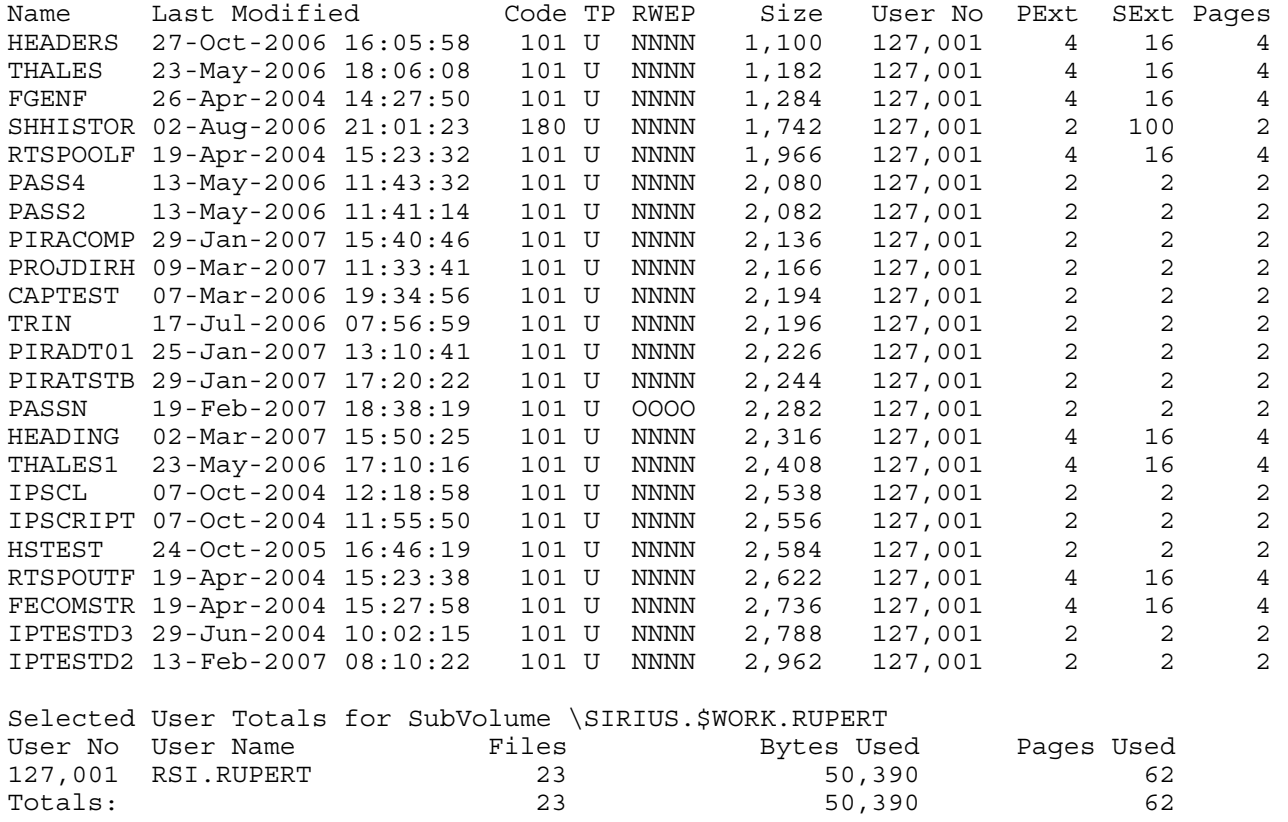

Note. The neat chopping at both ends of the range.

## **9.14 SELECTION ON FILE TYPE (-st)**

### Example 914-1. Selecting on Unstructured Type (-stu)

\$SYSTEM SYSTEM 47> finfo -stu d\* FINFO V2.9 Native 14/11/2008 14:27 ----- Copyright Ross Systems International Ltd. 2008 Trial Version(Release Date 13th November 2008, Expires 31st December 2008)

Files on \SIRIUS.\$SYSTEM.SYSTEM

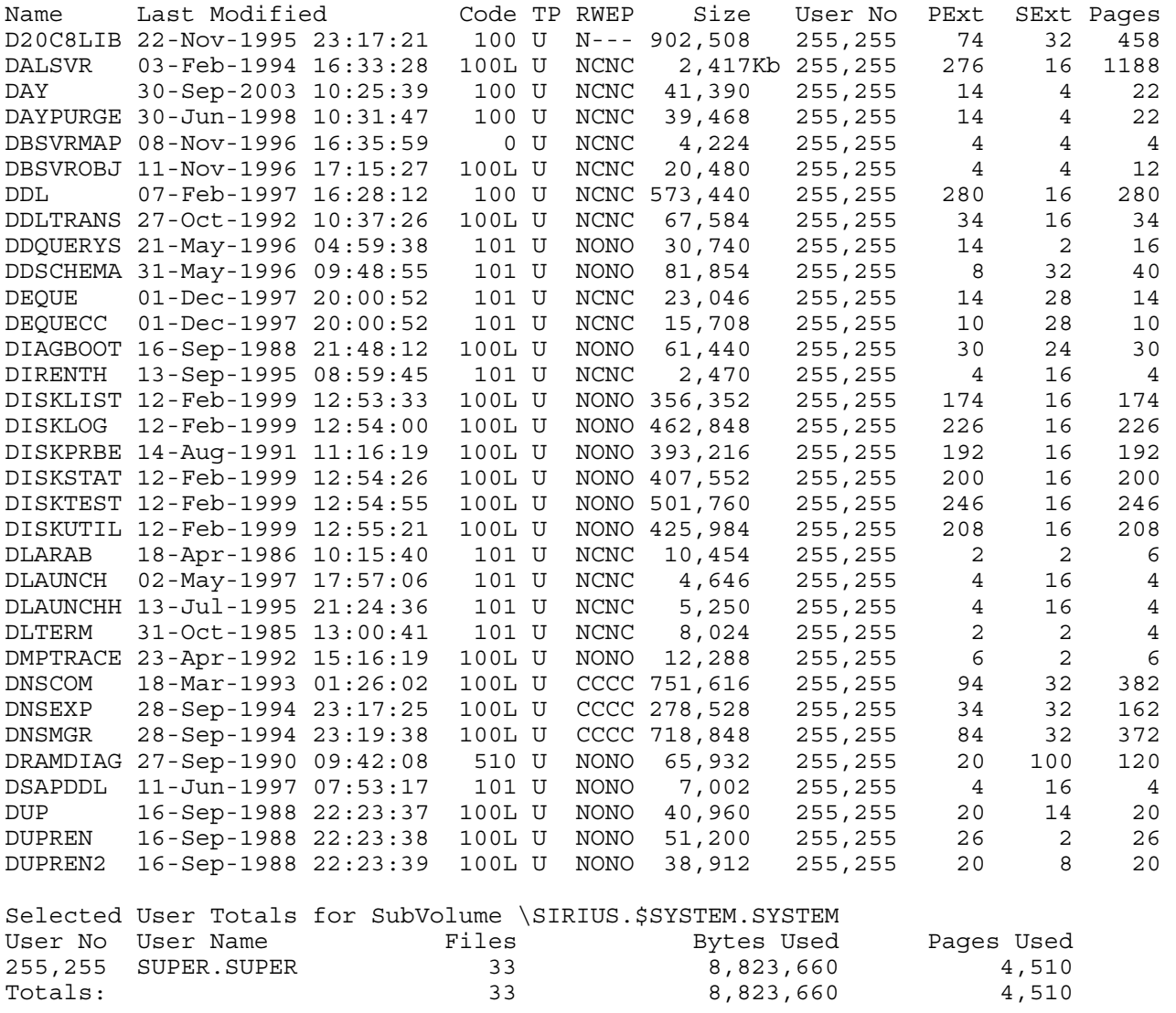

Note. The U in the Type Column and the fact that the selection has only been done on files beginning with d (d\*).

## Example 914-2. Selecting on Relative Type (-str)

\$SYSTEM SYSTEM 49> finfo \*.\* -str FINFO V2.9 Native 14/11/2008 14:27 ----- Copyright Ross Systems International Ltd. 2008 Trial Version(Release Date 13th November 2008, Expires 31st December 2008) Files on \SIRIUS.\$SYSTEM.SYS03 Name Last Modified Code TP RWEP Size User No PExt SExt Pages QIOGQDIR \*\*\*\*\* OPEN NOW \*\*\*\*\* 5140 R AAAA 0 255,255 16 16 0 Selected User Totals for SubVolume \SIRIUS.\$SYSTEM.SYS03 User No User Name Files Bytes Used Pages Used 255,255 SUPER.SUPER 1 1 0 0 0 0 0  $\texttt{Totals}:$   $\texttt{1}$  0 0 0 Note. The R in the T column. Example 914-3. Selecting on Entry Sequenced Type (-ste) \$SYSTEM SYSTEM 50> finfo -ste FINFO V2.9 Native 14/11/2008 14:27 ----- Copyright Ross Systems International Ltd. 2008 Trial Version(Release Date 13th November 2008, Expires 31st December 2008)

Files on \SIRIUS.\$SYSTEM.SYSTEM

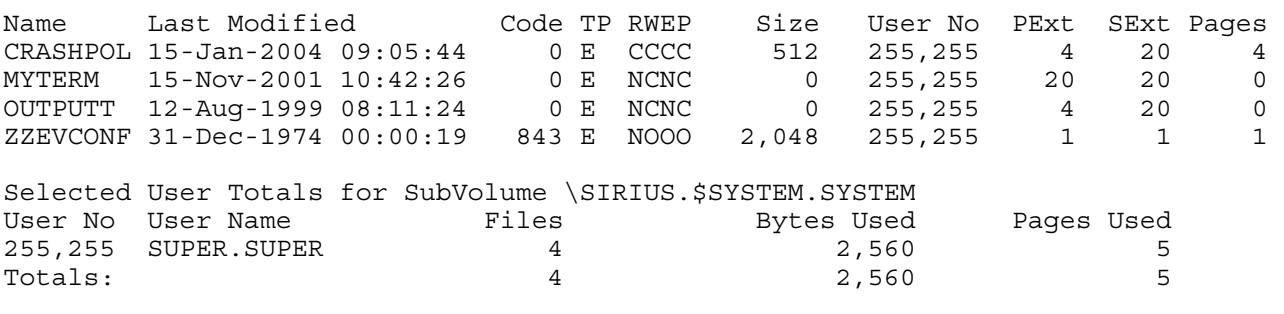

Note. The E in the T column.

Example 914-4. Selecting on Key Sequenced Type (-stk)

\$SYSTEM SYSTEM 52> finfo -stk h\* FINFO V2.9 Native 14/11/2008 14:27 ----- Copyright Ross Systems International Ltd. 2008 Trial Version(Release Date 13th November 2008, Expires 31st December 2008)

Files on \SIRIUS.\$SYSTEM.SYSTEM

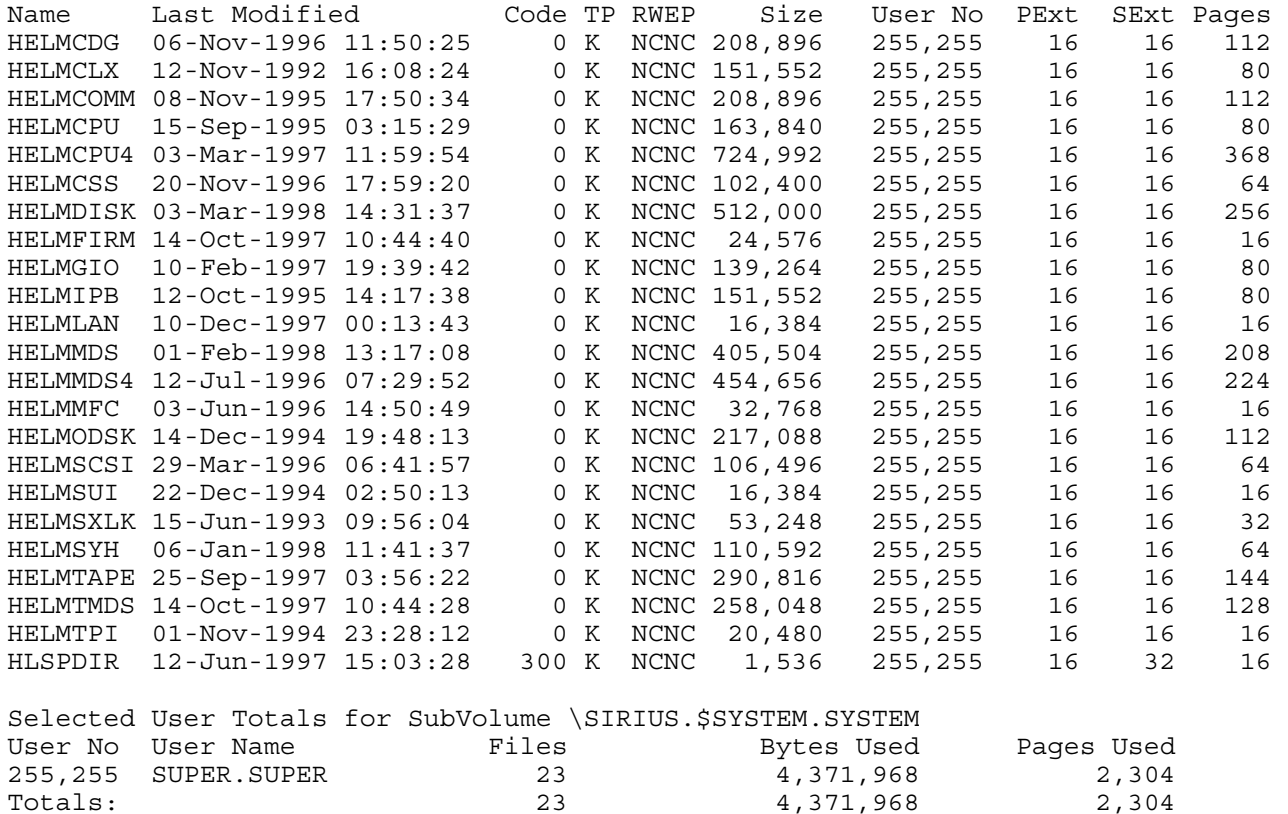

Note. The K in the T column and the h\* file selector in the command

# **9.15 SELECTION ON USER (-su)**

Example 915-1. Selecting on User Number (-suggg,uuu)

\$SYSTEM SYSTEM 55> finfo -su200,10 FINFO V2.9 Native 14/11/2008 14:27 ----- Copyright Ross Systems International Ltd. 2008 Trial Version(Release Date 13th November 2008, Expires 31st December 2008)

Files on \SIRIUS.\$SYSTEM.SYSTEM

Name Last Modified Code TP RWEP Size User No PExt SExt Pages BARCODES 07-Jul-2003 09:32:09 100 U NNNN 22,490 200,010 8 2 12 COILBIN1 14-Apr-2000 14:55:15 100 U NNNN 22,576 200,010 8 2 12 COMPARE 14-Oct-1988 08:43:25 100L U NNNN 9,216 200,010 5 5 5 FIXFILE 11-Oct-1999 08:47:15 100 U NNNN 56,312 200,010 20 4 28 KILLOPEN 24-Jan-2002 11:54:45 100 U NNNN 24,916 200,010 8 2 14 LABELBIN 15-Dec-1999 13:23:56 100 U NNNN 23,414 200,010 8 2 12 MQSLOG 02-Aug-2001 13:41:43 101 U NNNN 102 200,010 2 2 2 QSUBMIT 12-Jun-1992 12:46:28 100L U NNNN 18,082 200,010 8 2 10 Selected User Totals for SubVolume \SIRIUS.\$SYSTEM.SYSTEM User No User Name Files Bytes Used Pages Used 200,010 <alien>.(200,10) 8 177,108 95 Totals: 8 177,108 95

Note. The comma in the select command defining the user number

Example 915-2. Selecting on User Name (-suggg.uuu)

\$SYSTEM SYSTEM 58> finfo -susuper.rupert FINFO V2.9 Native 14/11/2008 14:27 ----- Copyright Ross Systems International Ltd. 2008 Trial Version(Release Date 13th November 2008, Expires 31st December 2008) Files on \SIRIUS.\$SYSTEM.SYSTEM Name Last Modified Code TP RWEP Size User No PExt SExt Pages PAK 19-Mar-1998 17:17:00 100 U AAAA 190,464 255,200 32 32 96 PAKSX 19-Mar-1998 17:17:05 100 U AAAA 180,224 255,200 32 32 96 README 19-Mar-1998 17:17:36 101 U AAAA 7,528 255,200 4 28 4 UNPAK 19-Mar-1998 17:17:08 100 U AAAA 180,224 255,200 32 32 96 Selected User Totals for SubVolume \SIRIUS.\$SYSTEM.SYSTEM User No User Name Tiles Bytes Used Pages Used 255,200 SUPER.RUPERT 4 558,440 292 Totals: 4 558,440 292

Note. The full stop in the select command defining the user name

# **9.16 SELECTION BY TEXT CONTENTS (-sx"….")**

The user must have read access rights to the files being searched, otherwise they will not be selected.

Example 916-1. Selecting by Text Contents  $(-sx$ "....")

```
$SYSTEM SYSTEM 59> finfo -sx"SIRIUS" 
FINFO V2.9 Native 14/11/2008 14:27 
----- 
Copyright Ross Systems International Ltd. 2008 
Trial Version(Release Date 13th November 2008, Expires 31st December 2008) 
Files on \SIRIUS.$SYSTEM.SYSTEM 
Name Last Modified Code TP RWEP Size User No PExt SExt Pages 
STARTUP 19-Jun-2006 09:46:07    101    U    NCNC    8,070    255,255    2    2    6
Selected User Totals for SubVolume \SIRIUS.$SYSTEM.SYSTEM<br>User No User Name Files Bytes Used
User No User Name Files Bytes Used Pages Used 
255,255 SUPER.SUPER 1 8,070 6
\text{Totals}: \begin{array}{ccccccc} & 1 & \text{ } & 8,070 & \text{ } & 6 \end{array}$SYSTEM SYSTEM 61> EDIT STARTUP R 
TEXT EDITOR - T9601D20 - (01JUN93) 
CURRENT FILE IS $SYSTEM.SYSTEM.STARTUP 
*L /SIRIUS/ 
   19 comment ** 25/04/04 Created for \SIRIUS Reinhard ** 
*E
```
Note. The file has been correctly found.

### **9.17 SELECTION BY PERCENT USAGE (-s%xx)**

Where: xx is the minimum percent usage of the file space.

Example 917-1. Selecting by Percent Usage (-s%xx)

```
$WORK NATIVE 63> finfo -s%30 -e 
FINFO V3.1 Native 20/10/2009 17:51 
----- 
Copyright Ross Systems International Ltd. 2008,2009 
Full Version (Release Date 15th October 2009) 
--------------------------------------------- 
Files on \SIRIUS.$WORK.NATIVE 
Name Last Modified Code TP RWEP User No PExt SExt MExt IxL PC% 
FINFO16 16-Aug-2009 11:59:41 100 U NNNN 127,001 36 16 23 0 43.0 
FINFO17 17-Aug-2009 16:52:48 100 U NNNN 127,001 36 16 23 0 43.1 
FINFOCN4 27-Sep-2009 14:24:11 101 U NNNN 127,001 16 16 16 0 31.5 
FINFONC 20-Oct-2009 17:19:03 101 U NNNN 127,001 16 16 16 0 33.1 
FINFONC3 22-Sep-2009 12:26:39 101 U NNNN 127,001 16 16 16 0 31.2 
PROBE 14-Oct-2009 17:18:39 100 U NNNN 127,001 10 6 16 0 44.6 
Selected User Totals for SubVolume \SIRIUS.$WORK.NATIVE 
User No User Name Files Bytes Used Pages Used 
127,001 RSI.RUPERT 6 1,277,914 678 
Totals:
```
# **9.18 SELECTION BY DATA CONTENTS (-s("…."))**

The user must have read access rights to the files being searched, otherwise they will not be selected.

Example 918-1. Selecting by Data Contents – PIRA Rec (-s("…."))

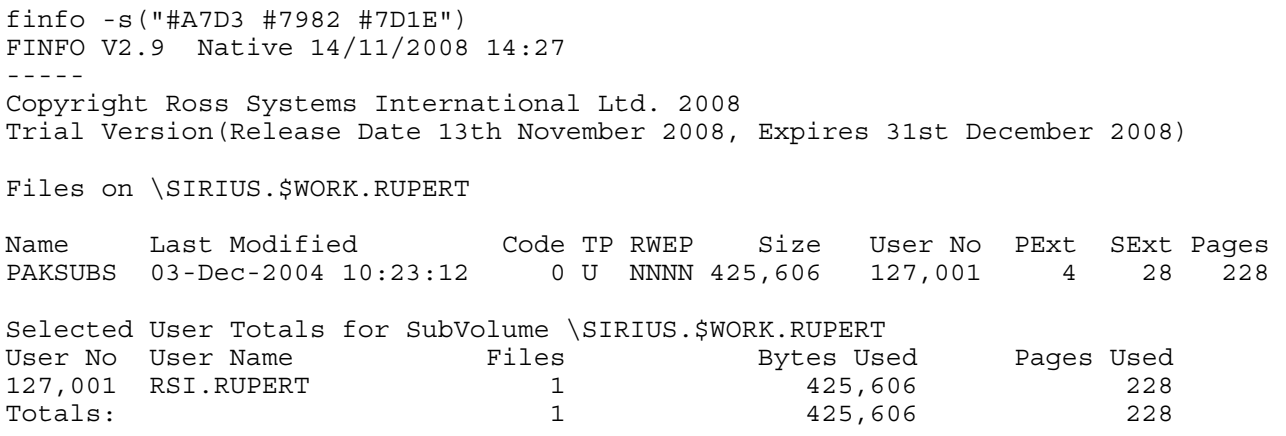

Note This data combination was chosen because it had been found in the 100<sup>th</sup> block of PAKSUBS using FUP. It was therefore comforting to know that it had been found

# **10. VIEWLICE Licence Viewer**

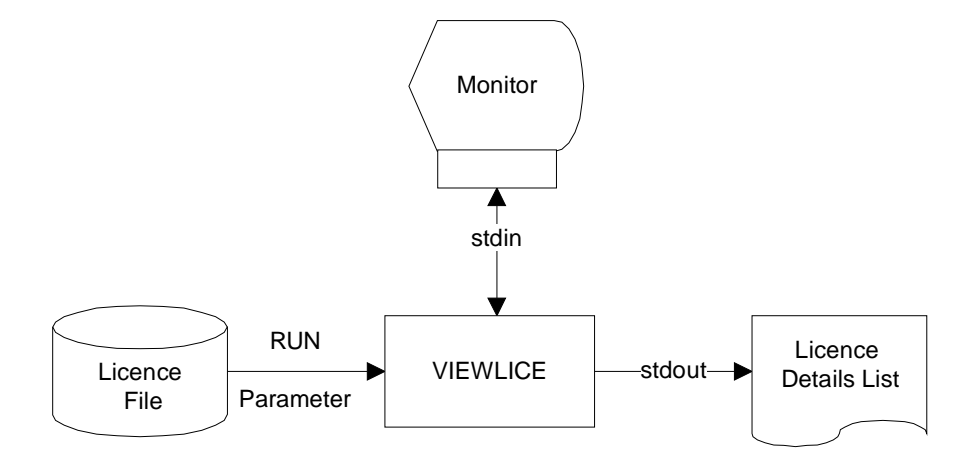

VIEWLICE is a management tool which allows system administrators to view the contents of a licence file and delete expired licences.

## **10.1 Running VIEWLICE**

VIEWLICE is run using the following TACL commands: CLEAR ALL RUN VIEWLICE /IN <term in>, OUT <term out>/<licence file>

Where:

<term in> Name of the terminal input device, can be a file, optional default home terminal <term out> Name of the terminal output device, can be a file, optional default home terminal, <licence file> Licence File Name, optional, default LICENSES

The licence file is read and displayed on the output device, the user is then prompted for a command. The display has the format:

\$WORK PCPROGS 43> VIEWLICE NEW13 VIEWLICE 10/07/2007 09:58 ------- Copyright Ross Systems International Ltd. 2007 ---------------------------------------------- Licenses Contained in License File: NEW13 MONEY3 Licenses, Universal Bank Inc. - Copyright RSI: 10 Aug 2007 10:44 System Name: MONEY3, System No.: C12347 No. Product Expiry Date Challenge Response Max CPUs CPU Type --- ------- ----------- --------- -------- -------- --------  $\langle$ none> $\langle$ none> 2 S88000 MONEY4 Licenses, Universal Bank Inc. - Copyright RSI: 10 Aug 2007 10:44 System Name: MONEY4, System No.: C12348 No. Product Expiry Date Challenge Response Max CPUs CPU Type --- ------- ----------- --------- -------- -------- -------- 003 02 HSSPOOL 31 Dec 2009 <none> <none> 4 NS10000<br>004 06 R-IPPS 31 Dec 2009 <none> <none> 4 NS10000 004 06 R-IPPS 31 Dec 2009 <none> :>>

Note: No passwords are output.

# **10.2 VIEWLICE Command Summary**

VIEWLICE uses the following commands to maintain RSI License Files.

- 1. ADD  $\langle$  file > The file is appended to the license file.
- 2. CHAL <no> Alters the challenge response for a given element number <no>: The following procedure is performed
	- (i) The user is challenged with the corresponding challenge number
	- (ii) The user enters the response
	- (iii) The user is requested twice for the challenge
	- (iv) The user is requested twice for the response
	- (v) If there is a failure at any stage the command is discontinued, otherwise the record is updated with the new challenge response details.
- 3. DEL <no> The given licence number is deleted
- 4. EXIT Causes the VIEWLICE process to stop execution and write any changes to the licence file. Ctrl Y (EOF) has the same action
- 5. FC Retrieves Edits and re-executes lines in the history buffer This command uses the editing template as described in the TACL Manual Chapter 8.
- 6. HELP This displays a help menu
- 7. INFO Displays the License File
- 8. PASS Alters the password for the file, only available if there is a licensing licence on the file: The following procedure is performed
	- (i) The user is prompted for the password. If incorrect the command is discontinued
	- (ii) The user is prompted twice for the new password, which if it matches it is used as the new password
- 9. UNDO Drops all changes to the Licence File

When VIEWLICE is started the referenced license file is displayed. The No column refers to the number of the licence record

There are two types of licence records.

1. Institution header records. i.e.

SIRIUS Licences - 2 Jun 2006 13:07 System Name: SIRIUS, System No.: 14441

The number of these records is not displayed. However the first record in the file has sequence number 0 and all other institution header records have numbers in sequence with the institution licence records. These records cannot be deleted until all corresponding Institution Licence Records on the file have been deleted.

2. Institution Licence records. i.e.

04 RSI TEST 30 Sep 2006 <none> 2 to S7800

The record sequence number of these records is displayed in the first column under the heading " $N_0$ "
## **10.3 VIEWLICE Commands**

### **10.3.1 ADD**

This command has the syntax: ADD <file> The ADD command causes the referenced file to be appended to the license file. It is used when a new licence is issued to merge old and new licence files. Example. :>> ADD NEW10 Licenses Contained in License File: NEW13 MONEY3 Licenses, Universal Bank Inc. - Copyright RSI: 10 Aug 2007 10:44 System Name: MONEY3, System No.: C12347 No. Product Expiry Date Challenge Response Max CPUs CPU Type --- ------- ----------- --------- -------- -------- -------- 001 01 HSM EMM 31 Dec 2009 <none> <none> 2 S88000 MONEY4 Licenses, Universal Bank Inc. - Copyright RSI: 10 Aug 2007 10:44 System Name: MONEY4, System No.: C12348 No. Product Expiry Date Challenge Response Max CPUs CPU Type --- ------- ----------- --------- -------- -------- -------- 003 02 HSSPOOL 31 Dec 2009 <none> <none> 4 NS10000 004 06 R-IPPS 31 Dec 2009 <none> <none> 4 NS10000 MONEY1 Licenses, Universal Bank Inc. - Copyright RSI: 9 Aug 2007 15:26 System Name: MONEY1, System No.: C12345 No. Product Expiry Date Challenge Response Max CPUs CPU Type --- ------- ----------- --------- -------- -------- -------- 006 01 HSM EMM 31 Dec 2009 <none> <none> 2 S88000 007 02 HSSPOOL 31 Dec 2009 <none> <none> 2 S88000 008 06 R-IPPS 31 Dec 2009 <none> <none> 2 S88000 MONEY2 Licenses, Universal Bank Inc. - Copyright RSI: 9 Aug 2007 15:27 System Name: MONEY2, System No.: C12345 No. Product Expiry Date Challenge Response Max CPUs CPU Type --- ------- ----------- --------- -------- -------- -------- 010 01 HSM EMM 31 Dec 2009 <none> <none> 2 S88000 011 02 HSSPOOL 31 Dec 2009 <none> <none> 2 S88000 012 03 RSI TEST 31 Dec 2009 <none> <none> 2 S88000 013 04 TELOS 31 Dec 2009 <none> <none> 2 S88000 014 05 FINFO 31 Dec 2009 <none> <none> 2 S88000

015 06 R-IPPS 31 Dec 2009 <none> <none> 2 S88000

#### FINFO USER MANUAL **Version 3.3**

## **10.3.2 CHAL**

This command has the syntax: CHAL <no>

The CHAL command alters the challenge response for a given element number <no>:

The following procedure is performed

- (i) The user is challenged with the corresponding challenge number
- (ii) The user enters the response
- (iii) The user is requested twice for the challenge
- (iv) The user is requested twice for the response
- (v) If there is a failure at any stage the command is discontinued, otherwise the record is updated with the new challenge response details.

#### Example.

:>> CHAL 15 Challenge is , enter response: Enter new challenge:naughty Re-enter new challenge:naughty Enter new response: *<new response is hidden>*  Re-enter new response: *<new response is hidden>* Licenses Contained in License File: NEW13 MONEY3 Licenses, Universal Bank Inc. - Copyright RSI: 10 Aug 2007 10:44 System Name: MONEY3, System No.: C12347 No. Product Expiry Date Challenge Response Max CPUs CPU Type --- ------- ----------- --------- -------- -------- -------- 001 01 HSM EMM 31 Dec 2009 <none> <none> 2 S88000 MONEY4 Licenses, Universal Bank Inc. - Copyright RSI: 10 Aug 2007 10:44 System Name: MONEY4, System No.: C12348 No. Product Expiry Date Challenge Response Max CPUs CPU Type --- ------- ----------- --------- -------- -------- -------- 003 02 HSSPOOL 31 Dec 2009 <none> <none> 4 NS10000 004 06 R-IPPS 31 Dec 2009 <none> <none> 4 NS10000 MONEY1 Licenses, Universal Bank Inc. - Copyright RSI: 9 Aug 2007 15:26 System Name: MONEY1, System No.: C12345 No. Product Expiry Date Challenge Response Max CPUs CPU Type --- ------- ----------- --------- -------- -------- -------- 006 01 HSM EMM 31 Dec 2009 <none> <none> 2 S88000 007 02 HSSPOOL 31 Dec 2009 <none> <none> 2 S88000 008 06 R-IPPS 31 Dec 2009 <none> <none> 2 S88000 MONEY2 Licenses, Universal Bank Inc. - Copyright RSI: 9 Aug 2007 15:27 System Name: MONEY2, System No.: C12345 No. Product Expiry Date Challenge Response Max CPUs CPU Type --- ------- ----------- --------- -------- -------- -------- 010 01 HSM EMM 31 Dec 2009 <none> <none> 2 S88000 011 02 HSSPOOL 31 Dec 2009 <none> <none> 2 S88000 011 02 NBS1002 01 Dec 2009 <none> <none> 2 S88000 013 04 TELOS 31 Dec 2009 <none> <none> 2 S88000 014 05 FINFO 31 Dec 2009 <none> <none> 2 S88000 015 06 R-IPPS 31 Dec 2009 naughty \*\*\*\*\*\*\*\* 2 S88000

### **10.3.3 DEL**

This command has the syntax:  $DEL <sub>10</sub>$ The DEL command deletes the given licence number. Example. :>> DEL 14 License number 14 deleted, altered array is: Licenses Contained in License File: NEW13 MONEY3 Licenses, Universal Bank Inc. - Copyright RSI: 10 Aug 2007 10:44 System Name: MONEY3, System No.: C12347 No. Product Expiry Date Challenge Response Max CPUs CPU Type --- ------- ----------- --------- -------- -------- -------- 001 01 HSM EMM 31 Dec 2009 <none> <none> 2 S88000 MONEY4 Licenses, Universal Bank Inc. - Copyright RSI: 10 Aug 2007 10:44 System Name: MONEY4, System No.: C12348 No. Product Expiry Date Challenge Response Max CPUs CPU Type --- ------- ----------- --------- -------- -------- -------- 003 02 HSSPOOL 31 Dec 2009 <none> <none> 4 NS10000 004 06 R-IPPS 31 Dec 2009 <none> <none> 4 NS10000 MONEY1 Licenses, Universal Bank Inc. - Copyright RSI: 9 Aug 2007 15:26 System Name: MONEY1, System No.: C12345 No. Product Expiry Date Challenge Response Max CPUs CPU Type --- ------- ----------- --------- -------- -------- -------- 006 01 HSM EMM 31 Dec 2009 <none> <none> 2 S88000 007 02 HSSPOOL 31 Dec 2009 <none> <none> 2 S88000 008 06 R-IPPS 31 Dec 2009 <none> <none> 2 S88000 MONEY2 Licenses, Universal Bank Inc. - Copyright RSI: 9 Aug 2007 15:27 System Name: MONEY2, System No.: C12345 No. Product Expiry Date Challenge Response Max CPUs CPU Type --- ------- ----------- --------- -------- -------- -------- 010 01 HSM EMM 31 Dec 2009 <none> <none> 2 S88000 011 02 HSSPOOL 31 Dec 2009 <none> <none> 2 S88000 012 03 RSI TEST 31 Dec 2009 <none> <none> 2 S88000 013 04 TELOS 31 Dec 2009 <none> <none> 2 S88000 014 06 R-IPPS 31 Dec 2009 naughty \*\*\*\*\*\*\*\* 2 S88000

:>>

#### FINFO USER MANUAL Version 3.3

## **10.3.4 EXIT**

This command has the syntax: EXIT

Ctrl Y (EOF) has the same action

The EXIT command causes the VIEWLICE process to stop execution and the user to be prompted to confirm the writing of any changes to the licence file, if the license records have been updated.

Examples.

1. The license file has been edited

:>>EXIT

Do you want to overwrite license file NEW13 YES/NO: YES

VIEWLICE Processing Complete \$WORK PCPROGS 44>

2. The license file is unaltered

:>>EXIT

VIEWLICE Processing Complete \$WORK PCPROGS 46>

# **10.3.4 FC**

This command has the syntax: FC

The FC command Retrieves Edits and re-executes lines in the history buffer This command uses the editing template as described in the TACL Manual Chapter 8.

#### Example.

:>> FC FC..DEL 14 .... 3 FC..DEL 13 .... License number 13 deleted, altered array is: Licenses Contained in License File: NEW13 MONEY3 Licenses, Universal Bank Inc. - Copyright RSI: 10 Aug 2007 10:44 System Name: MONEY3, System No.: C12347 No. Product Expiry Date Challenge Response Max CPUs CPU Type --- ------- ----------- --------- -------- -------- -------- 001 01 HSM EMM 31 Dec 2009 <none> <none> 2 S88000 MONEY4 Licenses, Universal Bank Inc. - Copyright RSI: 10 Aug 2007 10:44 System Name: MONEY4, System No.: C12348 No. Product Expiry Date Challenge Response Max CPUs CPU Type --- ------- ----------- --------- -------- -------- -------- 003 02 HSSPOOL 31 Dec 2009 <none> <none> 4 NS10000<br>004 06 R-IPPS 31 Dec 2009 <none> <none> 4 NS10000 004 06 R-IPPS 31 Dec 2009 <none> <none> 4 NS10000 MONEY1 Licenses, Universal Bank Inc. - Copyright RSI: 9 Aug 2007 15:26 System Name: MONEY1, System No.: C12345 No. Product Expiry Date Challenge Response Max CPUs CPU Type --- ------- ----------- --------- -------- -------- -------- 006 01 HSM EMM 31 Dec 2009 <none> <none> 2 S88000 007 02 HSSPOOL 31 Dec 2009 <none> <none> 2 S88000 008 06 R-IPPS 31 Dec 2009 <none> <none> 2 S88000 MONEY2 Licenses, Universal Bank Inc. - Copyright RSI: 9 Aug 2007 15:27 System Name: MONEY2, System No.: C12345 No. Product Expiry Date Challenge Response Max CPUs CPU Type --- ------- ----------- --------- -------- -------- -------- 010 01 HSM EMM 31 Dec 2009 <none> <none> 2 S88000 011 02 HSSPOOL 31 Dec 2009 <none> <none> 2 S88000 012 03 RSI TEST 31 Dec 2009 <none> <none> 2 S88000 013 06 R-IPPS 31 Dec 2009 naughty \*\*\*\*\*\*\*\* 2 S88000  $\cdot$ 

## **10.3.5 HELP**

This command has the syntax: HELP

The HELP command displays a help menu

#### Example.

:>>HELP

VIEWLICE Commands are:

```
ADD <file> The file is appended to the license file. 
CHAL <no> Alters the challenge response for a given element number <no>
DEL(ETE)<no> The given license number is deleted
EXIT Stop execution and write any changes to the license file
             Ctrl Y (EOF) has the same action 
FC Retrieves, Edits and re-executes lines 
HELP Displays the help menu 
INFO Displays the License File on the terminal 
PASS(WORD) Alters the password for the file, only available if
             there is a licensing license on the file: 
PRINT <file> Prints the license file on the device <file> 
UNDO Drops all changes to the Licence File 
:>>
```
## **10.3.6 INFO**

This command has the syntax: INFO

INFO command displays the edited License File

```
Example. 
:>> INFO 
Licenses Contained in License File: NEW13 
MONEY3 Licenses, Universal Bank Inc. - Copyright RSI: 10 Aug 2007 10:44
System Name: MONEY3, System No.: C12347 
No. Product Expiry Date Challenge Response Max CPUs CPU Type 
--- ------- ----------- --------- -------- -------- -------- 
001  01 HSM EMM  31 Dec 2009  <none>  <none> 2  S88000
MONEY4 Licenses, Universal Bank Inc. - Copyright RSI: 10 Aug 2007 10:44
System Name: MONEY4, System No.: C12348 
No. Product Expiry Date Challenge Response Max CPUs CPU Type 
--- ------- ----------- --------- -------- -------- -------- 
003 02 HSSPOOL 31 Dec 2009 <none> <none> 4 NS10000 
004 06 R-IPPS 31 Dec 2009 <none> <none> 4 NS10000 
MONEY2 Licenses, Universal Bank Inc. - Copyright RSI: 9 Aug 2007 15:27
System Name: MONEY2, System No.: C12345 
No. Product Expiry Date Challenge Response Max CPUs CPU Type 
--- ------- ----------- --------- -------- -------- -------- 
010 01 HSM EMM 31 Dec 2009 <none> <none> 2 S88000 
011 02 HSSPOOL 31 Dec 2009 <none> <none> 2 S88000 
012 03 RSI TEST 31 Dec 2009 <none> <none> 2 S88000 
013 06 R-IPPS 31 Dec 2009 naughty ******** 2 S88000
```
#### FINFO USER MANUAL **Version 3.3**

## **10.3.8 PASS**

This command has the syntax: PASS

The PASS command alters the password for the file.

It is only available if there is a licensing licence on the file.

The following procedure is performed

- (i) The user is prompted for the password. If incorrect the command is discontinued
- (ii) The user is prompted twice for the new password, which if it matches it is used as the new password

#### Example.

1. No licensing license in file.

```
:>> PASS
```

```
Your are not authorised to change passwords, access denied
```
 $\cdot$  >>

#### 2. Licensing license in file, valid password entered

:>>pass

```
Enter Password: <entered password is hidden>
```
Enter new Password: *<new password is hidden>* 

Re-enter new Password: *<new password is hidden>*

#### 3. Licensing license in file, invalid password entered

:>>pass

```
Enter Password: <entered password is hidden>
```

```
Invalid password entered, access denied
```
:>>

# **10.3.9 UNDO**

This command has the syntax: UNDO

UNDO drops all changes to the Licence File and reloads the editable licence file from the disk.

Example.

```
:>> UNDO 
Licenses file reset, changes undone 
Licenses Contained in License File: NEW13 
MONEY3 Licenses, Universal Bank Inc. - Copyright RSI: 10 Aug 2007 10:44
System Name: MONEY3, System No.: C12347 
No. Product Expiry Date Challenge Response Max CPUs CPU Type 
--- ------- ----------- --------- -------- -------- -------- 
001   01 HSM EMM   31 Dec 2009   <none>        <none> 2   S88000
MONEY4 Licenses, Universal Bank Inc. - Copyright RSI: 10 Aug 2007 10:44
System Name: MONEY4, System No.: C12348 
No. Product Expiry Date Challenge Response Max CPUs CPU Type 
--- ------- ----------- --------- -------- -------- -------- 
003 02 HSSPOOL 31 Dec 2009 <none> <none> 4 NS10000 
004 06 R-IPPS 31 Dec 2009 <none> <none> 4 NS10000
```
 $\cdot$  >>

# **11. USER NOTES**

Note: The product is still undergoing improvement any comments please contact us:

e-Mail: info@rsi-ns.com Web: www-rsi-ns.com Tel. +44(0)-1206-392923

You will also need to buy a license for the licensed version of this product (FINFO V3.3 (RISC), FINFO V5.0 (CISC), FINFO 4.0 (EPIC))

A fully functional trial version of the product is available on request.

This release of the product has no known faults, even when used under the most extreme conditions, owing to our patient, tolerant and intrepid testers, to whom we owe a huge vote of thanks, especially LM, CB and DF.

Rupert Stanley. Ross Systems International. rupert@rsi-ns.com